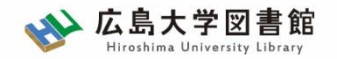

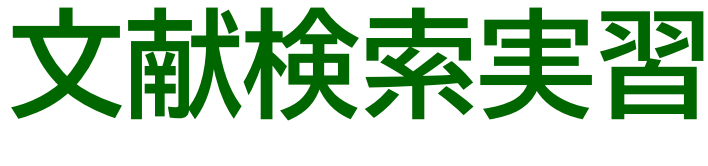

#### **- 図書館講習会 -**

#### 広島大学図書館 2023.5.8 7・8時限

#### 今日はパソコンを使った実習をします

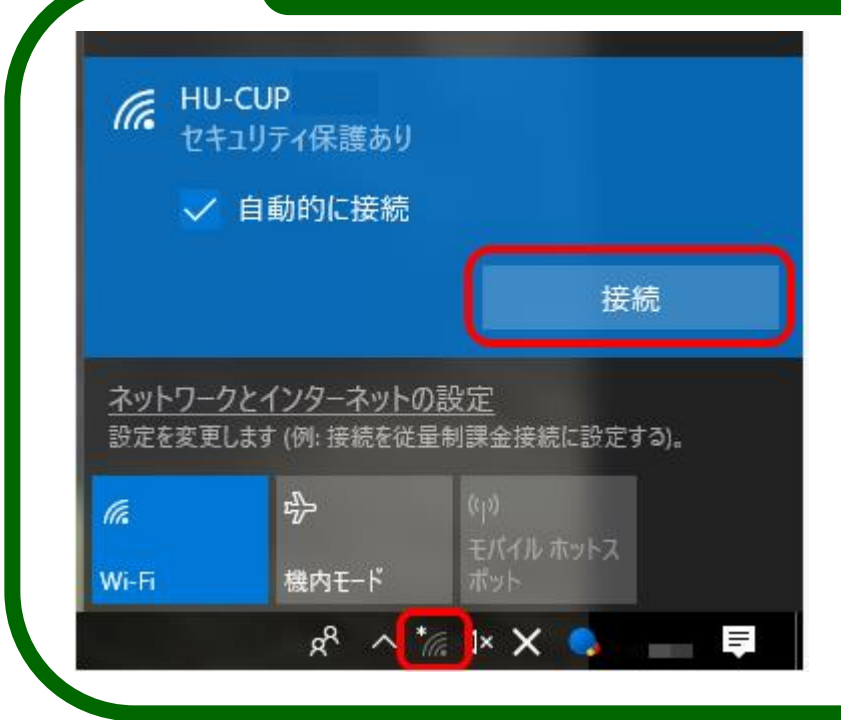

**PCを立ち上げて WiFi 「HU-CUP」**<sup>に</sup> 接続してください

「eduroam」ではご紹介する データベースは利用できません

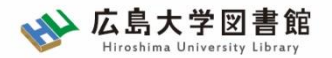

### 図書館が提供するサービスは…

- ・本の貸出・返却・予約だけ?
- ・図書館にあるのは紙の図書・雑誌だけ?
- ・広島大学にある資料しか使えない?

# **「大学教育入門」でも説明していますが… もっといろいろなことができます!**

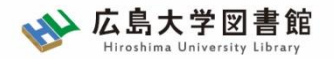

## 本日の内容

1. 新聞記事を探す

2. 論文を探す

- 3. 広島大学にない図書や論文を取り寄せる 方法
- 付録 : 図書館利用に際しての注意とマナー

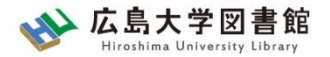

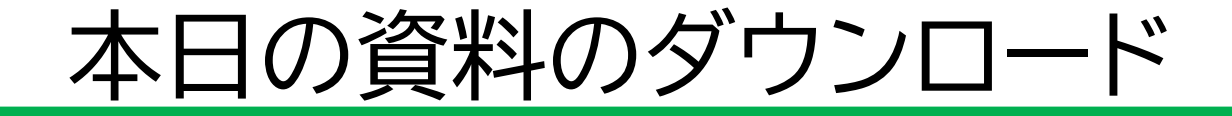

図書館ホームページで公開

#### 図書館ホームページ > 講習会・調査相談 > 図書館講習会

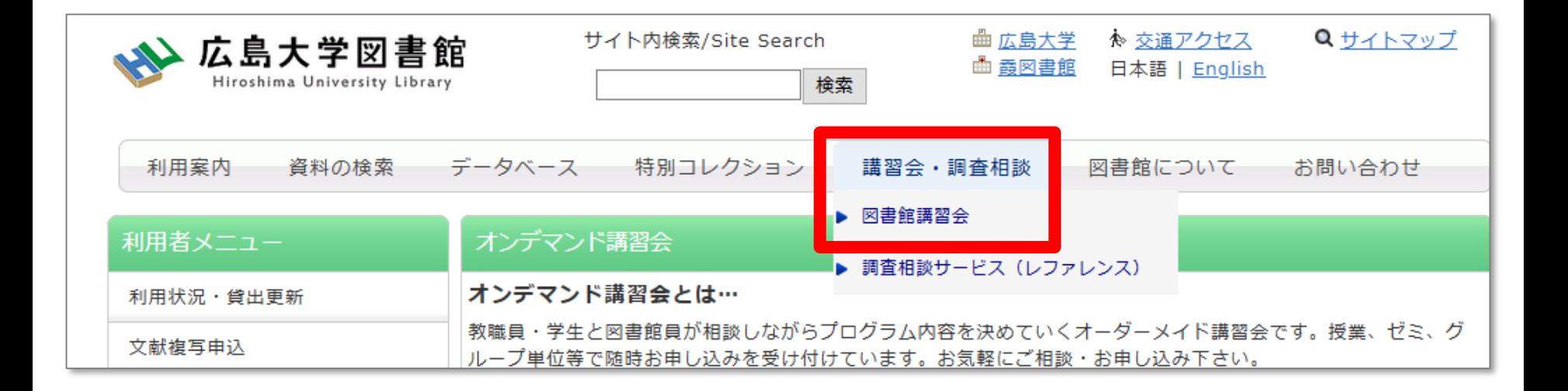

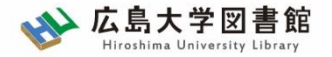

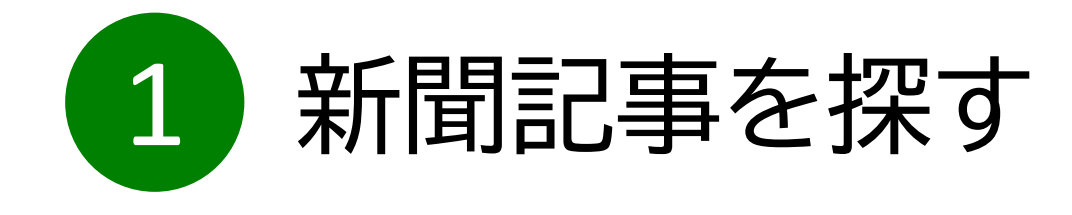

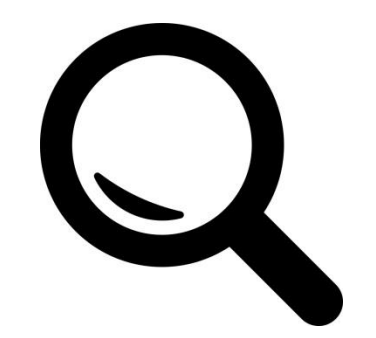

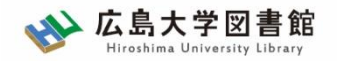

新聞記事

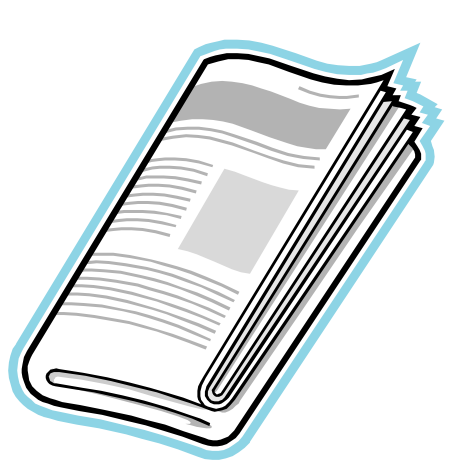

- 政治、社会、経済、文化などの 最新のニュースや報道情報が載る
- 実際に起きた出来事、現象の記録

#### として優れる

- 基本的に学術的な分析は行われない
- 新聞社や記者などの意向が記事に 反映される場合もある

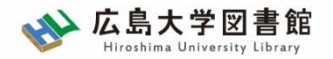

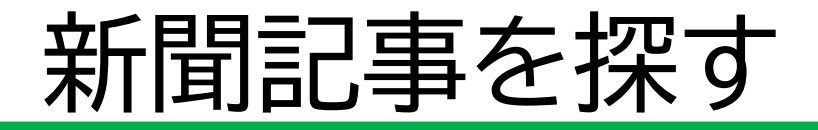

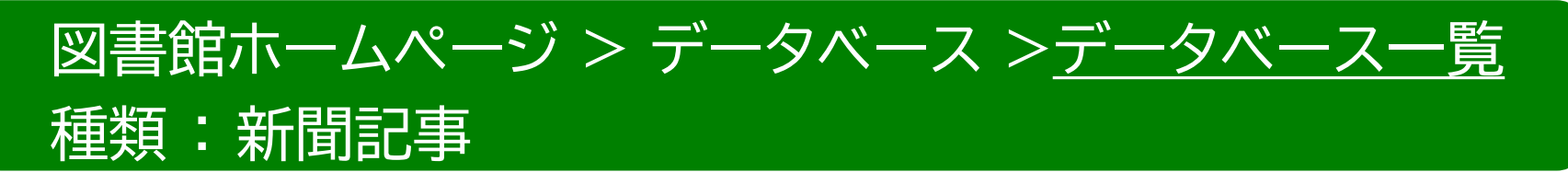

- **朝日新聞クロスサーチ 同時アクセス数 : 2**
- **日経テレコン21 同時アクセス数 : 3**
- **ヨミダス歴史館** 創刊号からの読売新聞記事データベース **同時アクセス数 : 1**
- **毎索 同時アクセス数 : 1**

創刊号から現在までの毎日新聞記事データベース

• **中国新聞PLUS日経テレコン21 同時アクセス数 : 2** 1996から現在までの中国新聞記事データベース

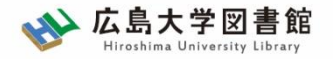

# **1-1.**朝日新聞データベース 「朝日新聞クロスサーチ」

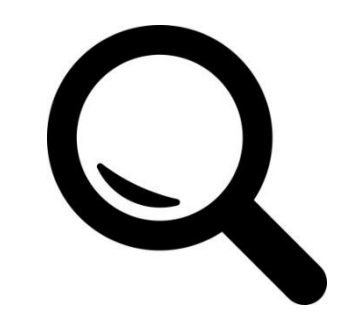

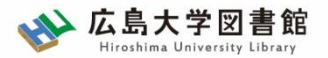

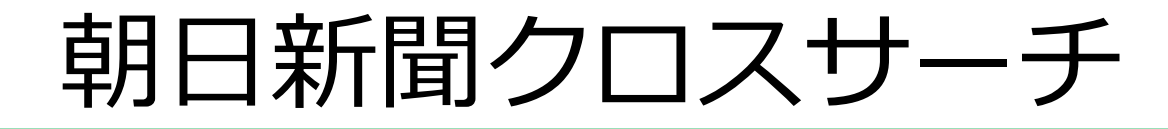

・朝日新聞社 新聞記事データベース

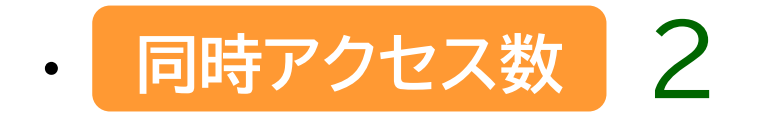

・朝日新聞の創刊号(明治12(1879)年)から今日までに わたる紙面から約1500万件の記事・広告が検索できる 日本国内最大級の新聞記事データベース

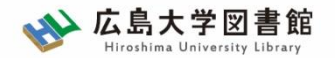

# **コンテンツ**

- ・朝日新聞1985~
- ・朝日新聞縮刷版(1879~1999)
- ・週刊朝日(2000.4~)
- ・AERA(1988.5.24創刊号~)
- ・現代用語辞典 知恵蔵
- ・アサヒグラフ
- ・歴史写真
- ・英文ニュース

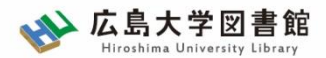

# **図書館HPからアクセスする**

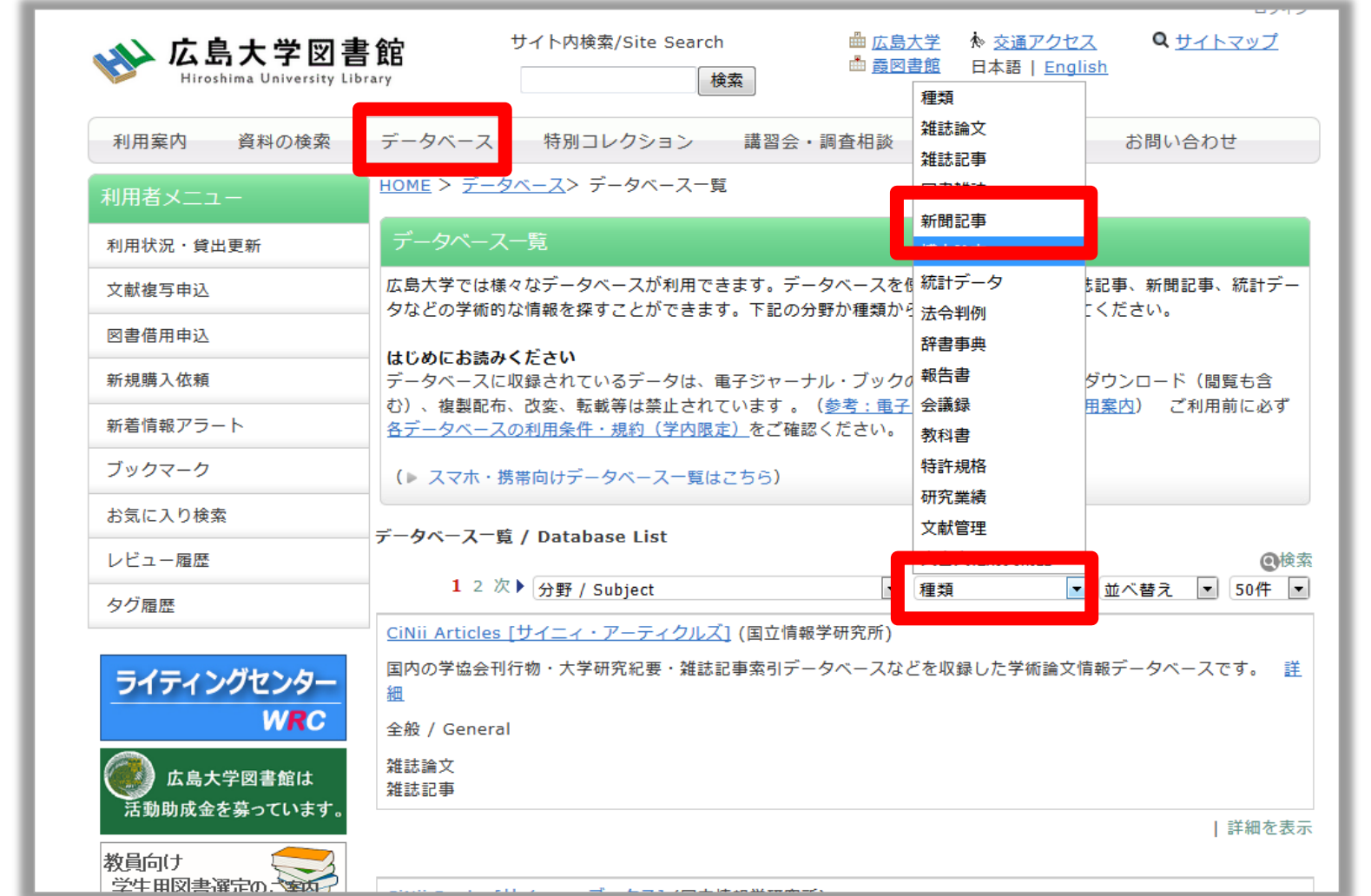

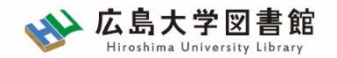

**ログイン**

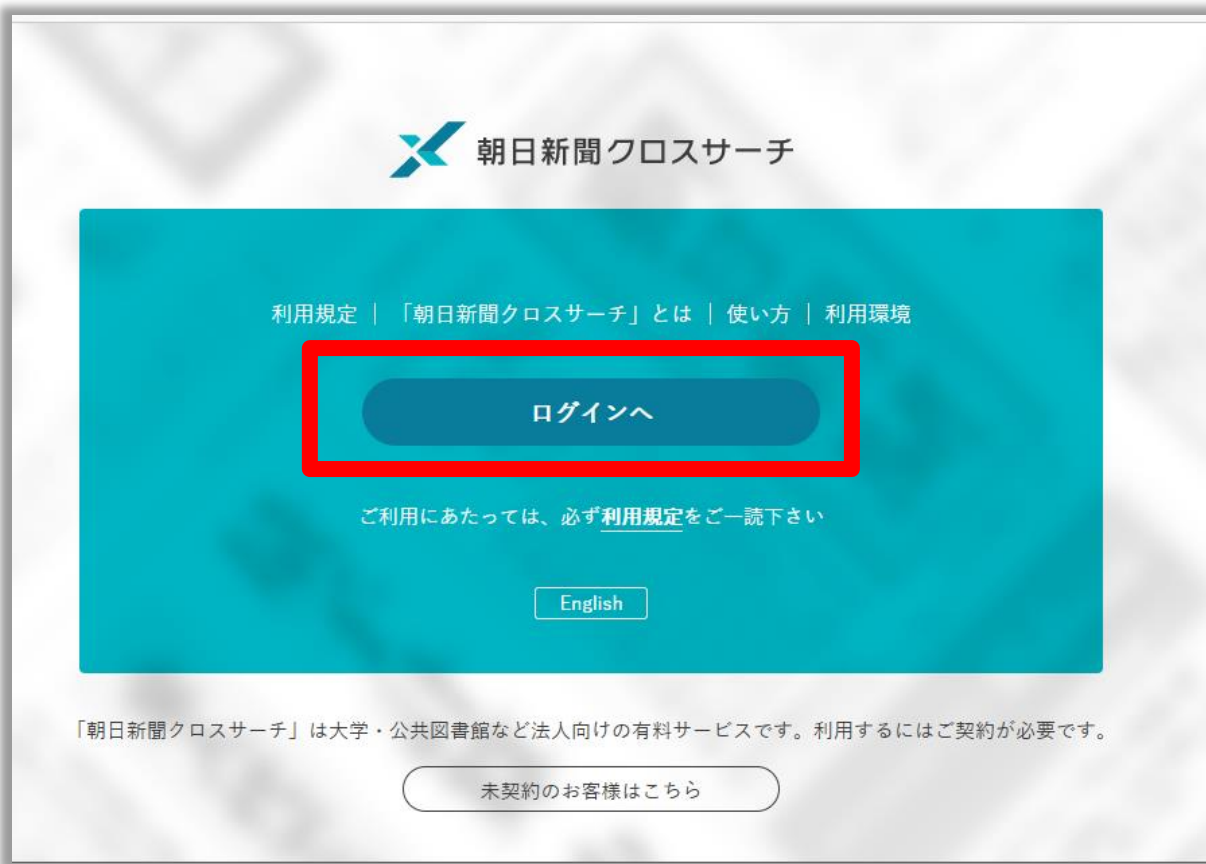

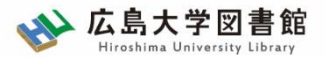

### **朝日新聞クロスサーチ**

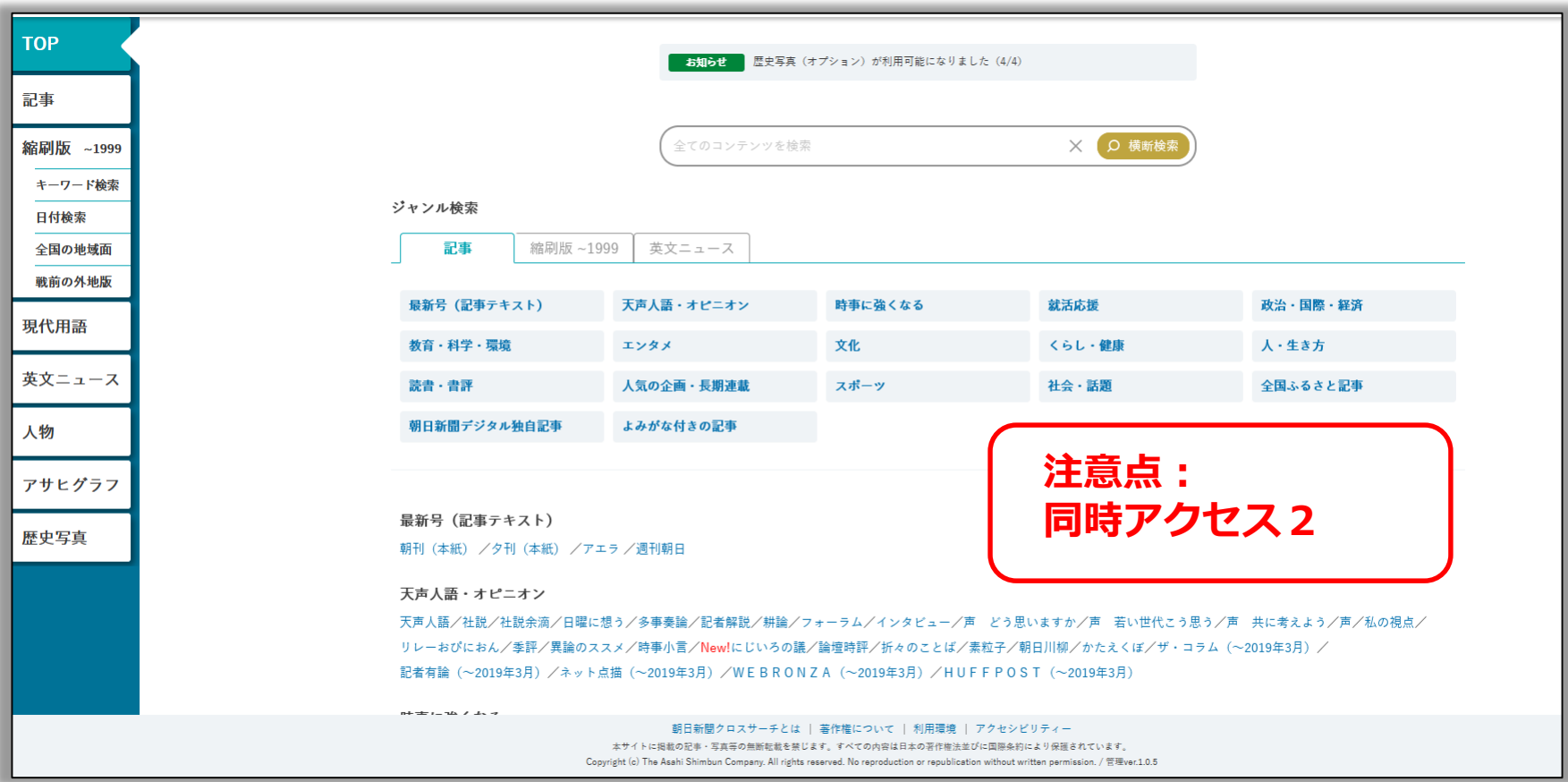

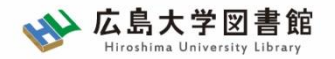

### **朝日新聞1985~、 週刊朝日、AERA**

#### $\blacklozenge$ 朝日新聞 1985 $\sim$

- ・朝日新聞紙面に掲載された記事の見出しと本文をテキスト形式で収録
- ・見出しや本文に使われている言葉を手掛かりに検索する全文検索方式
- ・記事テキスト本文を表示して読むことができる。
- ・2005年11月以降は、記事の切り抜きイメージをPDFファイルで見ることも できる。

※ラジオ・テレビ番組表、広告、商況(株価)面、天気・気温は未収録。 ※著作権等の関係から表示できない記事あり

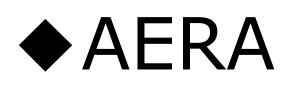

・1988年5月24日発行の創刊号からの記事

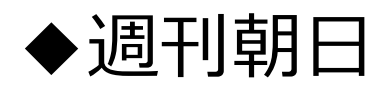

・ 2000年4月~ ニュース記事

※著作権の関係から本文表示または見出し・本文表示ができない記事一部あり 14

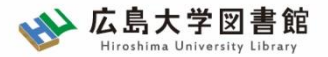

**検索1:シンプル検索**

#### キーワードで検索できます。

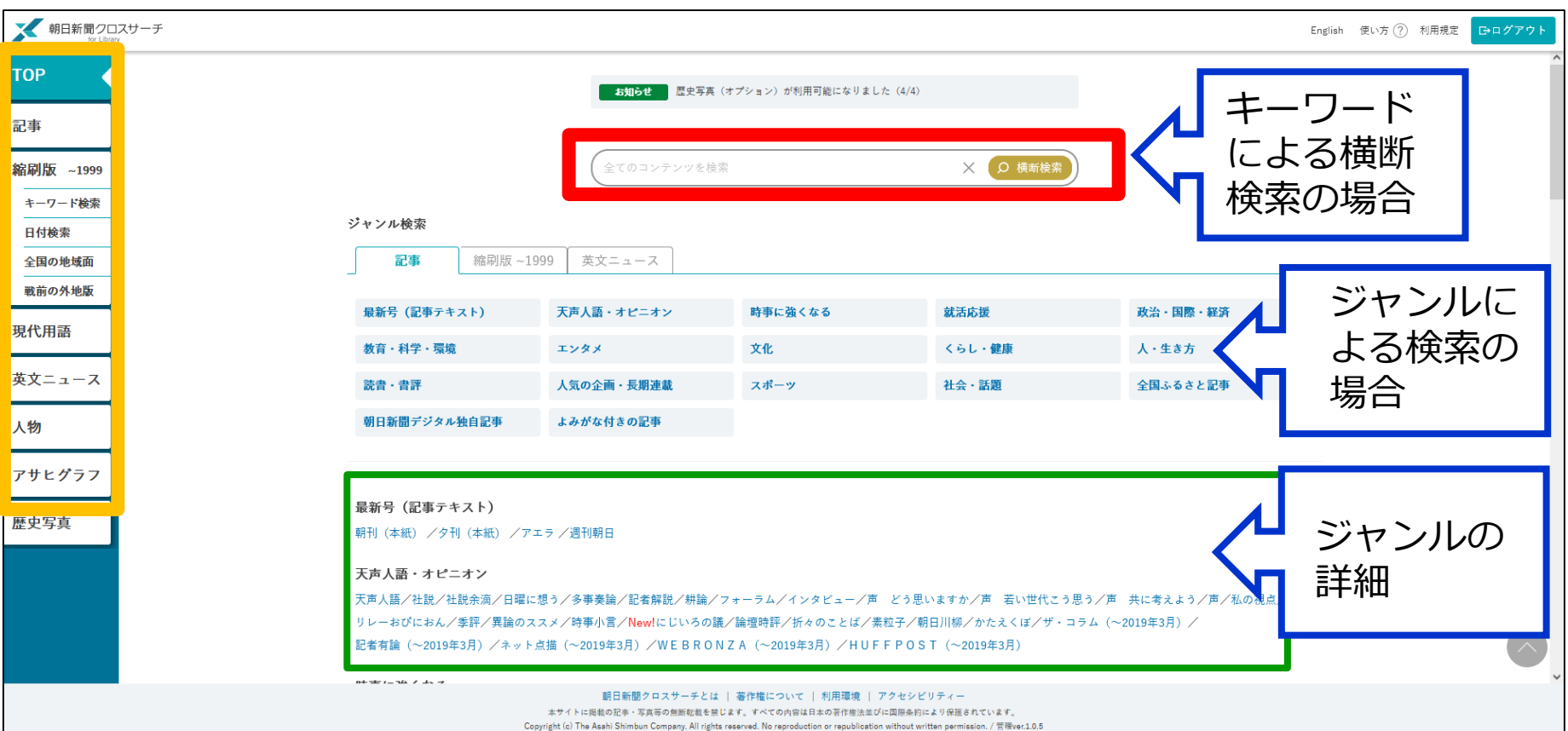

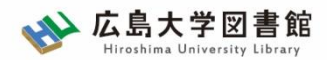

## **シンプル検索:関連キーワード**

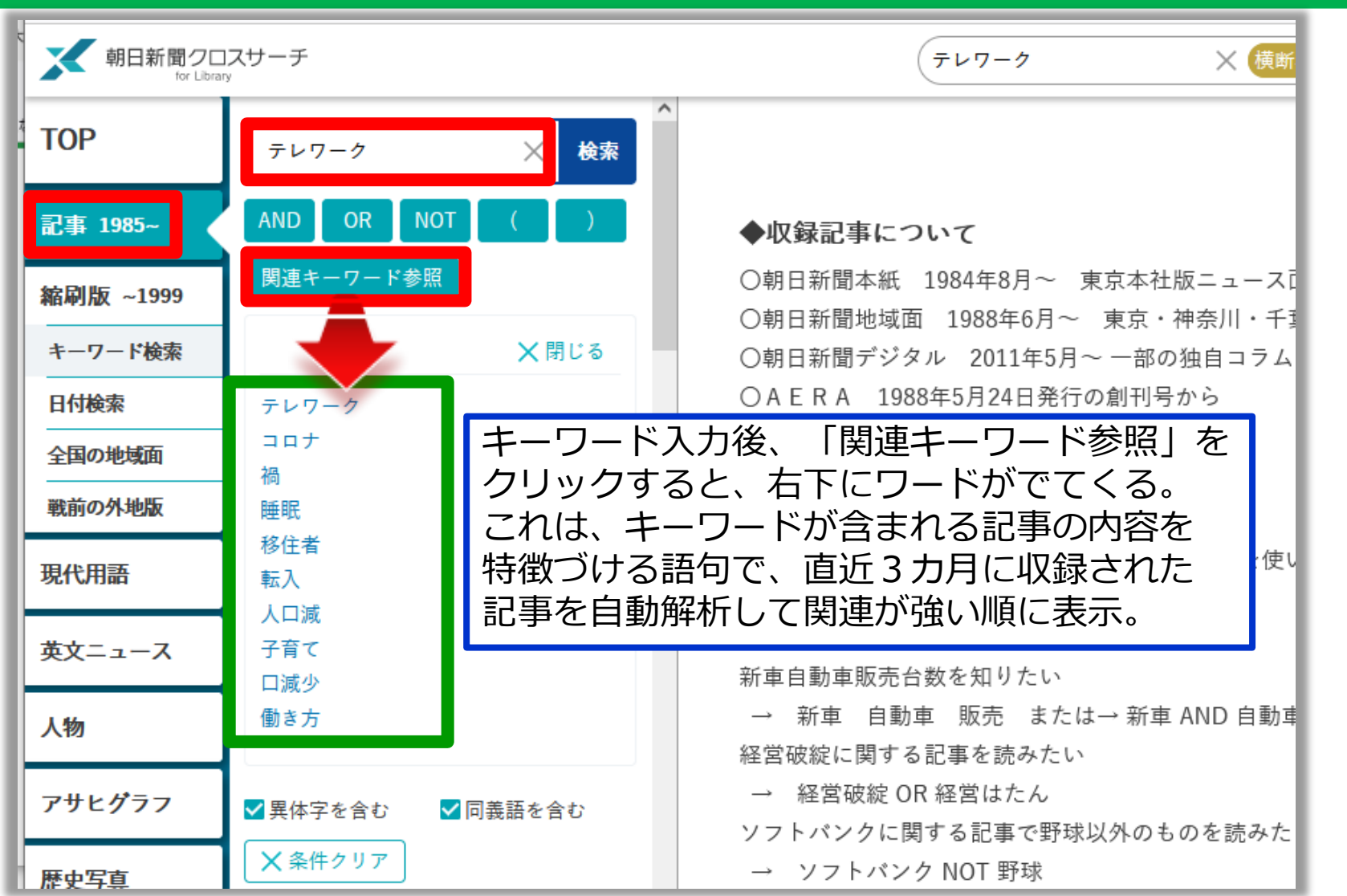

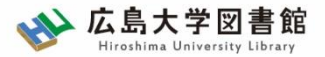

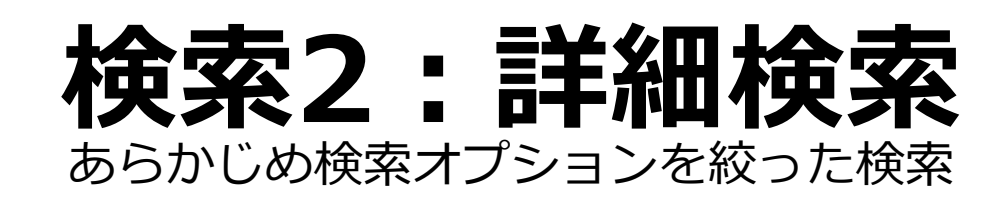

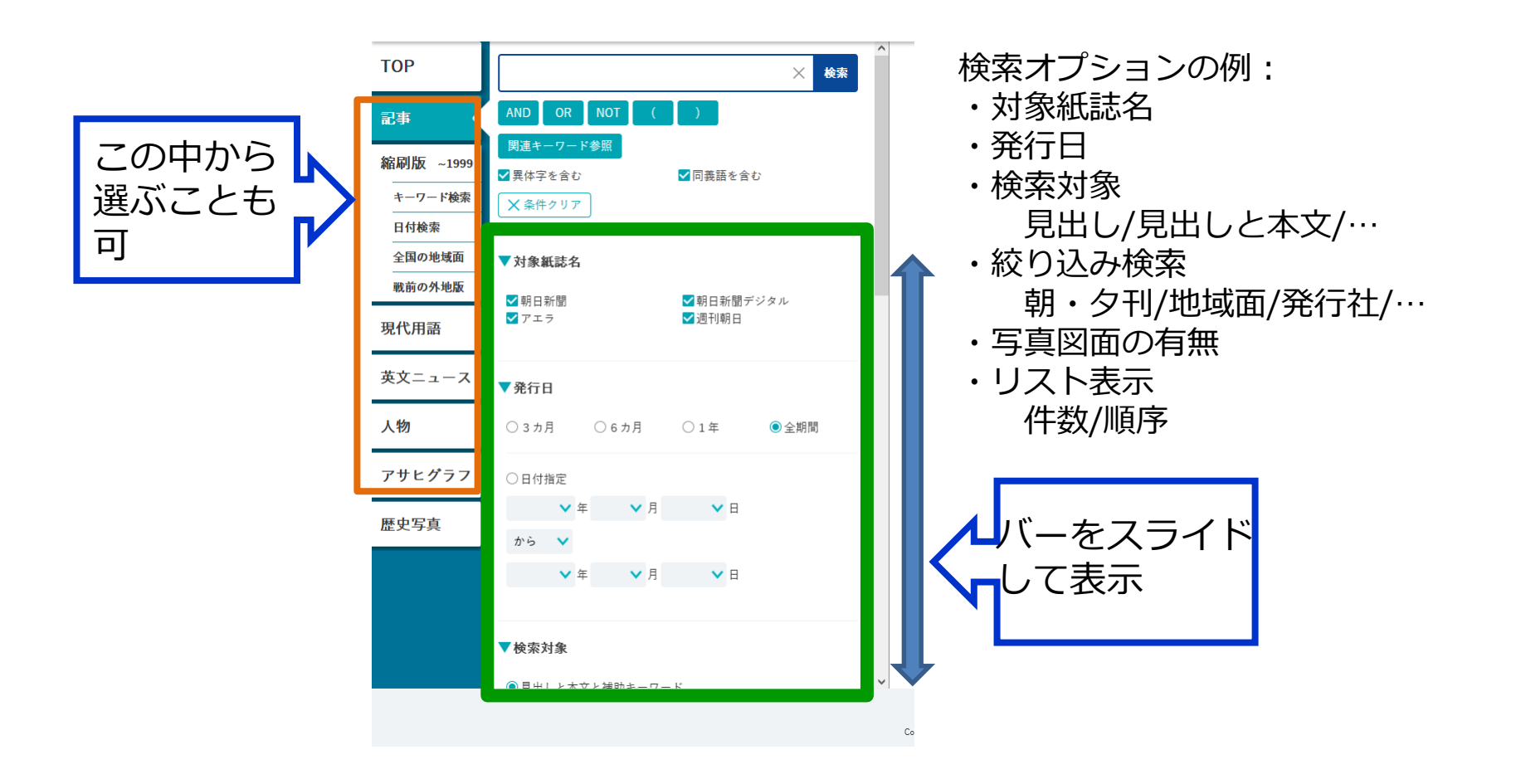

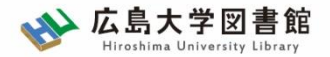

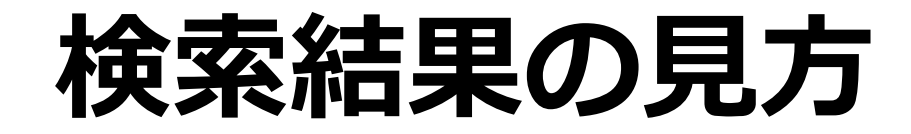

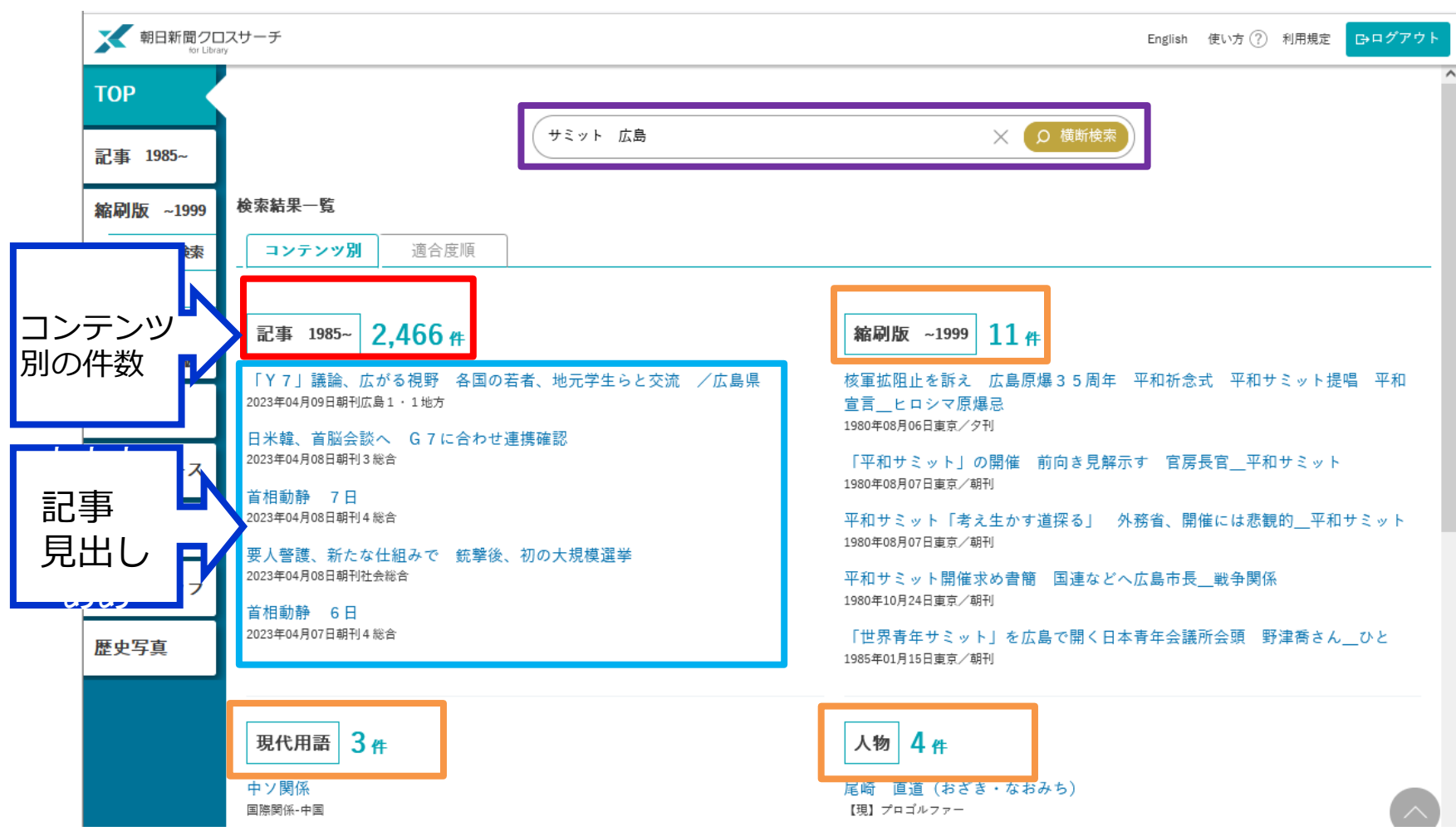

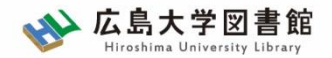

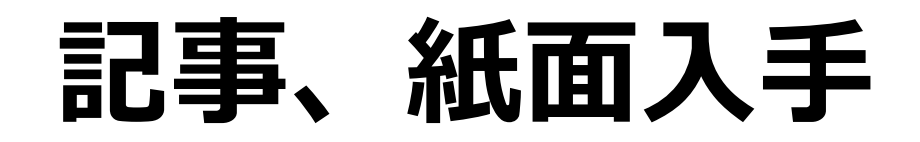

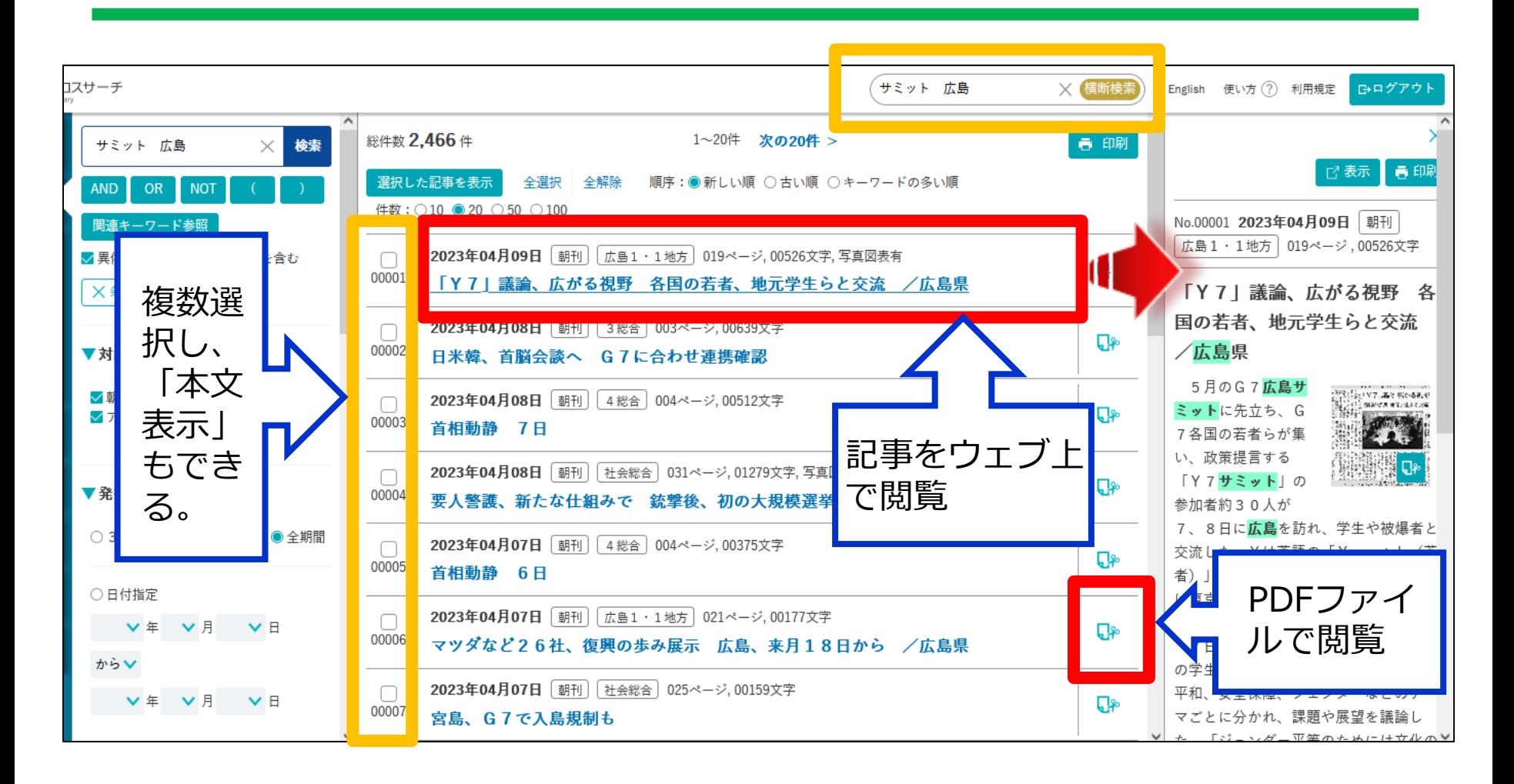

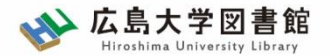

**検索3:ジャンル検索**

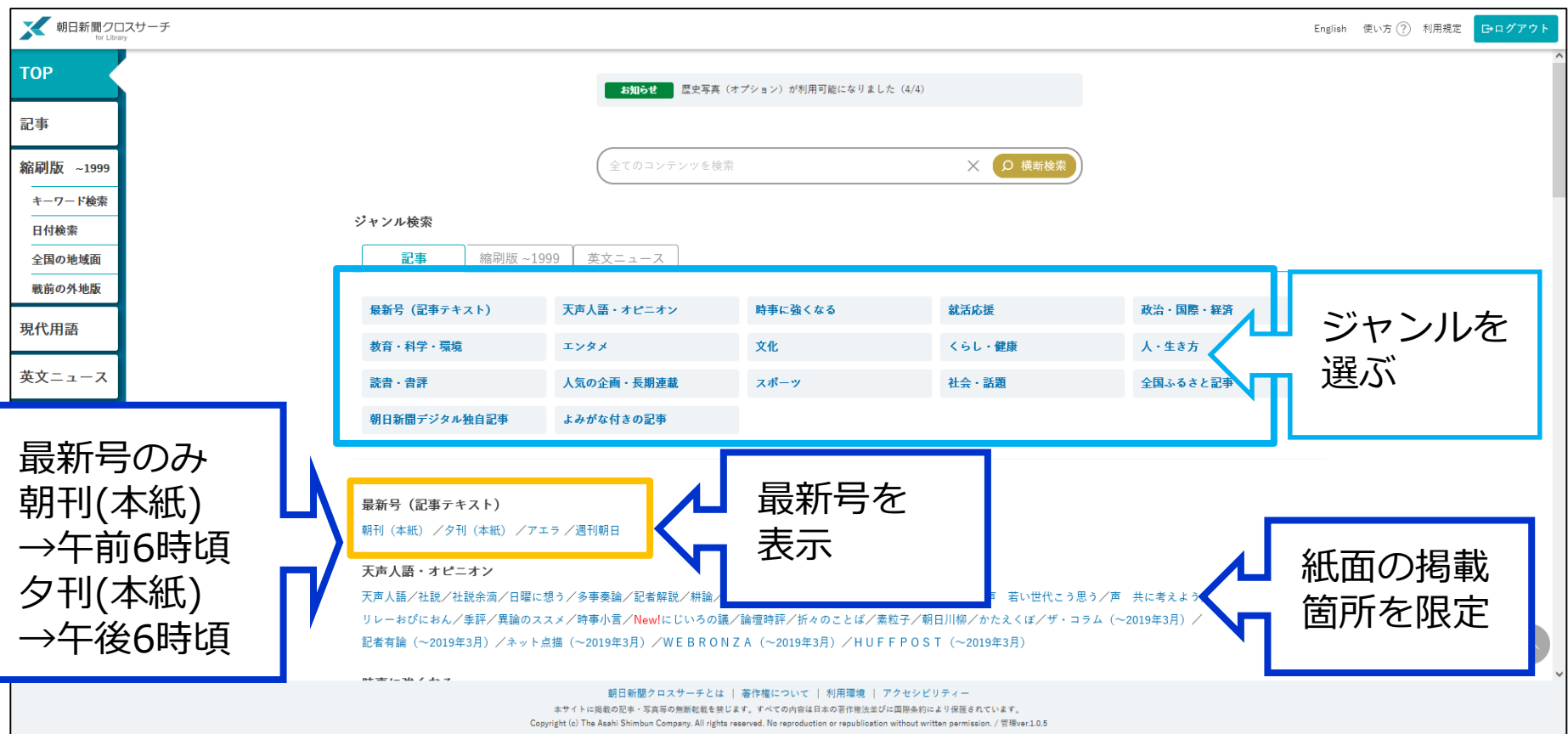

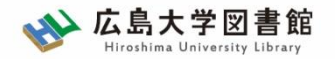

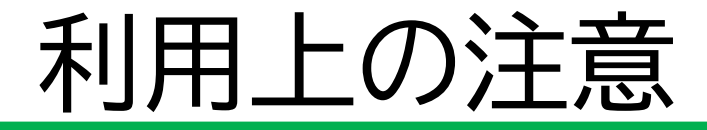

• 個人が、閲覧や必要な範囲を**プリントアウト** することが可能

• 論文等に使用する際は、 **「引用」の範囲内**とし引用表記が必要 超える場合には、必ず新聞社に確認してください

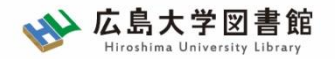

### 利用上の注意

【参考】引用するには?

#### **1. 自分の文章と引用する文章を明確に区別** 自分の文章が「主」です。引用する文章は適切な分量にし、わかるように「」等で くくります。

### **2.出典を明示する(以下は書き方例)**

例1) 著者(わかる場合)「記事タイトル」『新聞名』、発行日、 朝夕刊、面名、

ページ(朝日新聞クロスサーチ 閲覧日:2023年4月20日)

例2) 「記事タイトル」 『朝日新聞』2020.4.22,電子版(URL 閲覧日: 2023.5.8)

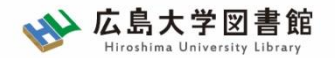

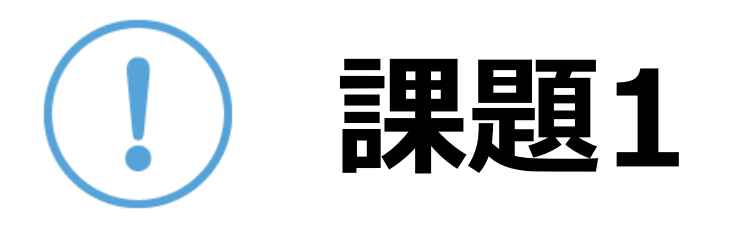

自分の興味のあるキーワードで記事を検索、読 んでみましょう。(思いつかなければ「新型コロナウイルス」 「ChatGPT」「メタバース」などで検索してみてください)

② 気になった記事を1つ選んで出典明示の書き方 例に合わせ、記入してみましょう

【出典明示書き方例】

著者(わかる場合) 「記事タイトル」『新聞名』 2023.3.25, 朝夕刊, ○○県版,ページ(朝日新聞クロスサーチ 閲覧日:2023.5.8)

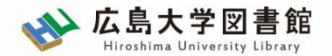

# **ログアウト**

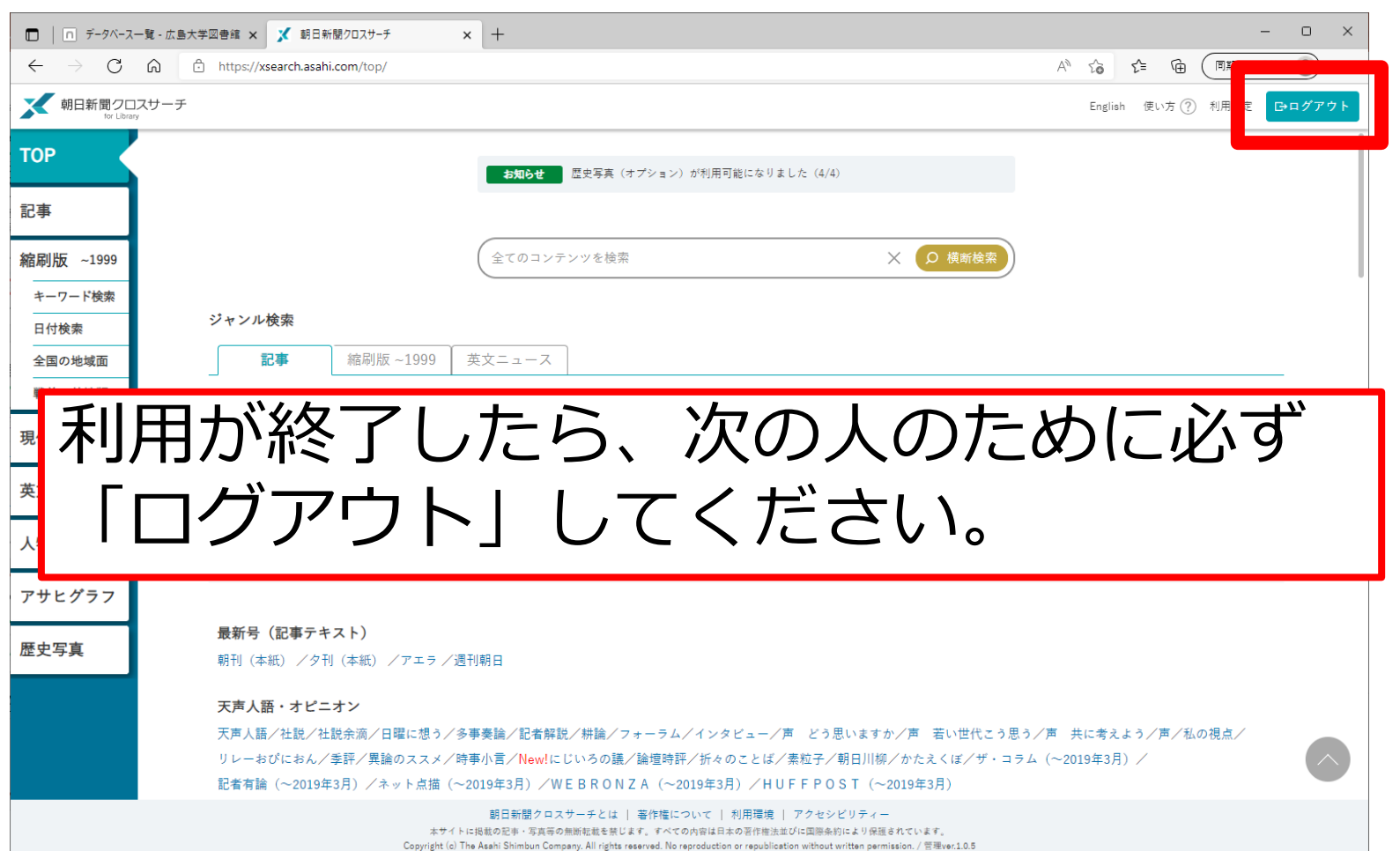

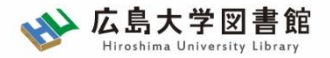

## **1-2.**日本経済新聞データベース 「日経テレコン21」

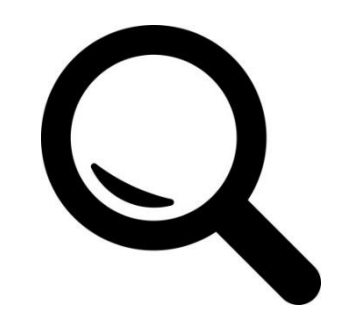

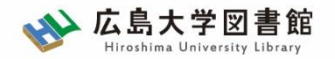

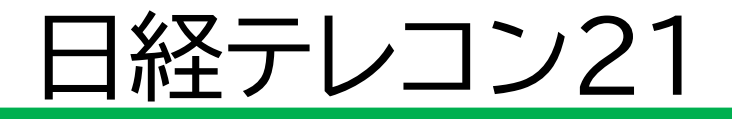

- ・日本経済新聞 新聞記事データベース
- ・収録期間

日本経済新聞 朝夕刊

- ・見出+一部記事抄録 1975年4月~
- ・全文 1981年10月~

※媒体によって収録範囲が異なる

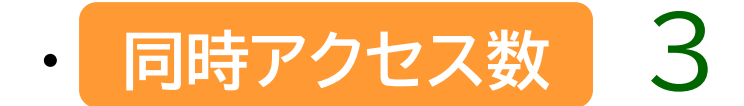

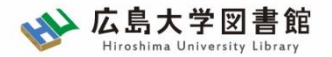

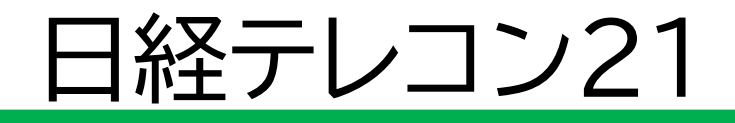

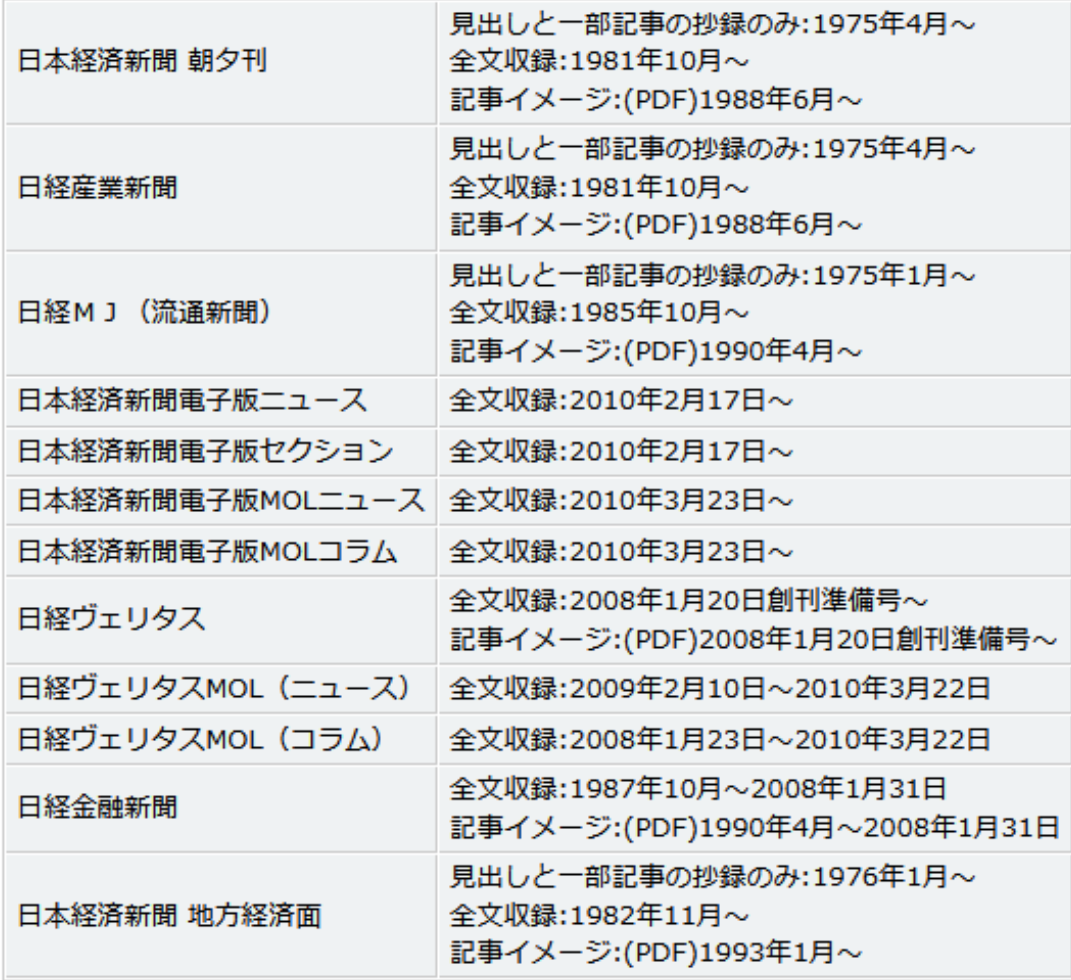

日経テレコン「新聞の収録内容 収録期間」より

27

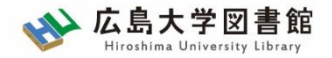

### アクセス 日経テレコン21

種類 : 新聞記事

#### 図書館ホームページ > データベース >[データベース一覧](https://www.lib.hiroshima-u.ac.jp/?page_id=257)

#### Q サイトマップ サイト内検索/Site Search 曲 広島大学 ☆ 交通アクセス 1 広島大学図書館 曲 霞図書館 日本語 | English Hiroshima University Library 検索 種類 雑誌論文 データベース 利用塞内 資料の検索 特別コレクション 講習会·調査相談 お問い合わせ 雑誌記事 <mark>HOME > テータ</mark>ベース> データベース一覧 利用者メニュ 新聞記事 ①データベース 利用状況・貸 >データベース一覧 プ<sup>ースが利用できます。データベースを∯統計データ</sup> は記事、新聞記事、統計デー 文献複写申込 「ください。 网書借用申込 辞書事典 はじめにお読みください ……<br>データベースに収録されているデータは、電子ジャーナル・ブックo<sup>| 報告書</sup> 新規購入依頼 ダウンロード (間覧も含 む)、複製配布、改変、転載等は禁止されています 。(参考: 重子 会議録 用案内) ご利用前に必ず 新着情報アラート 各データベースの利用条件・規約(学内限定)をご確認ください。 教科書 特許規格 ブックマーク ( スマホ・携帯向けデータベース一覧はこちら) 研究業績 お気に入り検索 文献管理 ②種類 データベース一覧 / Database List レドュー届歴  $\Box$ >新聞記事 1 2 次▶ 分野 / Subject 種類 タグ履歴 CiNii Articles 「サイニィ・アーティクルズ] (国立情報学研究所)

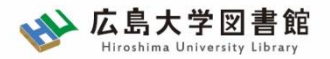

### 日経テレコン21

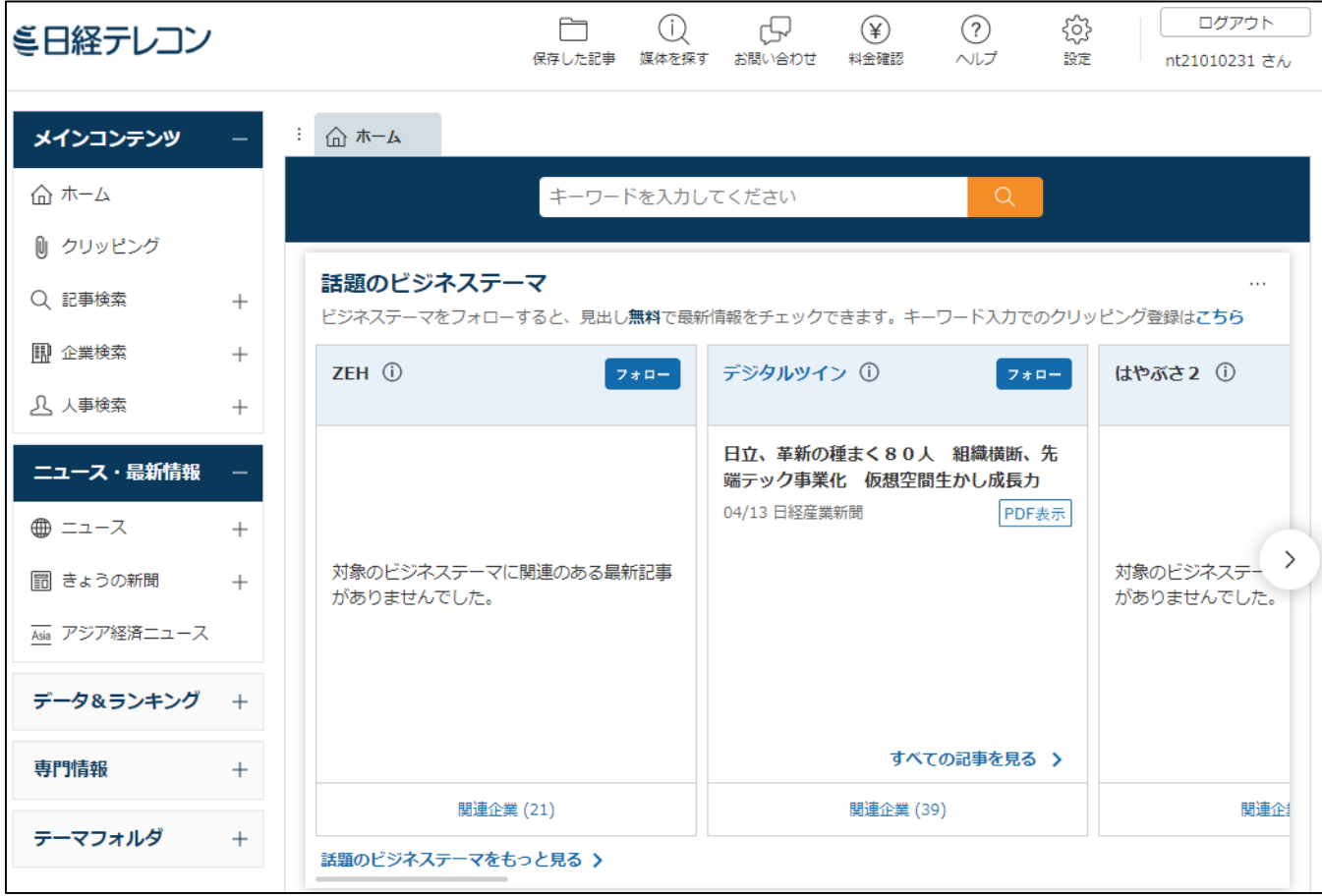

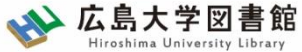

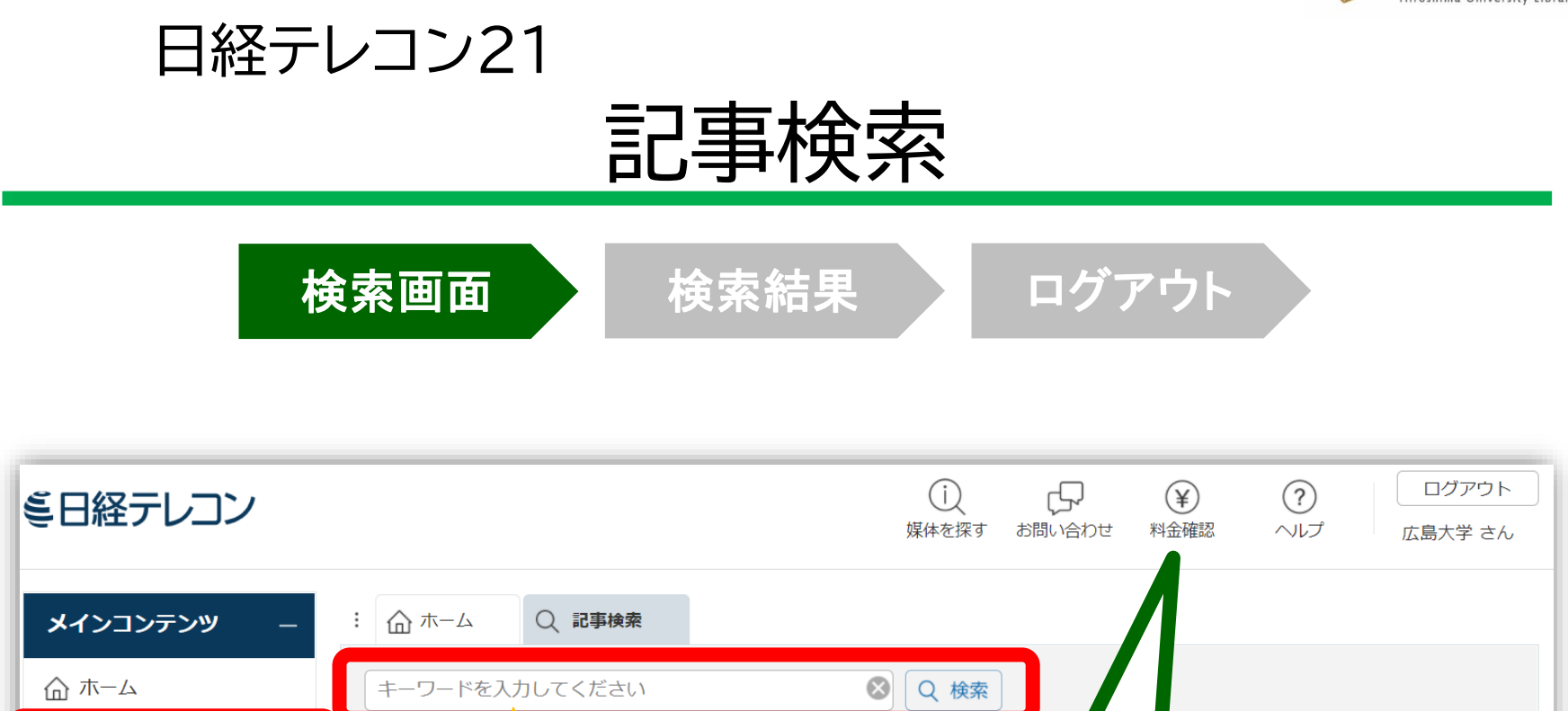

経済

技術

料金確認

 $\overline{z}$ 記事検索  $\overline{z}$   $\overline{z}$ 

分類

Q 記事検索

全全

検索に料金は

地域

記事種別

業界

かかりません

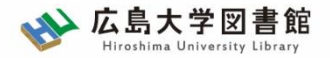

日経テレコン21

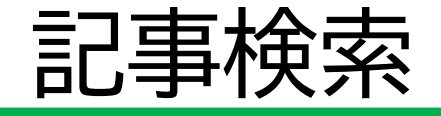

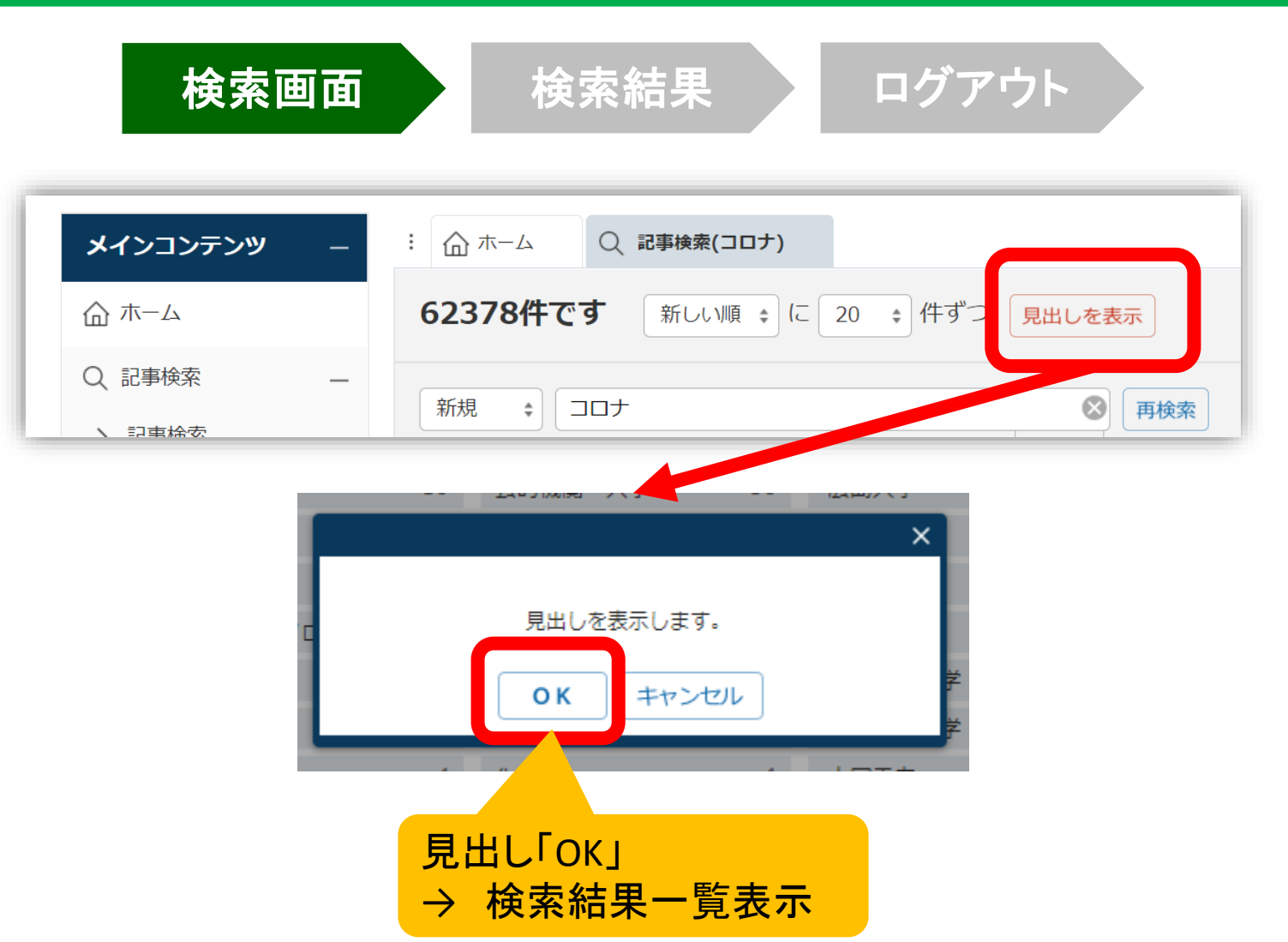

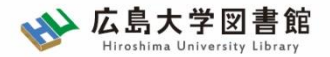

日経テレコン21

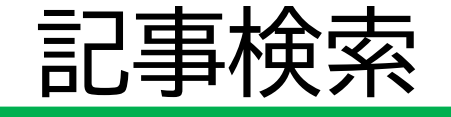

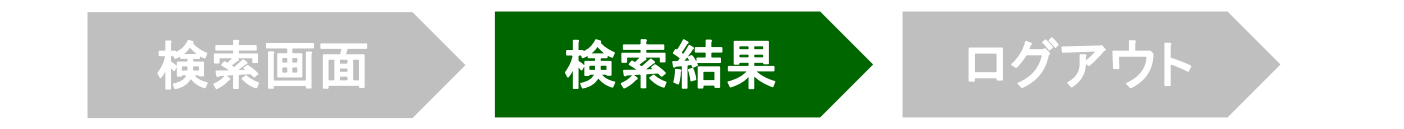

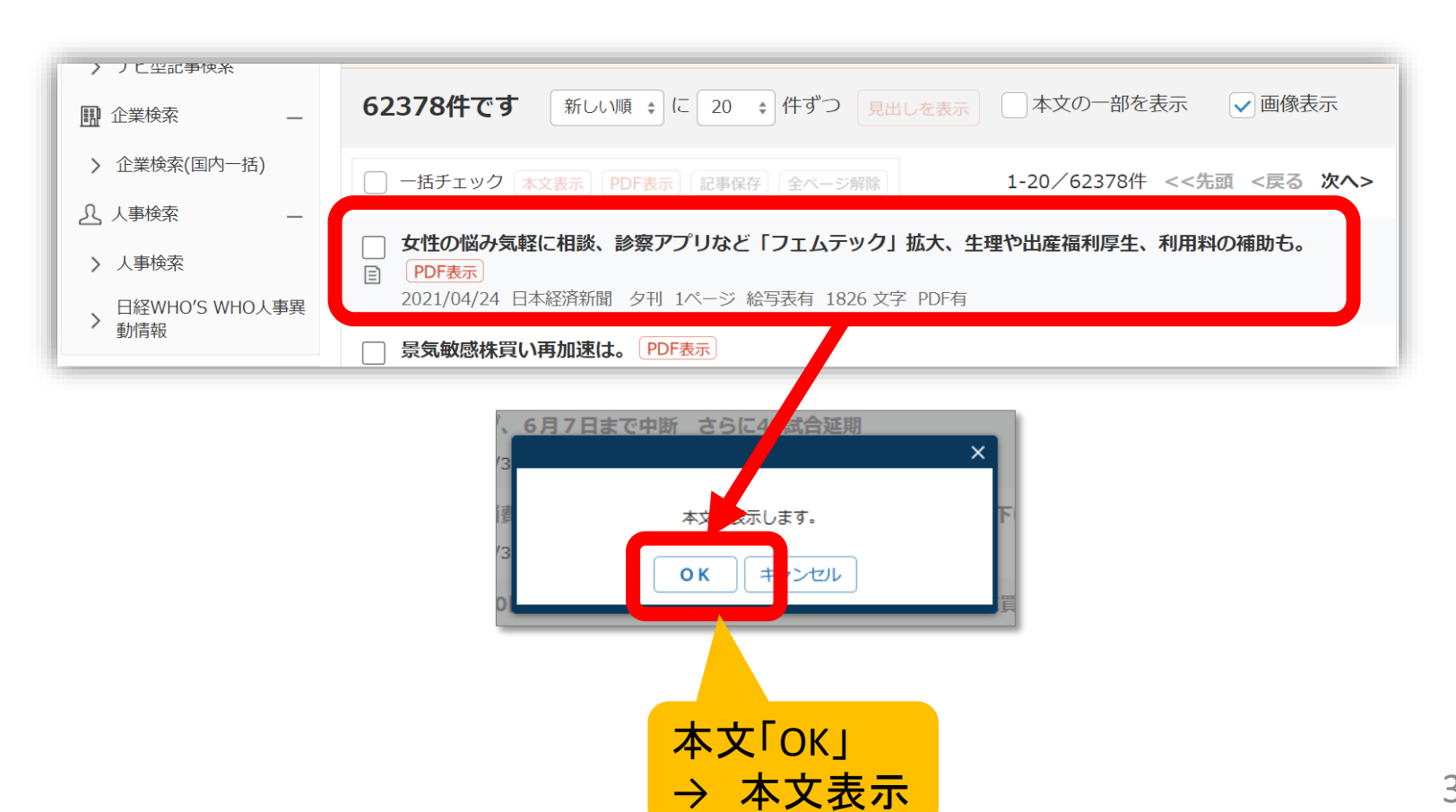

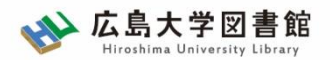

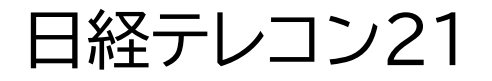

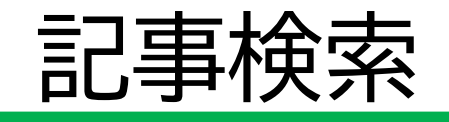

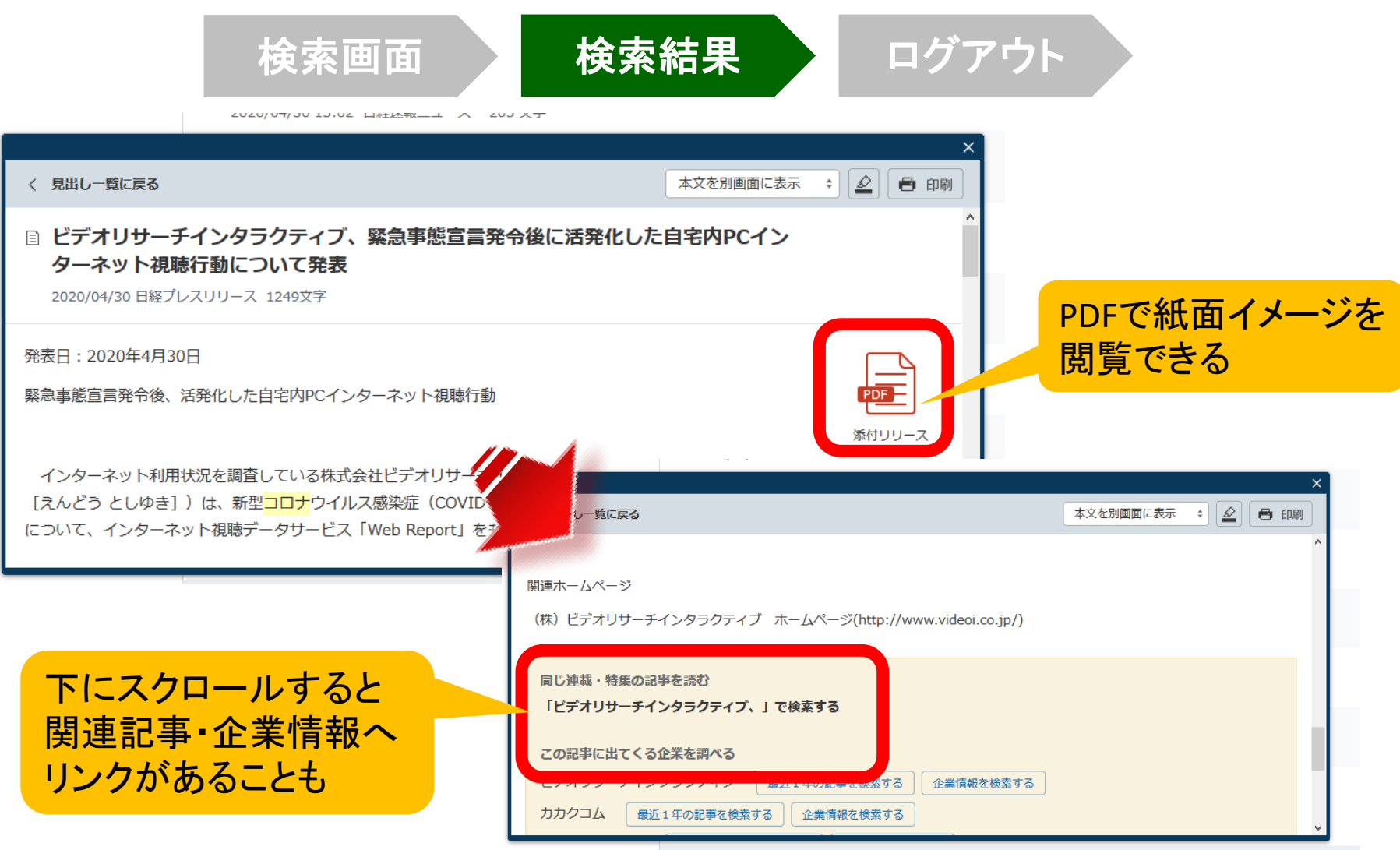

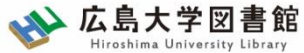

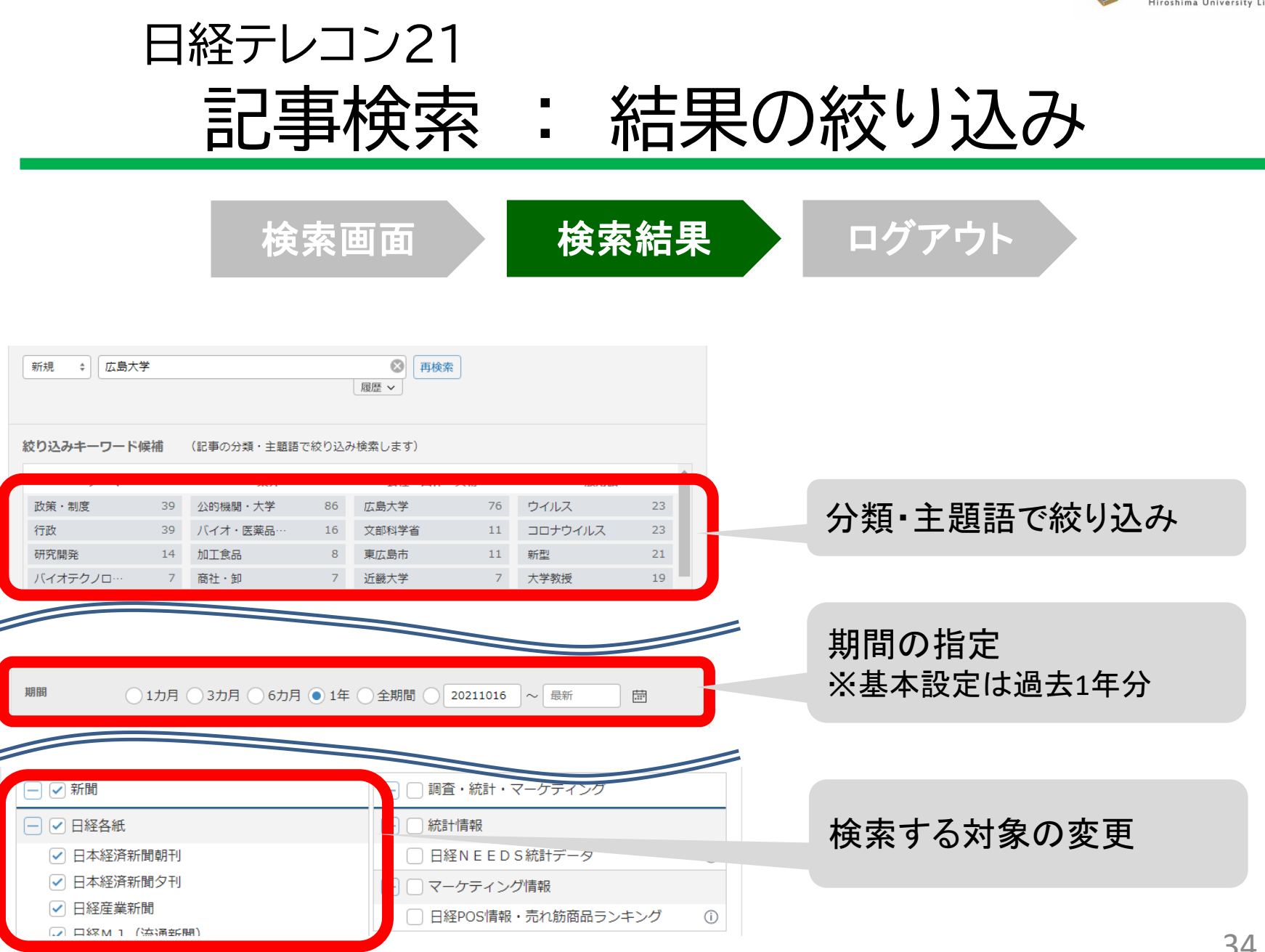

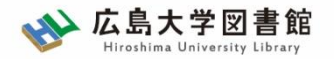

## 利用上の注意

• 個人が、閲覧や必要な範囲を**プリントアウト** することが可能

• 論文等に使用する際は、

**「引用」の範囲内**とし引用表記が必要

超える場合には、必ず日本経済新聞社に確認してください

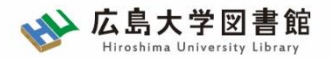

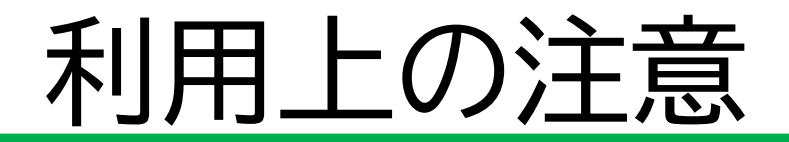

【参考】引用するには?

#### **1. 自分の文章と引用する文章を明確に区別** 自分の文章が「主」です。引用する文章は適切な分量にし、わかるように「」等で

くくります。

### **2.出典を明示する(以下は書き方例)**

例) 著者(わかる場合)「記事タイトル」『新聞名』 2015.3.25, 朝夕刊,面名,

ページ(日経テレコン21 閲覧日:●年●月●日)
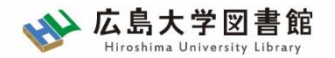

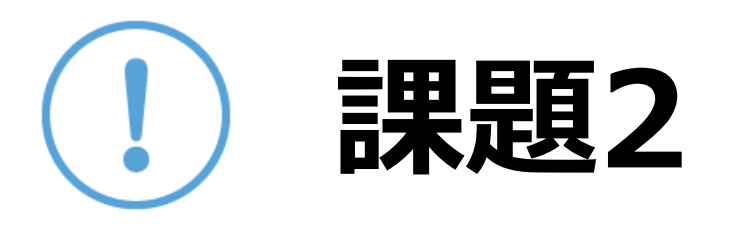

自分の興味のあるキーワードで記事を検索、読 んでみましょう。(思いつかなければ「新型コロナウイルス」 「ChatGPT」「メタバース」などで検索してみてください)

② 気になった記事を1つ選んで出典明示の書き方 例に合わせ、記入してみましょう

【出典明示書き方例】 著者(わかる場合)「記事タイトル」『新聞名』 2023.3.25,朝夕刊, ○県版,面名,ページ(日経テレコン21 閲覧日:●年●月●日)

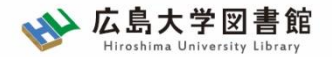

### 日経テレコン21

#### 新聞記事以外も収録

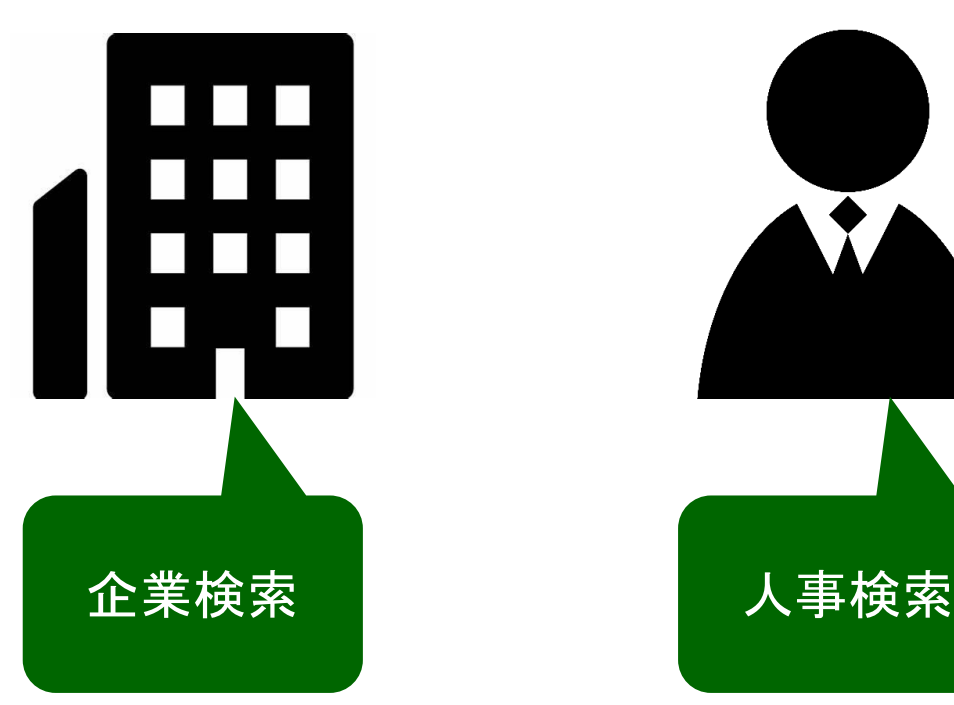

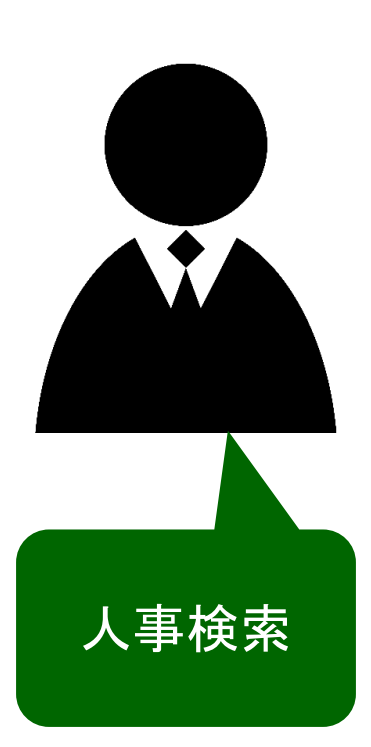

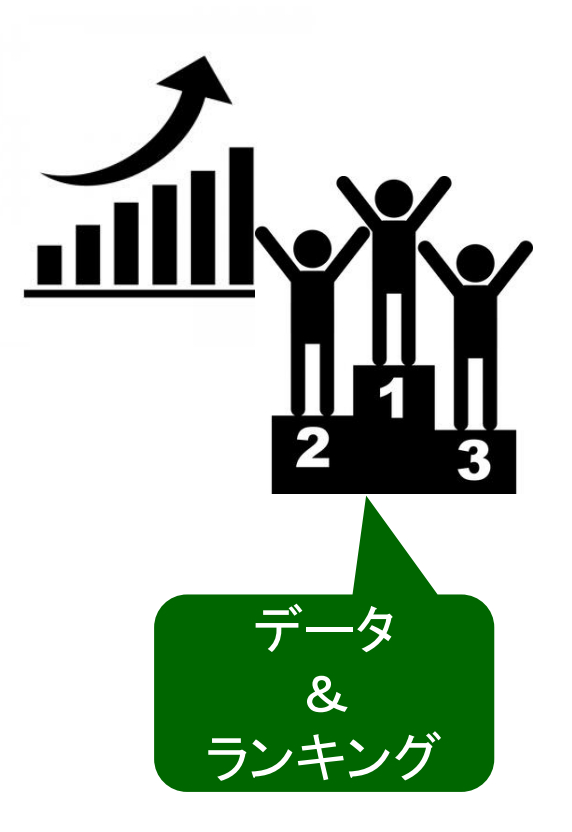

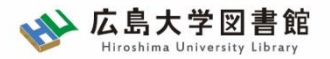

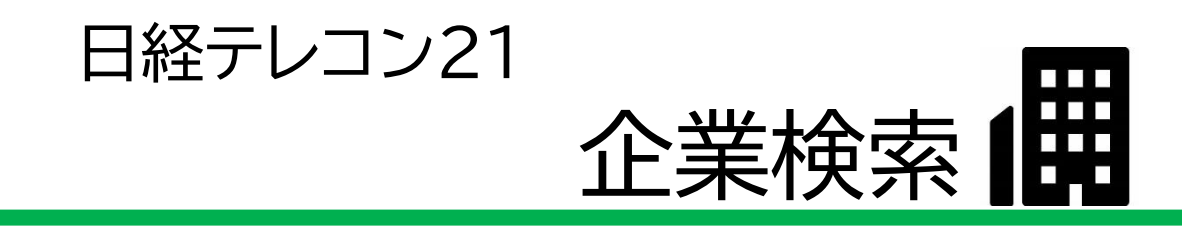

#### 日経会社プロフィル

日本経済新聞社が、取材・調査等を通じて収集した、最新企業データ

#### ・全国約2万2千社の詳細な情報 ・データ更新頻度 社名、会社概要 : 毎日 その他のデータ : (国内上場会社) 決算月の5か月後 (非上場会社) 入手次第

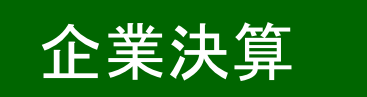

- ・上場企業、ジャスダックの一般事業会社約3,600社
- ・主要貸借対照表、損益計算書、キャッシュフロー計算書など最新3期分収録

#### ・データ更新頻度

原則決算発表日の翌日

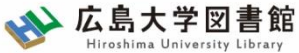

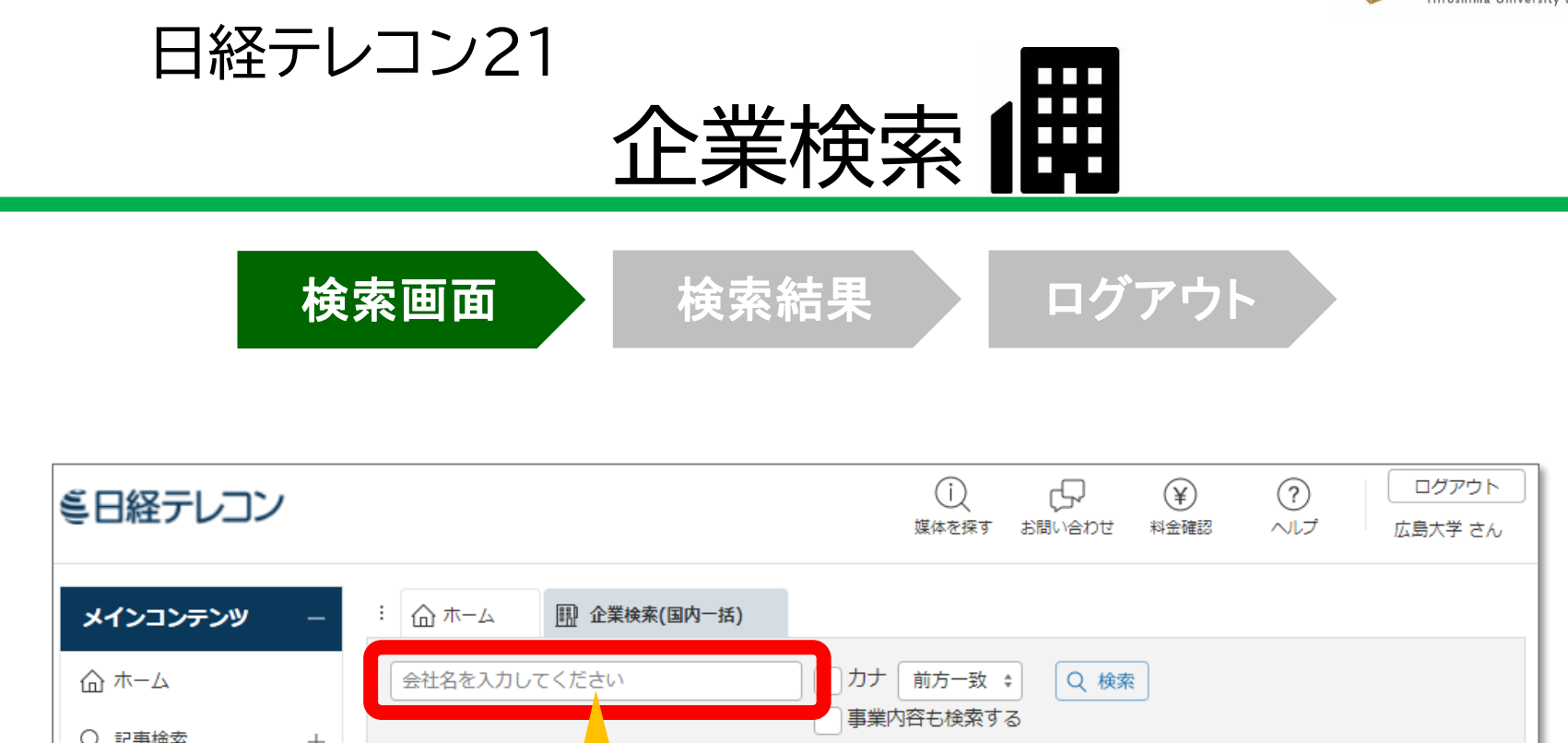

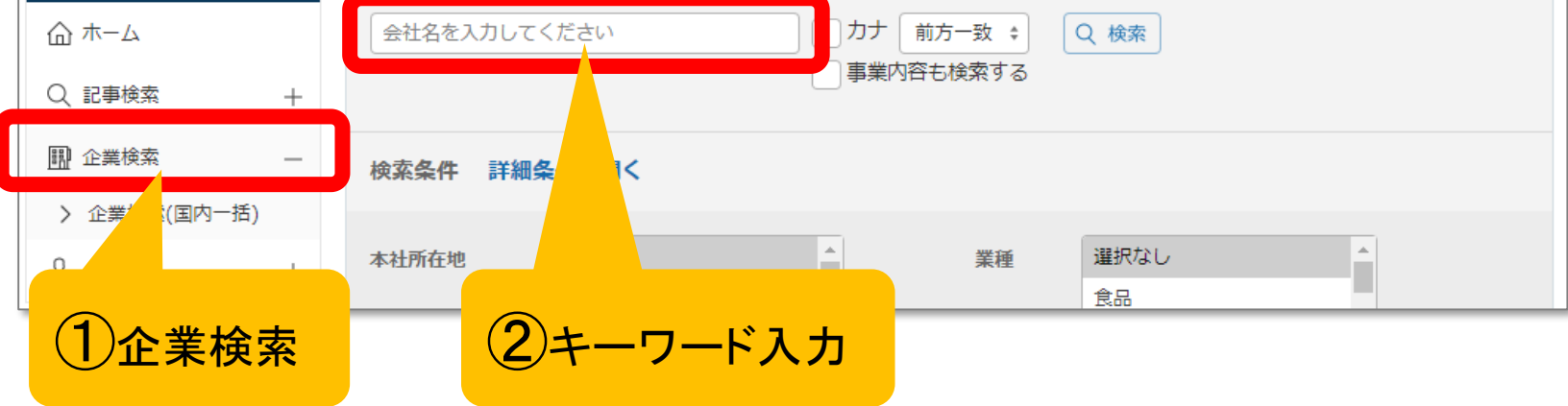

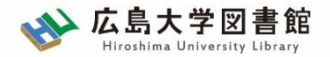

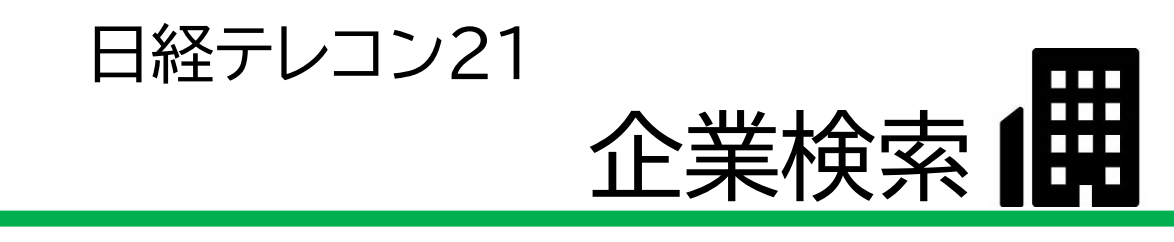

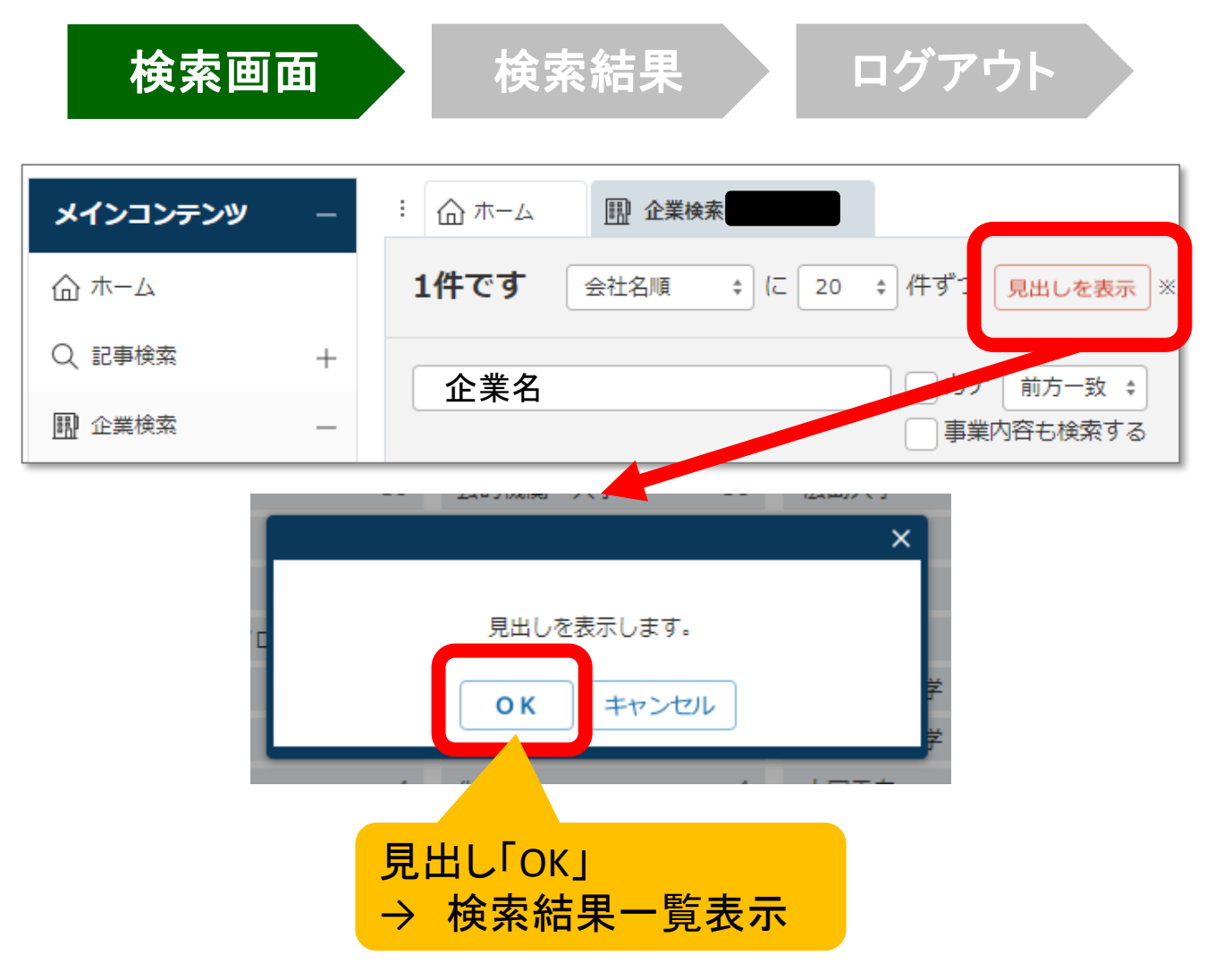

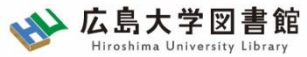

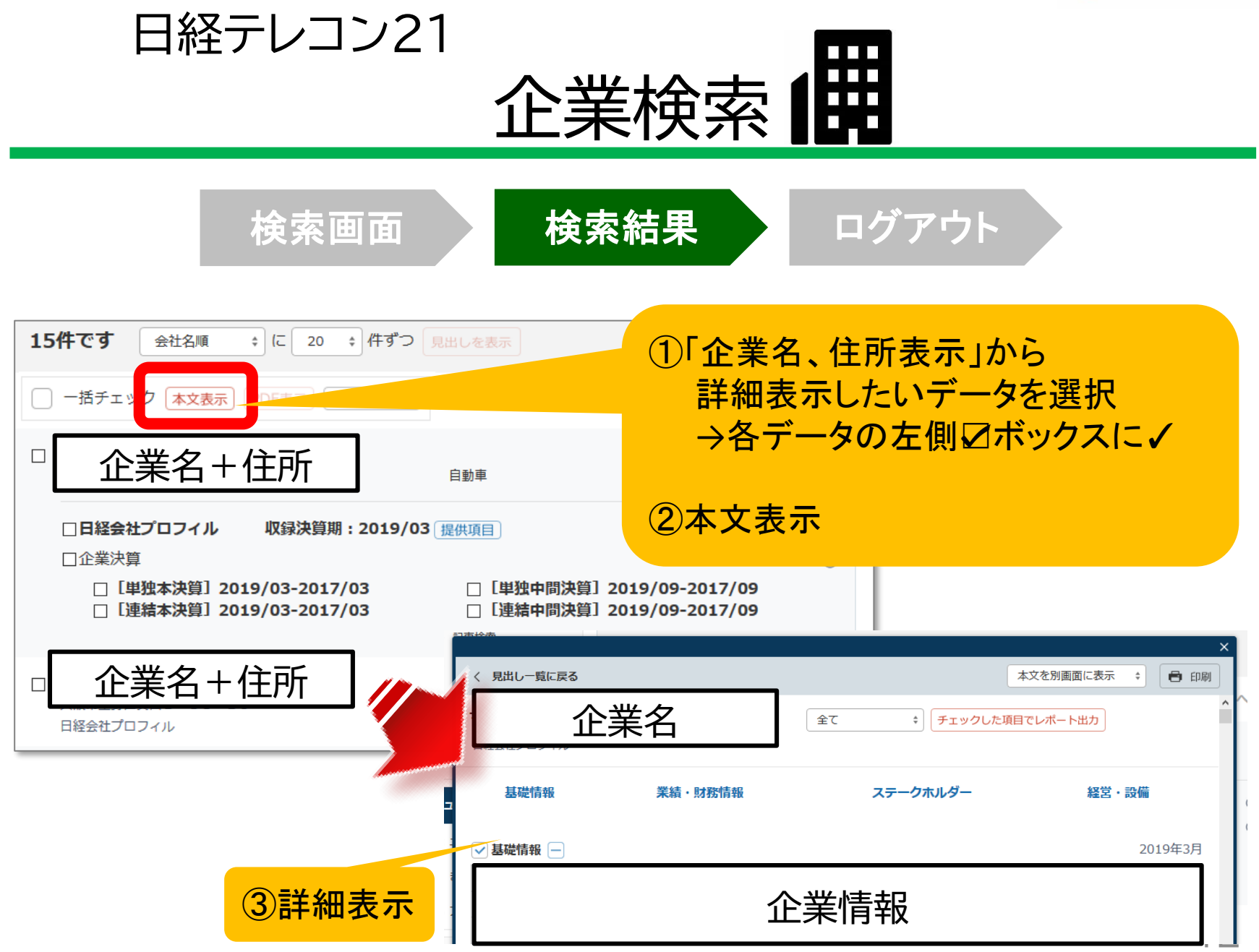

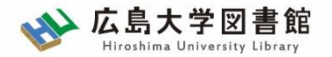

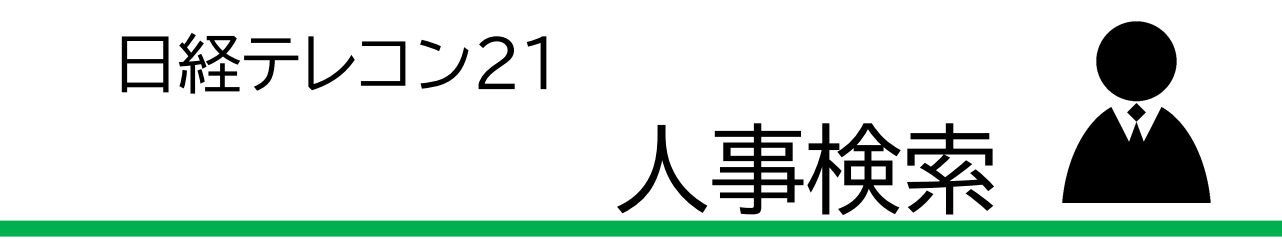

#### 日経WHO'S WHO

日本経済新聞社が、取材・調査等を通じて収集した、人事データ

#### ・約30万件 ・データ更新頻度 現職名・就任日 : 毎日(土・日・祝日除く) その他のデータ : 年1回調査

#### 日経WHO'S WHO 人事異動情報

・企業ごと、発令日ごとに「人事異動」と「機構改革」のジャンルでまとめた ・直近7日分を提供。

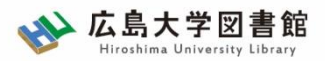

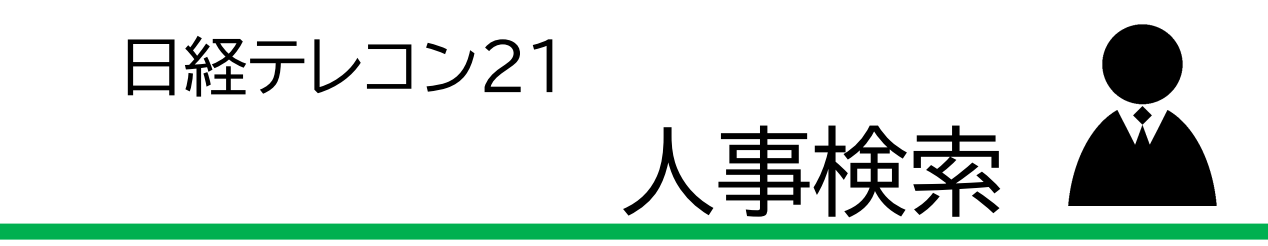

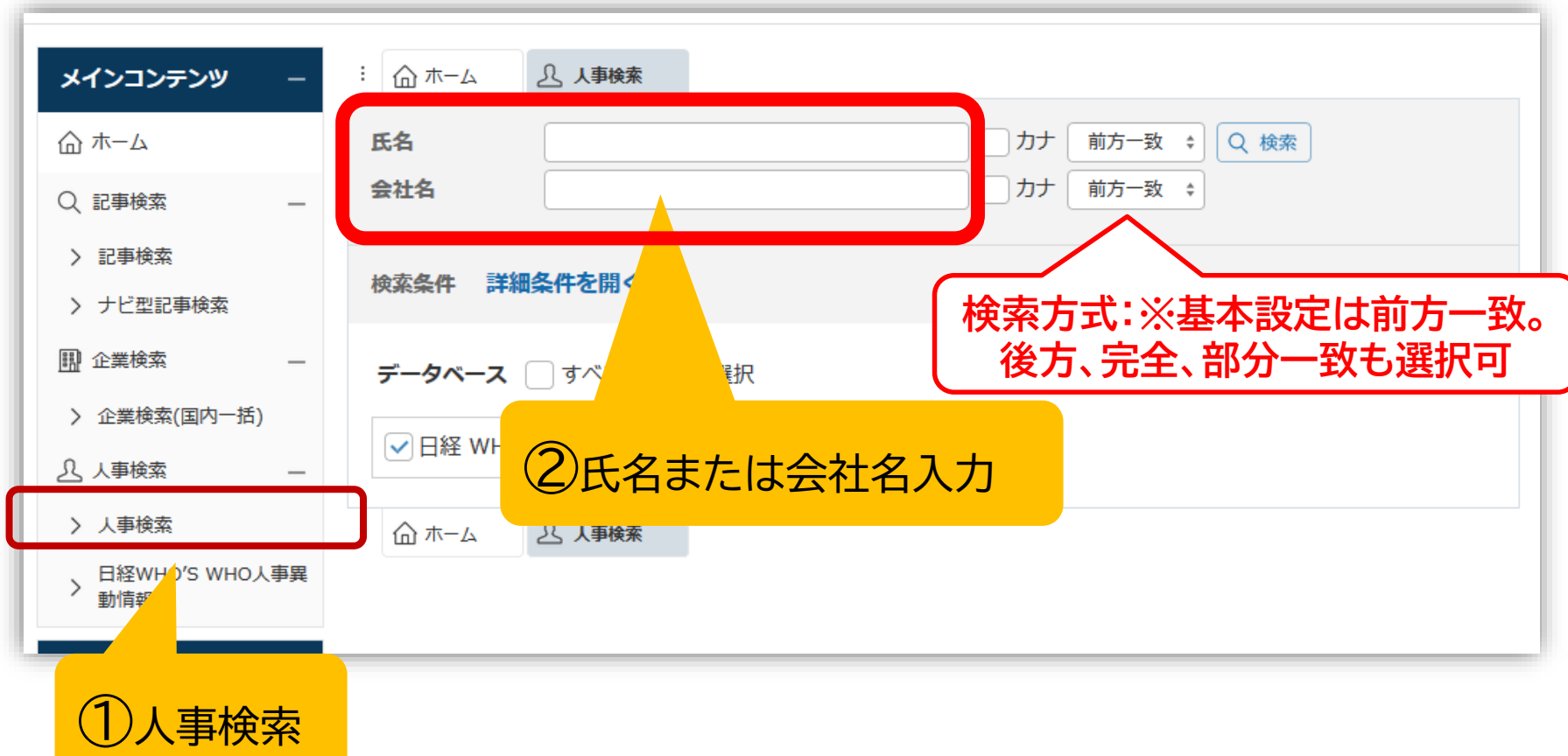

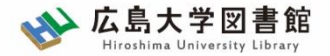

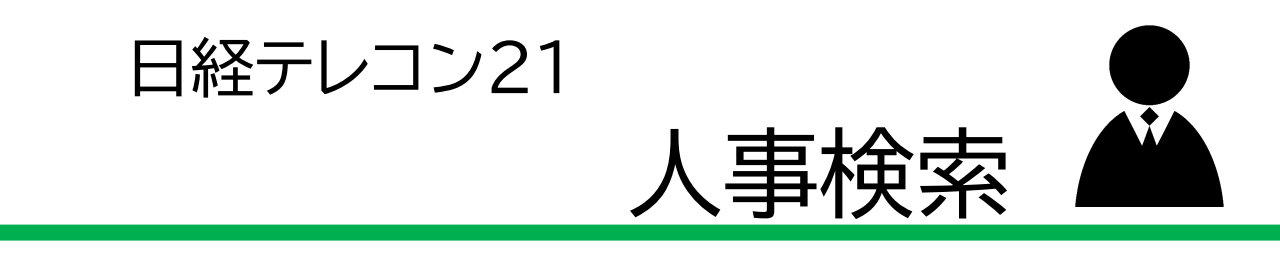

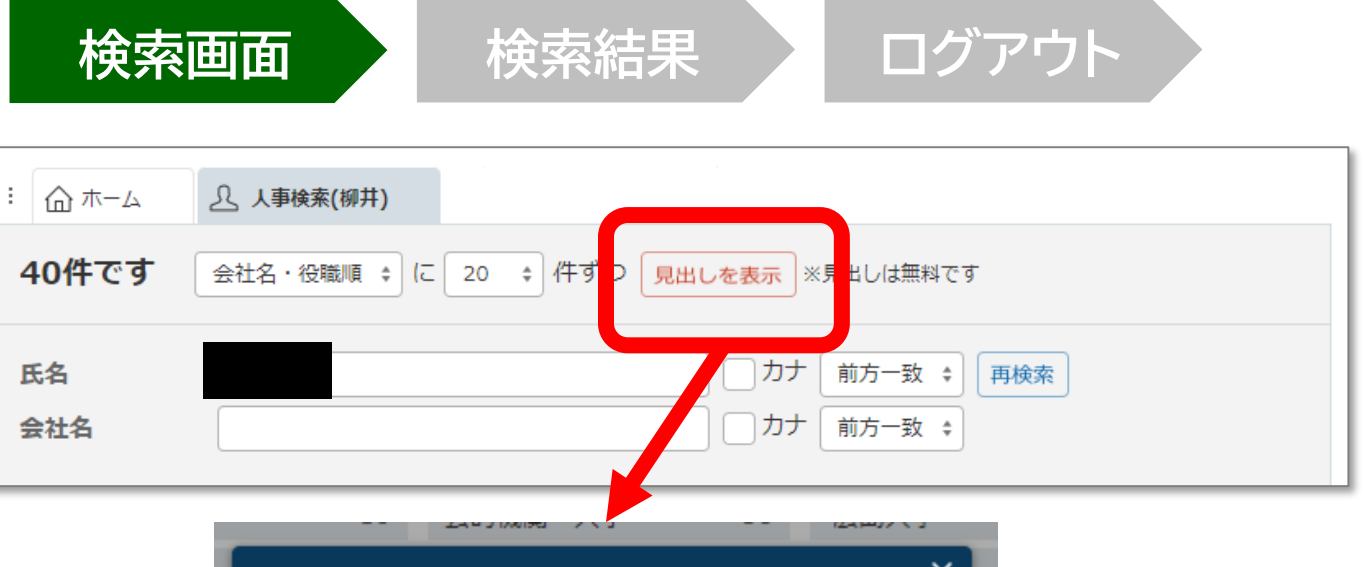

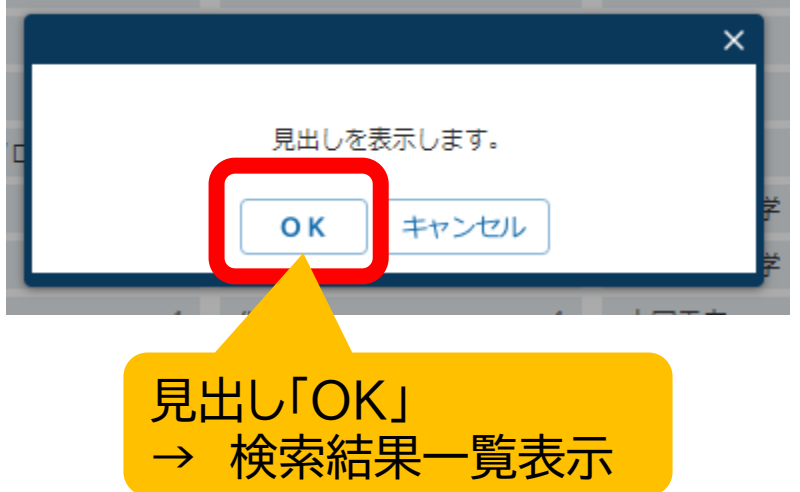

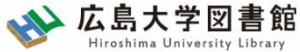

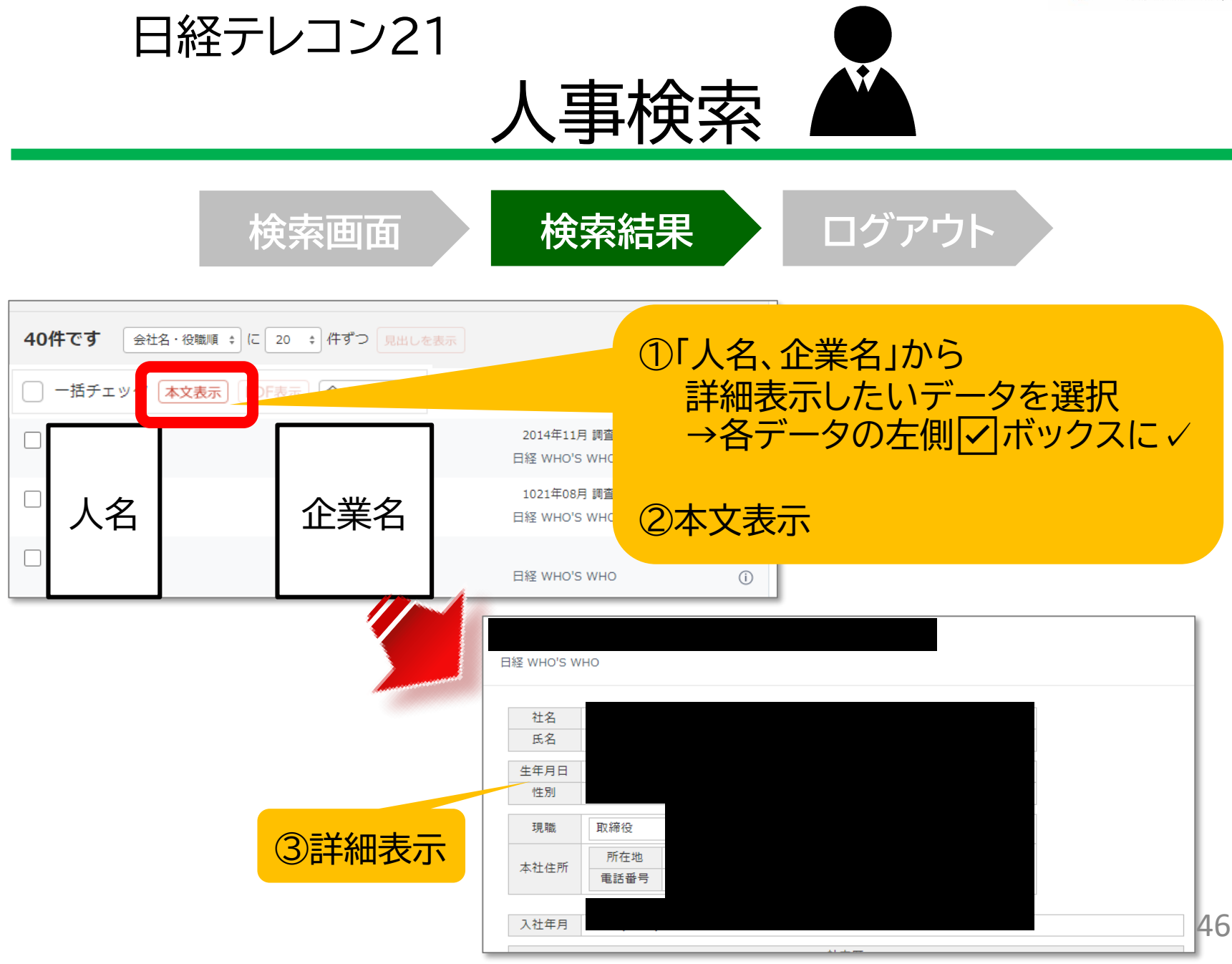

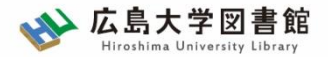

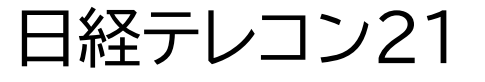

### 横断検索

### 記事検索、企業検索、人事検索は、ホーム画面 の検索窓からまとめて検索できます。

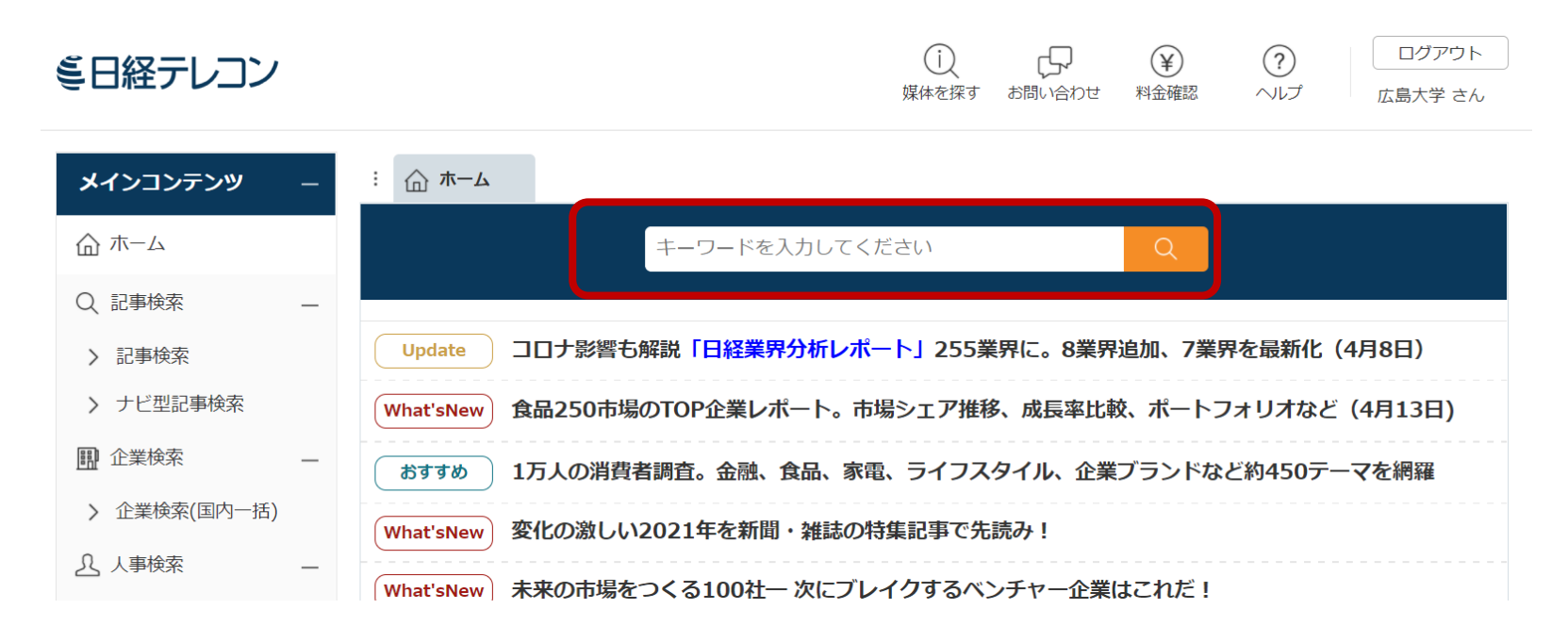

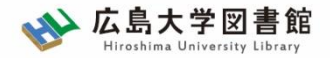

### データ&ランキング 日経テレコン21

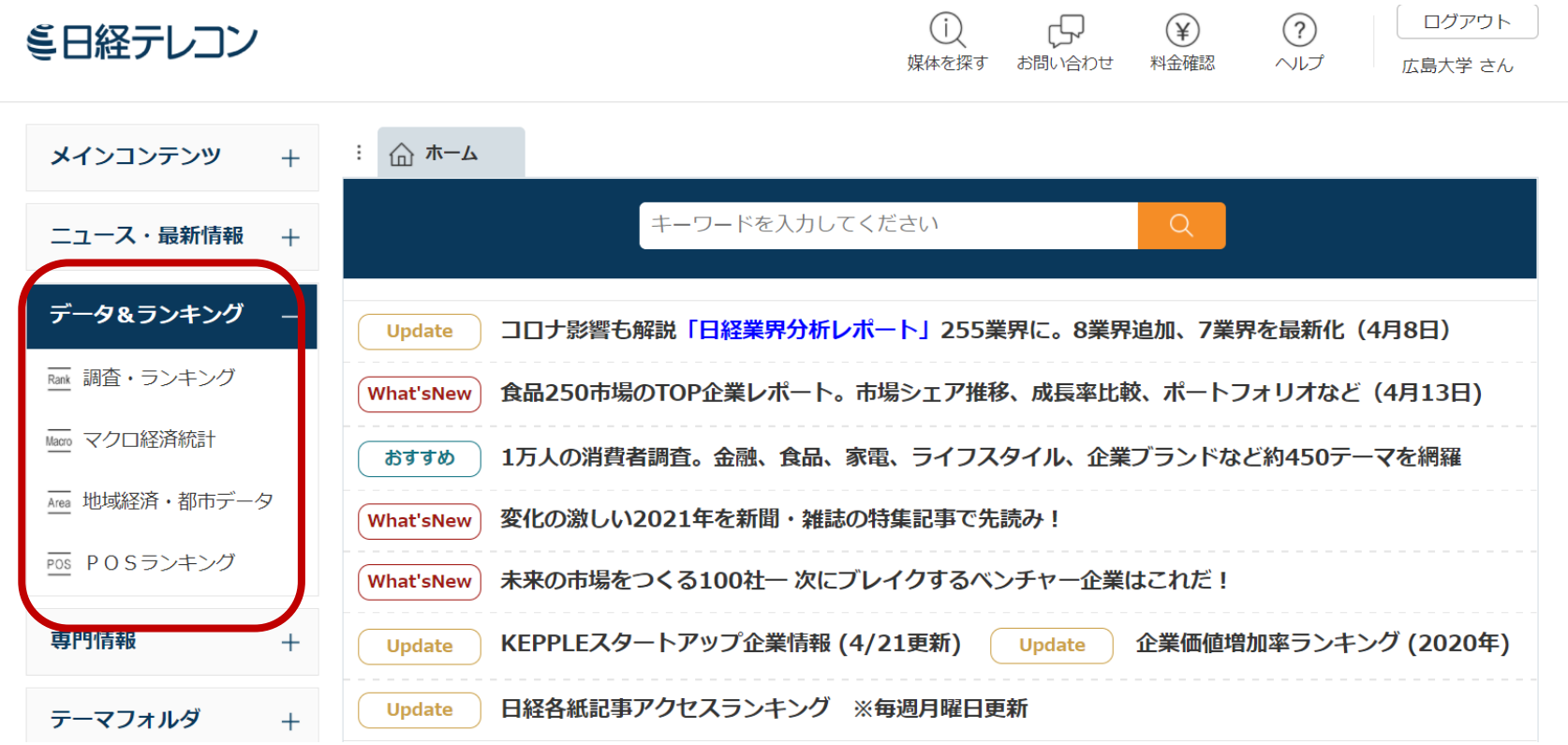

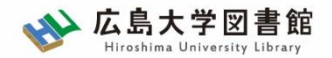

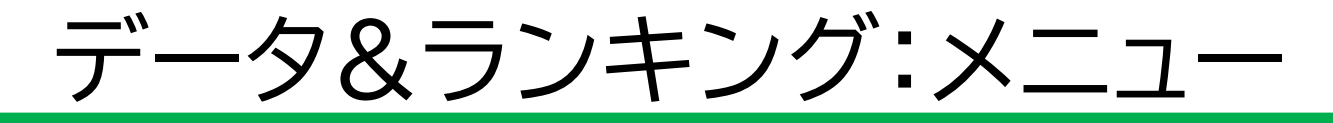

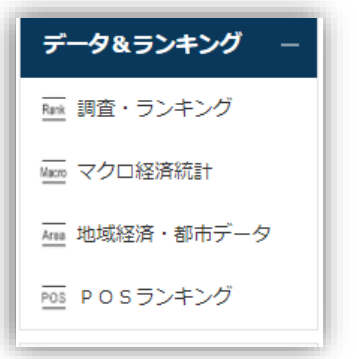

- 調査・ランキング:日経各紙などに掲載された調査 やランキングの記事からビジネスに関連している 注目記事をピックアップ
- マクロ経済統計:GDPや為替相場、国際収支と いったマクロ経済の指標を表で提供。数値データ はCSV形式での提供もあり。
- 地域経済・都市データ:都道府県や市区町村ごとに、 推計人口や地域の特性、地方自治体財政指標の データ。
- POSランキング:全国のスーパーマーケット店頭で 販売されている加工食品・家庭用品のPOSデータ に基づく売れ筋商品ランキング。

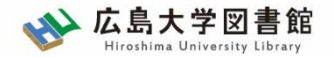

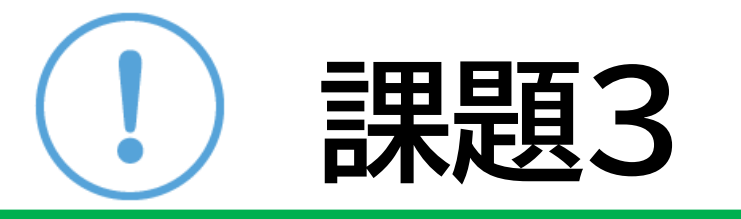

### ① 「マクロ経済統計」から2023年2月の 有効求人倍率を記入してください。

② 「POSランキング」から「カレー」の 2023年1月(月)次の売れ筋ランキング1位 の商品を記入してください。

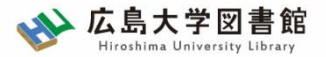

テーマフォルダ

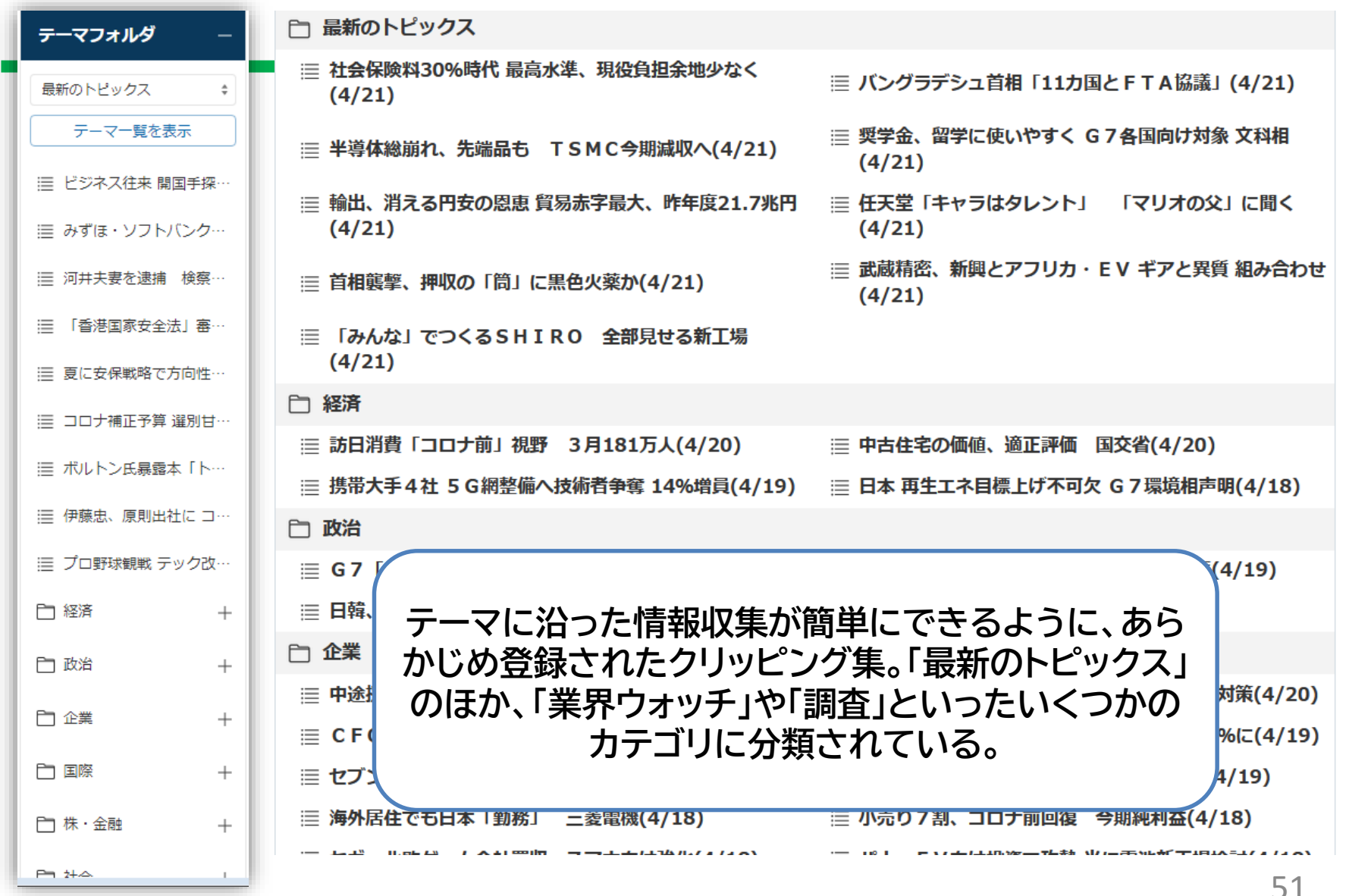

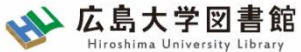

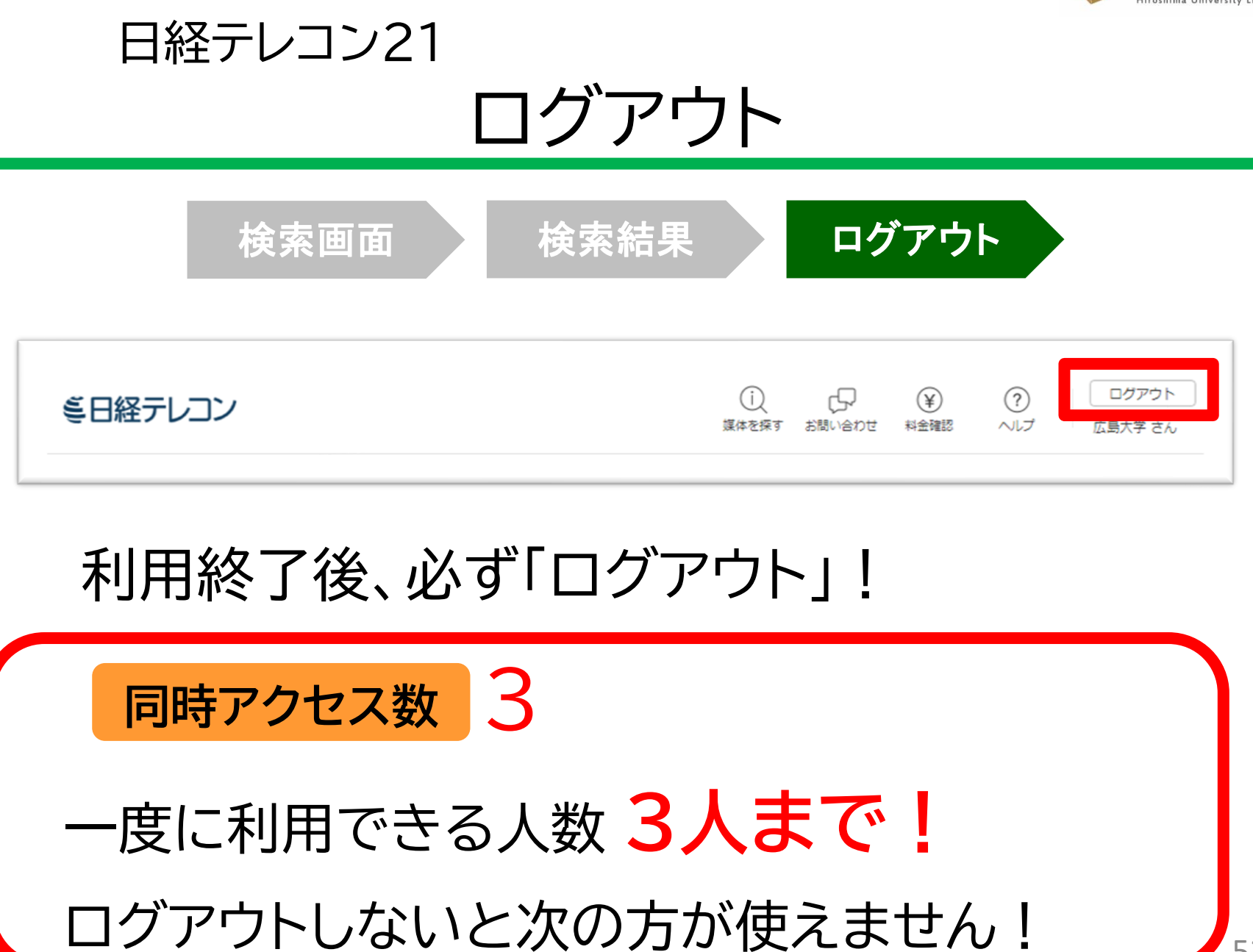

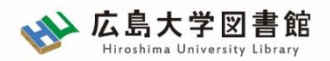

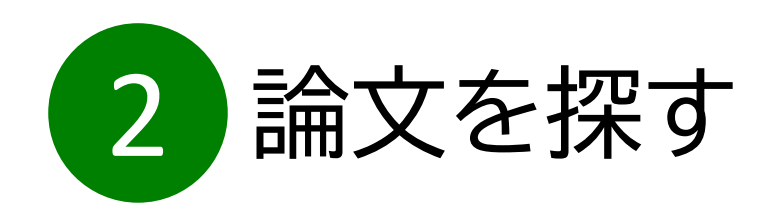

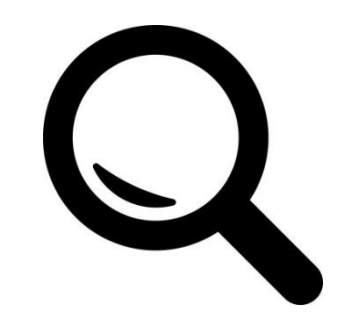

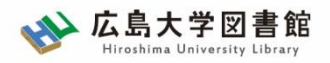

論文の探し方

• 文献情報データベースで検索

(国内文献/分野:全般) CiNii Research 国立国会図書館サーチ (NDL Search)

(海外文献/分野:全般) Web of Science Scopus

• 文献の参考文献をたどる

図書館ホームページ > データベース > データベース一覧 からアクセス可能

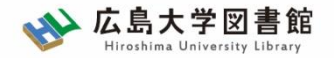

論文を探す

# **なるべく具体的なキーワードを組み合わせる**

#### ✓論文はテーマを絞った専門的な内容 ✓著者が付与したキーワードや論文の内容を抜粋した抄 録(アブストラクト)も検索対象

✓テーマが具体的に決まっていない場合は、広い概念の キーワードでもOKだが、テーマによっては検索結果が 多すぎることもある

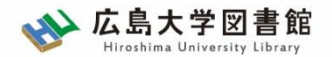

日本語論文を探すツール

#### 図書館ホームページ > データベース > データベース一覧 分野 : 全般

# **CiNii Research**

#### 日本国内の論文、研究データ、研究プロジェクト情報 など検索可能

無料公開データベース

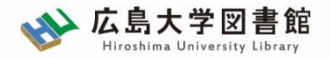

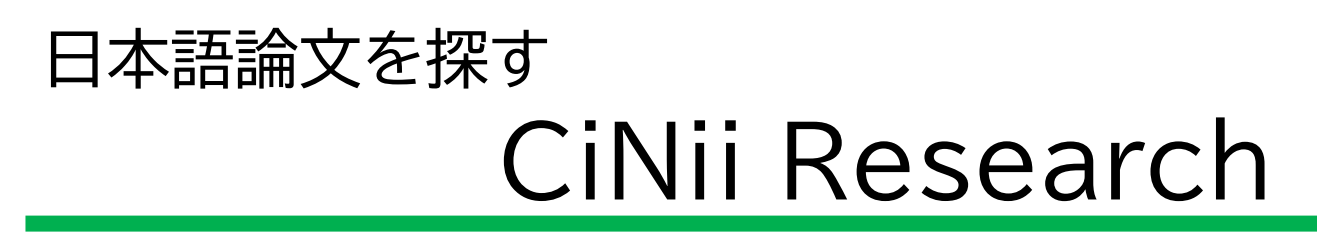

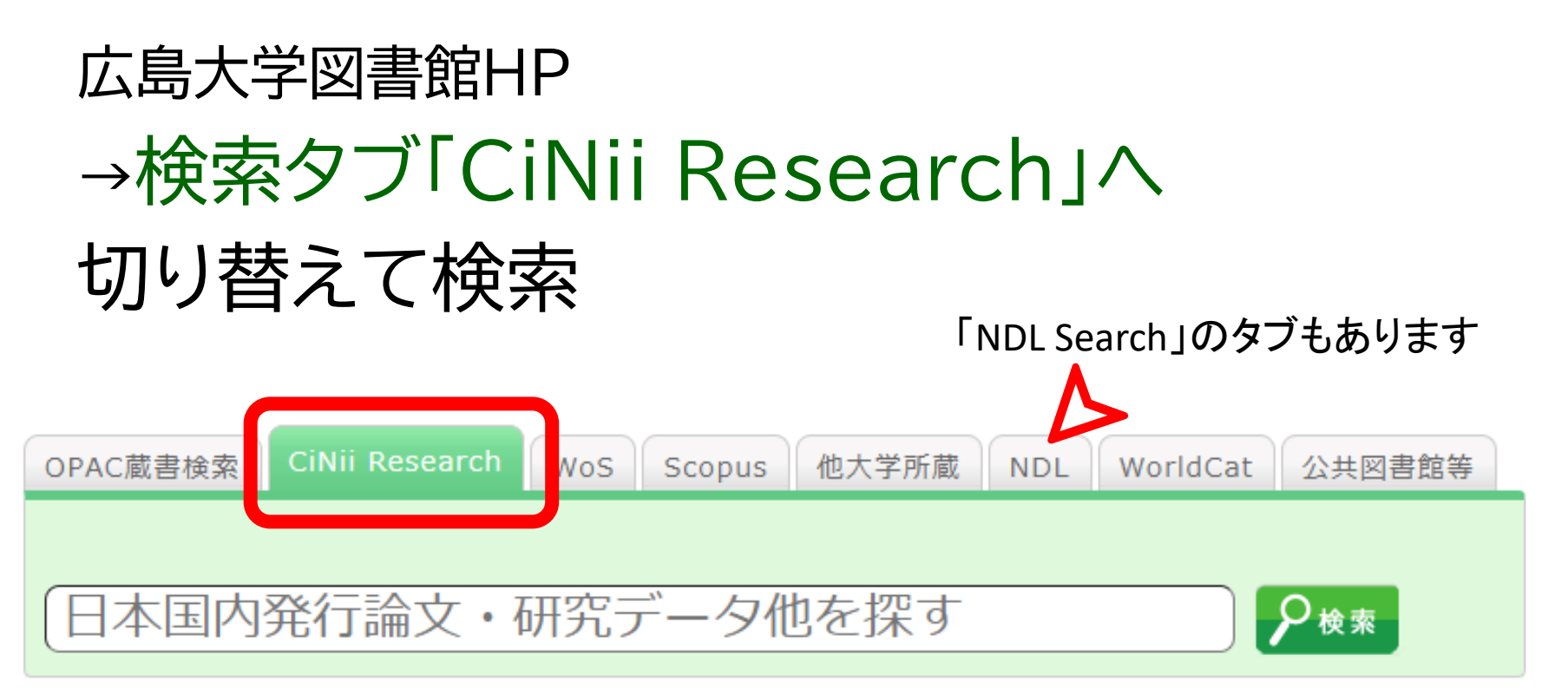

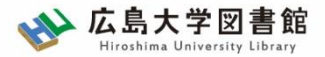

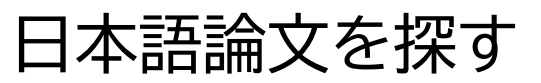

# CiNii Research

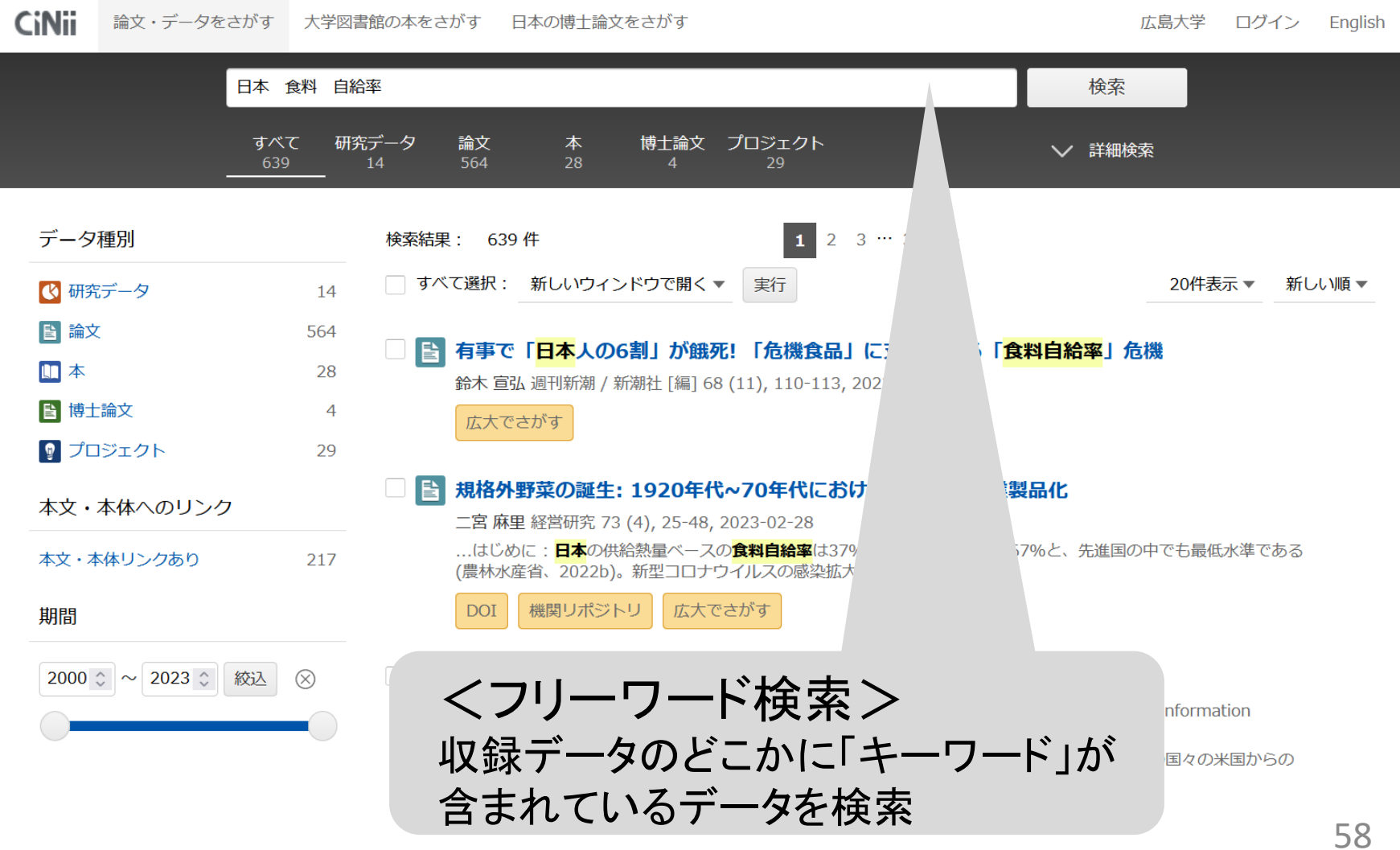

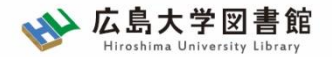

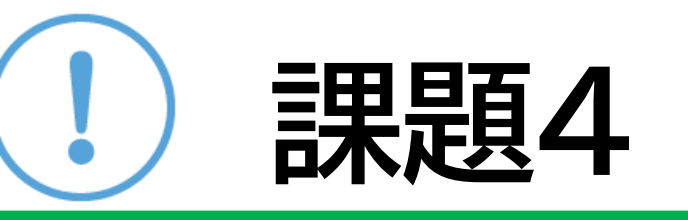

### 以下のキーワードでCiNii Researchを検索 してみましょう

- ・睡眠
- ・睡眠 生活リズム
- ・睡眠 生活リズム 大学生

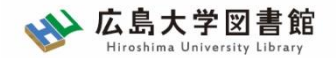

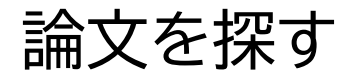

論文情報の読み解き

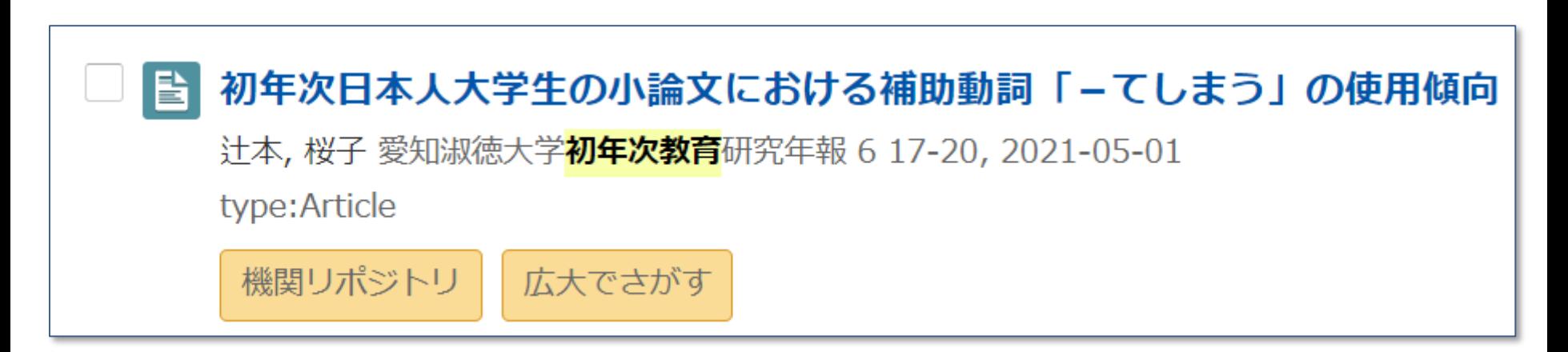

参考文献として書いたときには・・・

辻本桜子(2021)「初年次日本人大学生の小論文に おける補助動詞「-てしまう」の使用傾向」『愛 知淑徳大学初年次教育研究年報』6, pp.17-20.

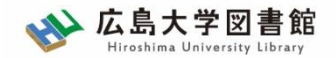

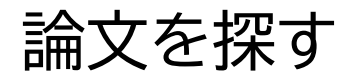

論文情報の読み解き

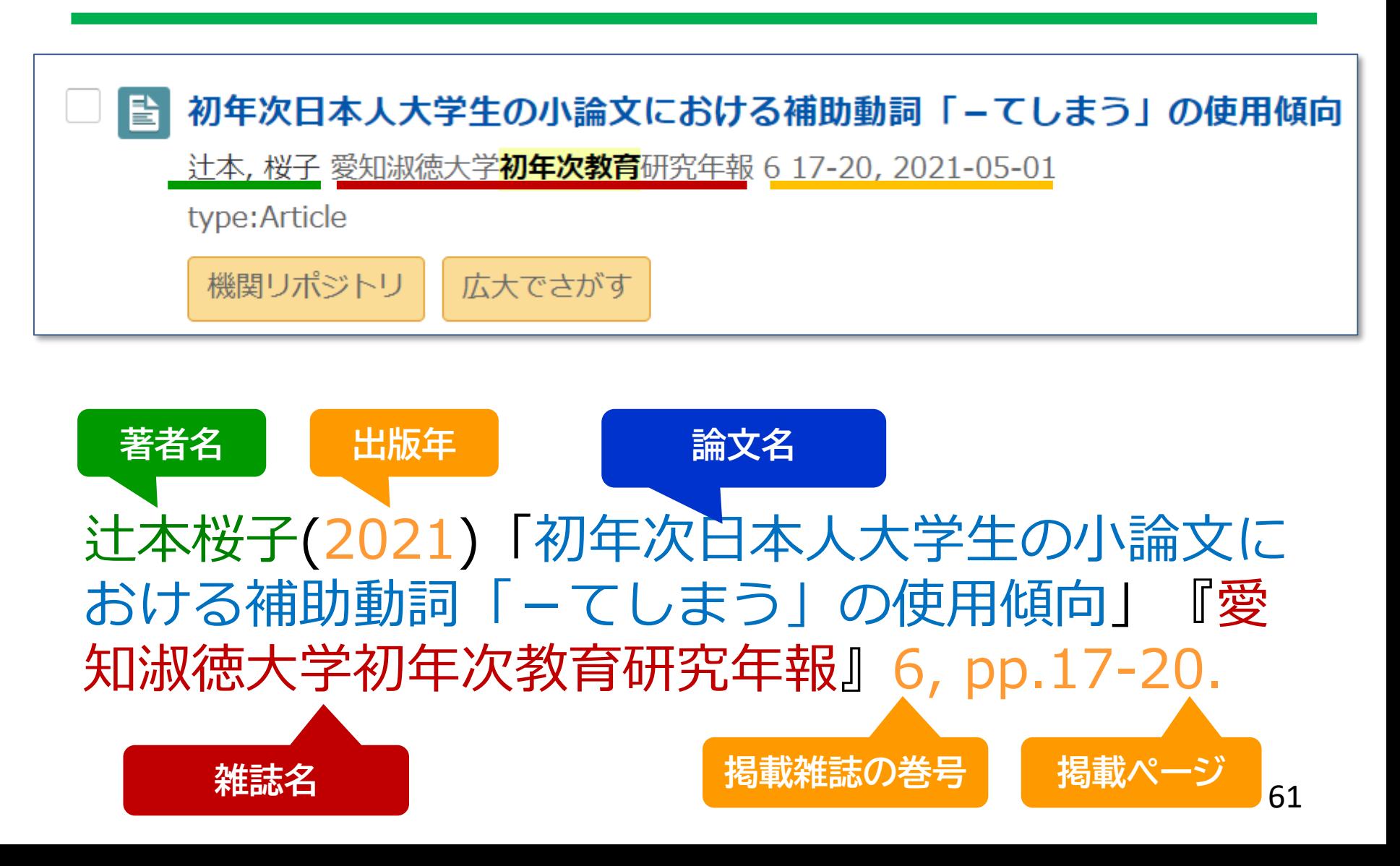

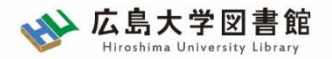

論文を探す

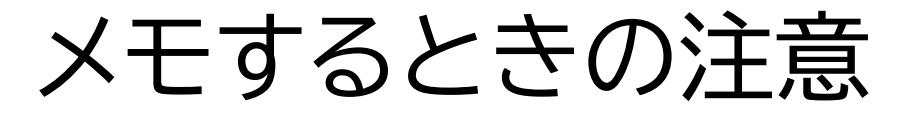

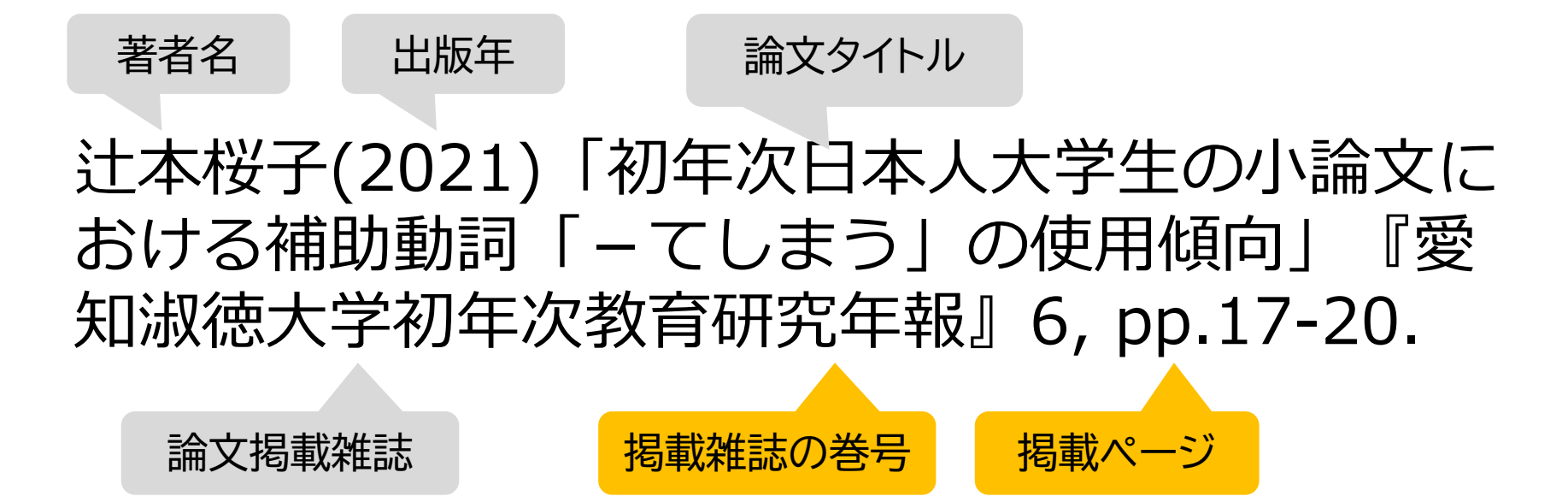

論文タイトルだけだと、OPAC(蔵書検索)では探せま せん! 掲載雑誌名はもちろん、巻号、掲載ページも忘れず メモしましょう。

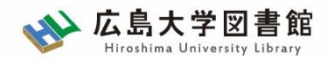

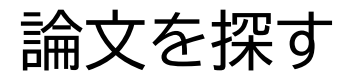

広大でさがす

Find it @広大

## 本文ファイルを入手できる?

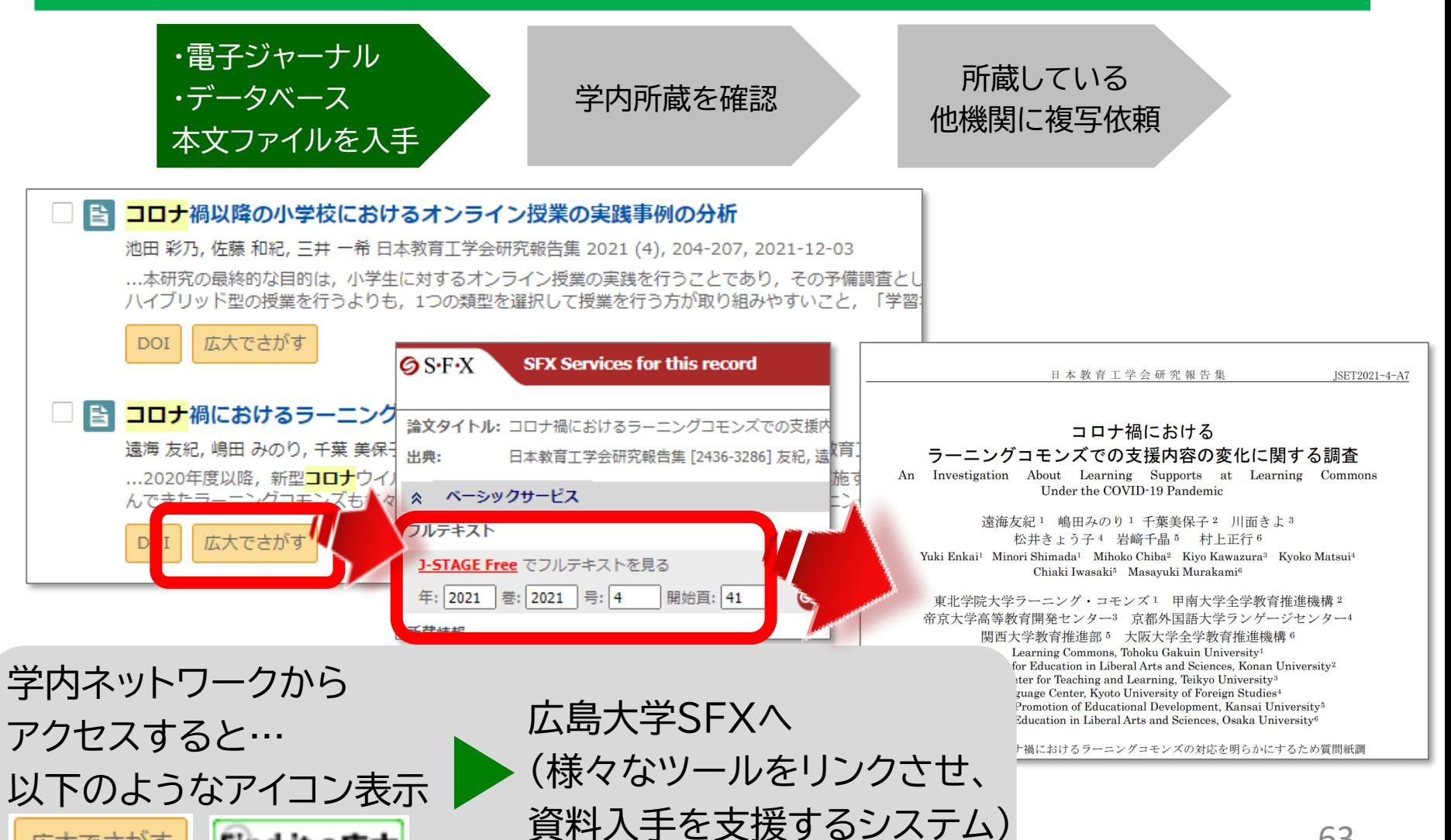

63

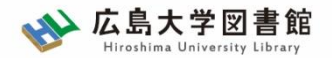

# SFXの画面を活用しよう!

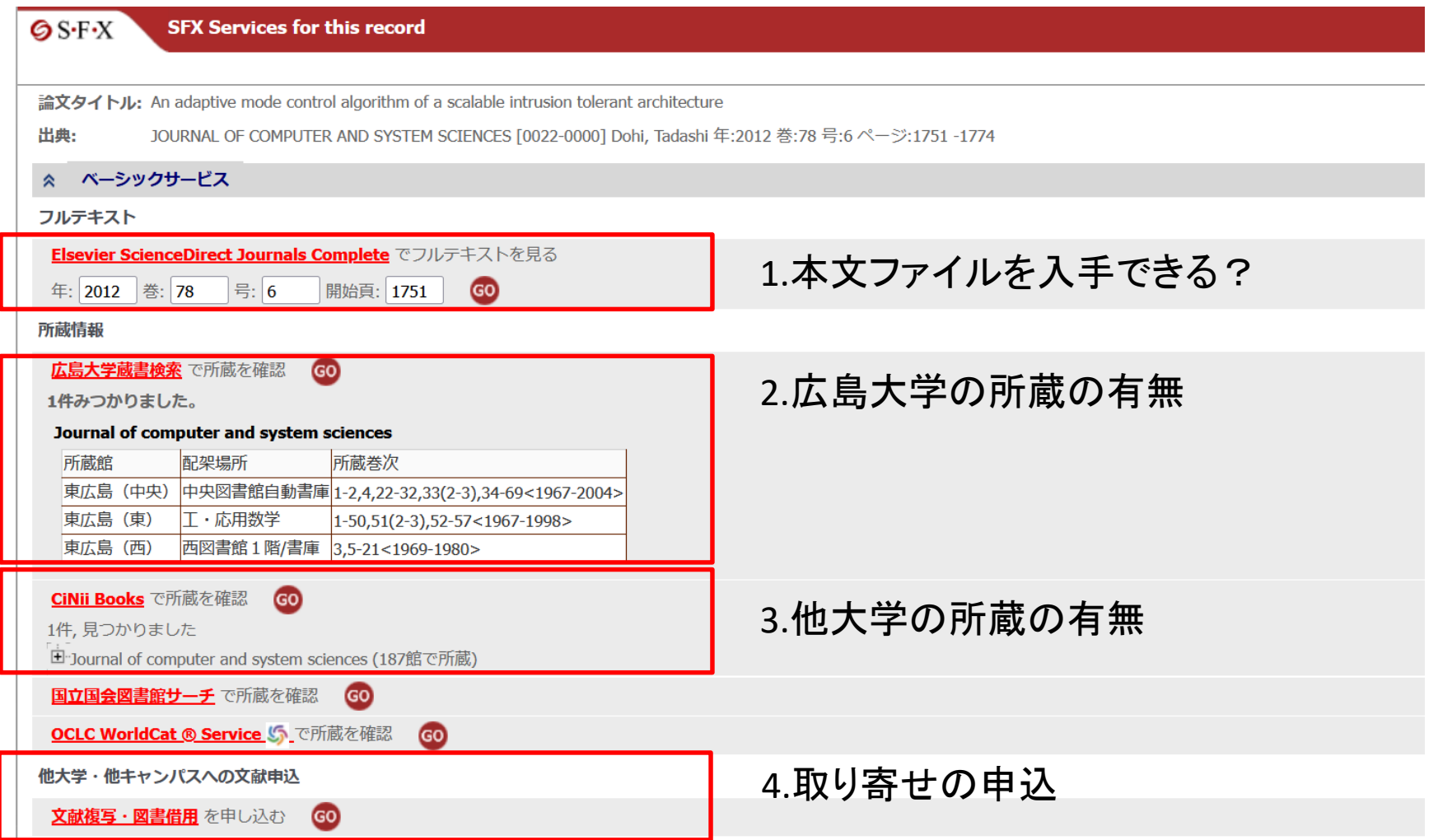

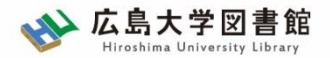

英語論文を探すツール

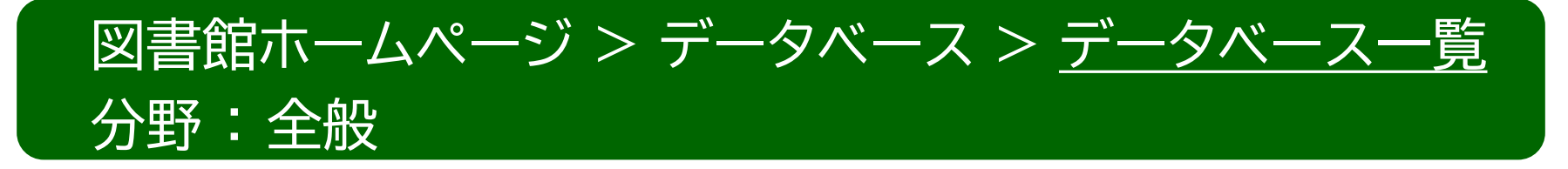

・Web of Science 1900年以降の学術雑誌や重要刊行物の書誌データを

収録した総合学術データベース。

・Scopus

査読済み文献の世界最大級の抄録・引用文献データベース。

ジャーナル、書籍、会議録を収録。

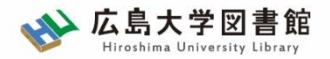

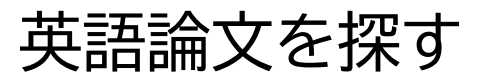

# Web of Science

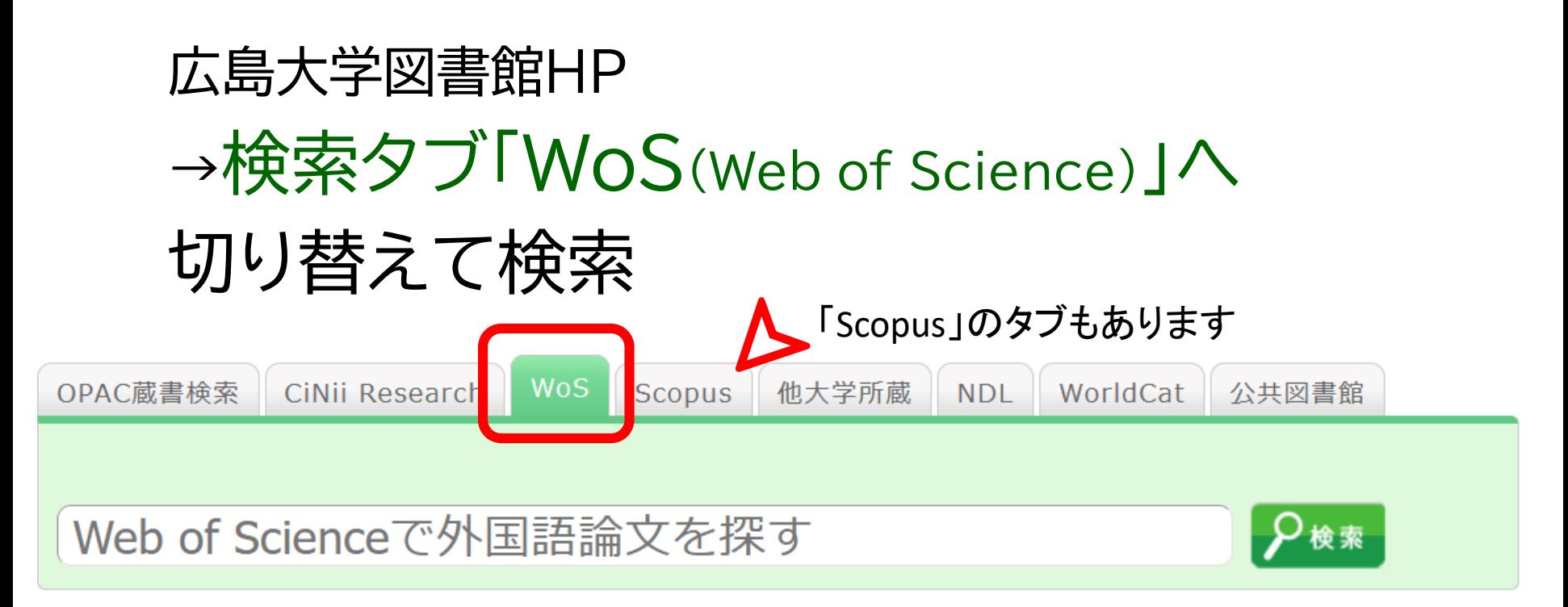

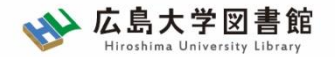

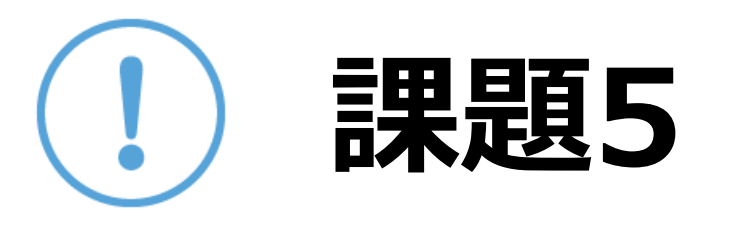

# • WoSのタグに切り替えて、 「SDGs」「 U.S.」の2つのキーワードで 検索してみましょう

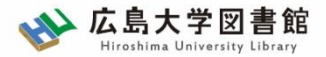

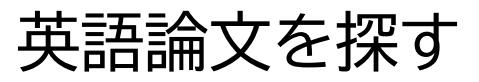

# Web of Science

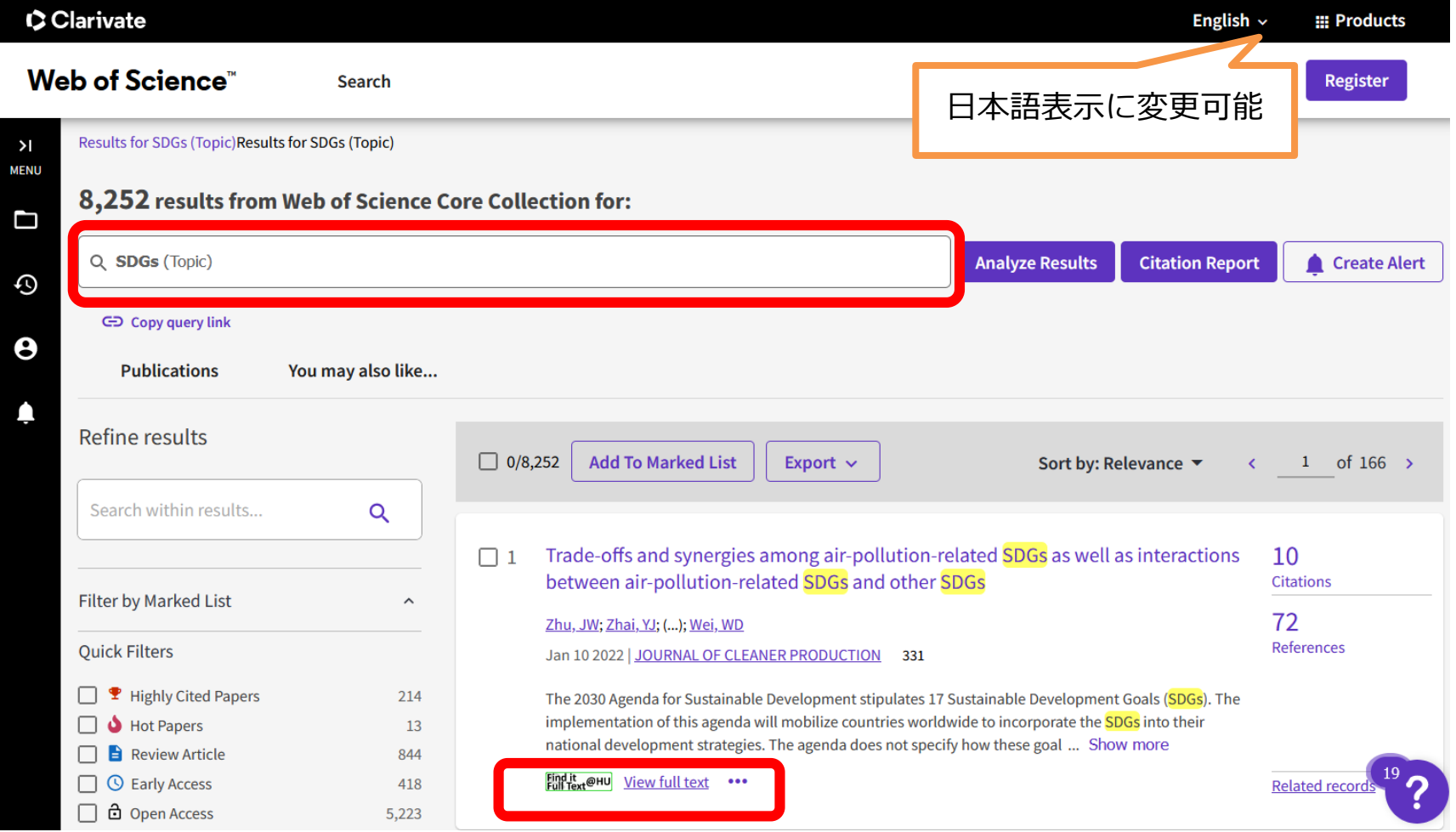

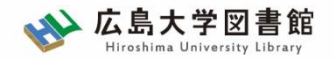

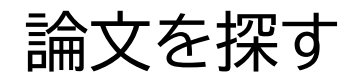

# 論文情報の読み解き

An adaptive mode control algorithm of a scalable intrusion tolerant ரி architecture

Dohi, T and Uemura, T

Nov 2012 | JOURNAL OF COMPUTER AND SYSTEM SCIENCES 78(6), pp.1751-1774

**T. Dohi and T. Uemura, "An adaptive mode control algorithm of a scalable intrusion tolerant architecture"** *Journal of Computer and System Sciences***,vol. 78, no. 6, pp. 1751-1774, 2012**

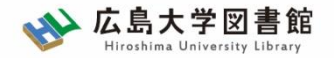

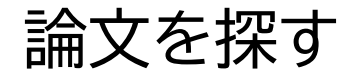

## 論文情報の読み解き

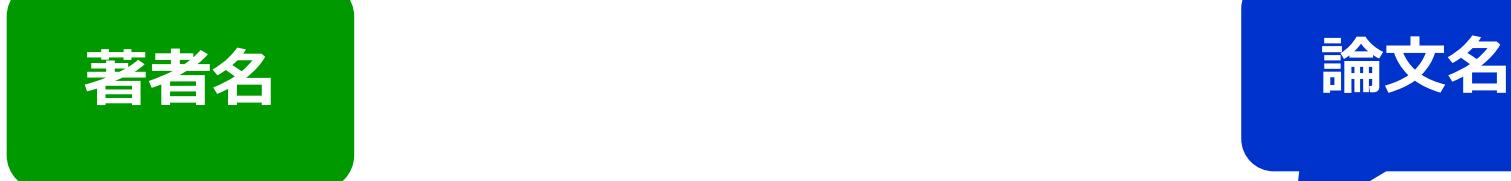

**公開誌** 

**T. Dohi and T. Uemura, "An adaptive mode control algorithm of a scalable intrusion tolerant architecture"** *Journal*  **of Computer and System Sciences, vol. 78, no. 6, pp. 1751-1774, 2012**

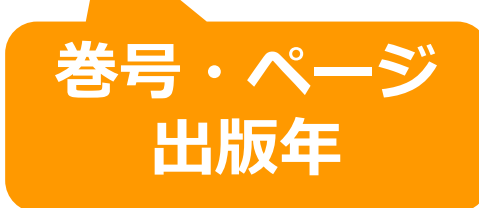

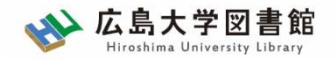

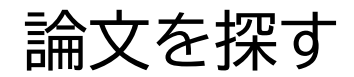

## 論文情報の読み解き

雑誌名は省略形で記載されていることも・・・

J. Pol. Econ. ↓ Journal of Political Economy

• 省略形だとOPACでは検索できないので、フル タイトルに直す必要があります

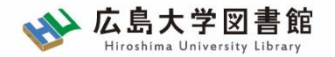

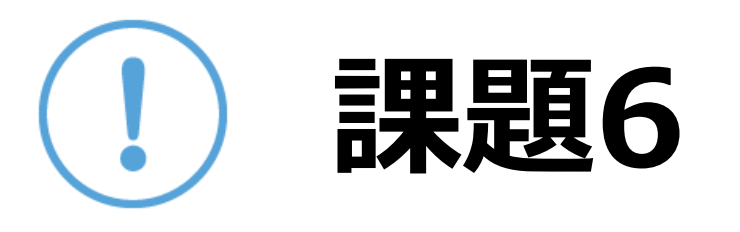

# • Scopusのタグに切り替えて、 「SDGs」「 U.S.」の2つのキーワードで 検索してみましょう
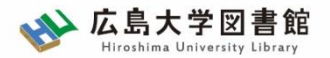

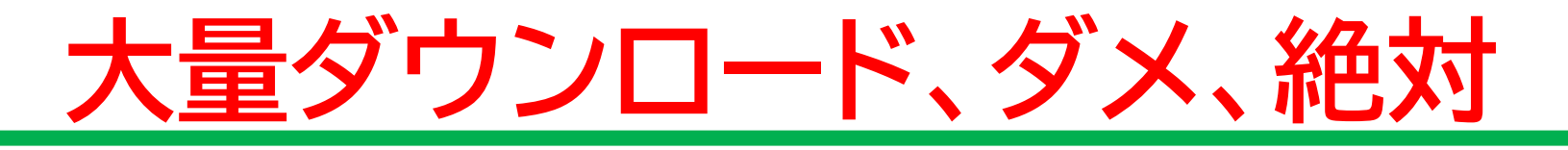

- データベースに収録されているデータは、電子ジャー ナル・ブックの利用と同様に大量のダウンロード(閲覧 も含む)、複製配布、改変、転載等は禁止されていま す 。
- **必要な論文のみダウンロード**して下さい。 手動で、あるいはソフトウェアを利用して大量の論文 をダウンロードすることは、契約違反となります。

([参考:電子ジャーナル・ブック利用案内](https://www.lib.hiroshima-u.ac.jp/?page_id=291))

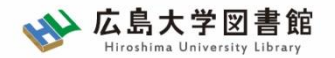

その他

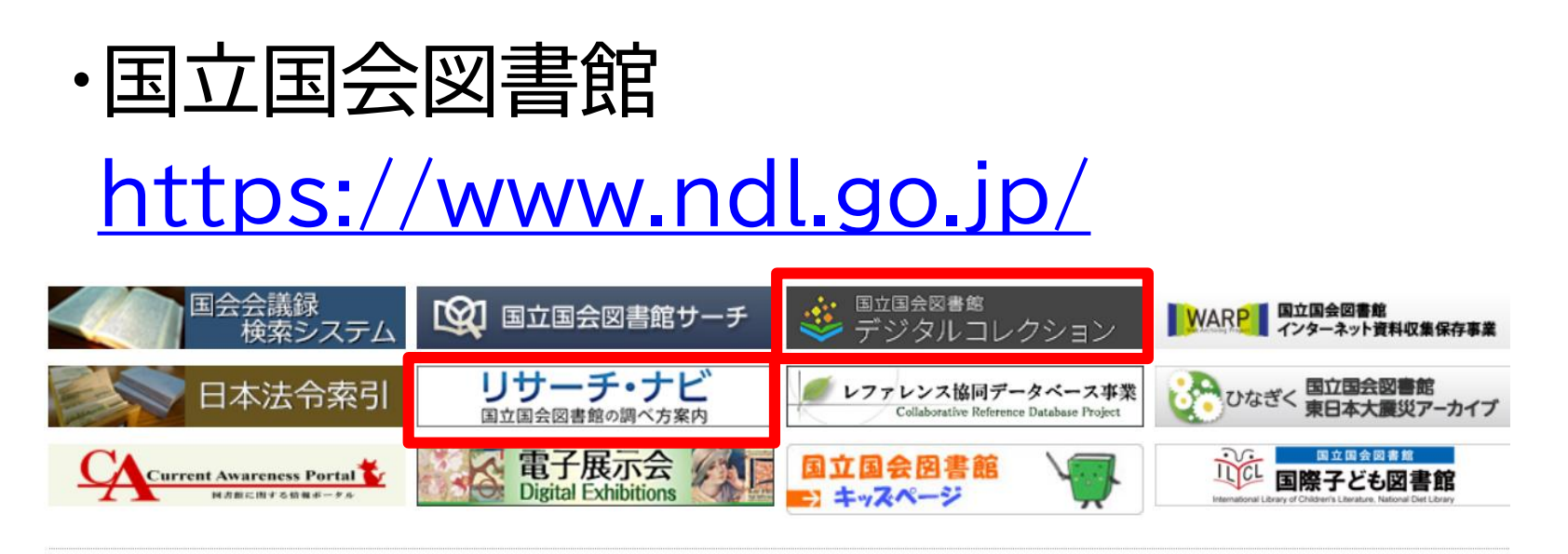

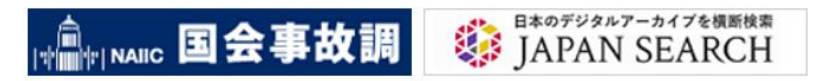

#### リサーチ・ナビ(調べ方案内)や、デジタルコレクション もオススメ

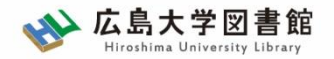

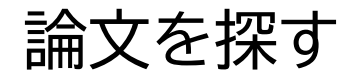

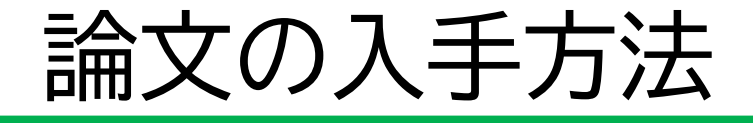

- <取寄せの可能な複写物>
- ・雑誌論文
- ・図書の一部分のコピー

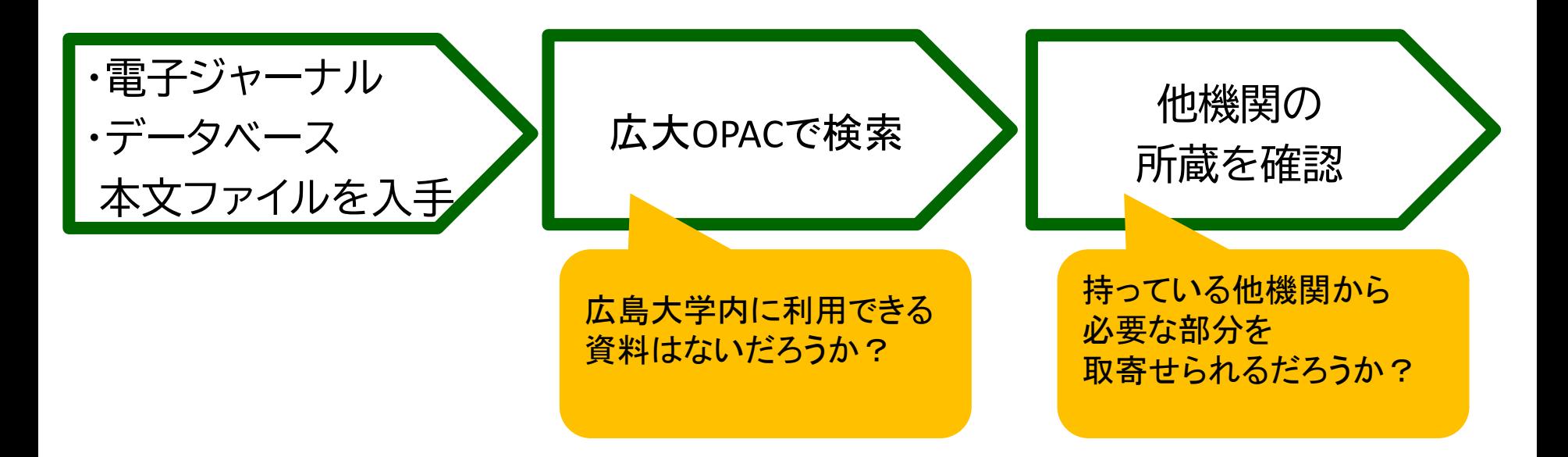

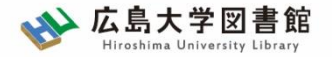

# **広島大学にない** 3**図書や論文を取寄せる方法**

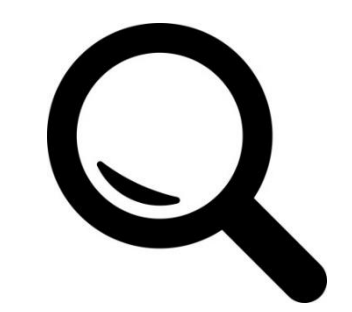

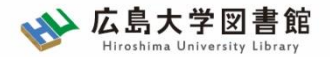

#### 図書の取寄せ 広大にない図書・論文の取寄せ

広島大学に利用できる図書がない場合は、**学外から資料を取寄せ可能**

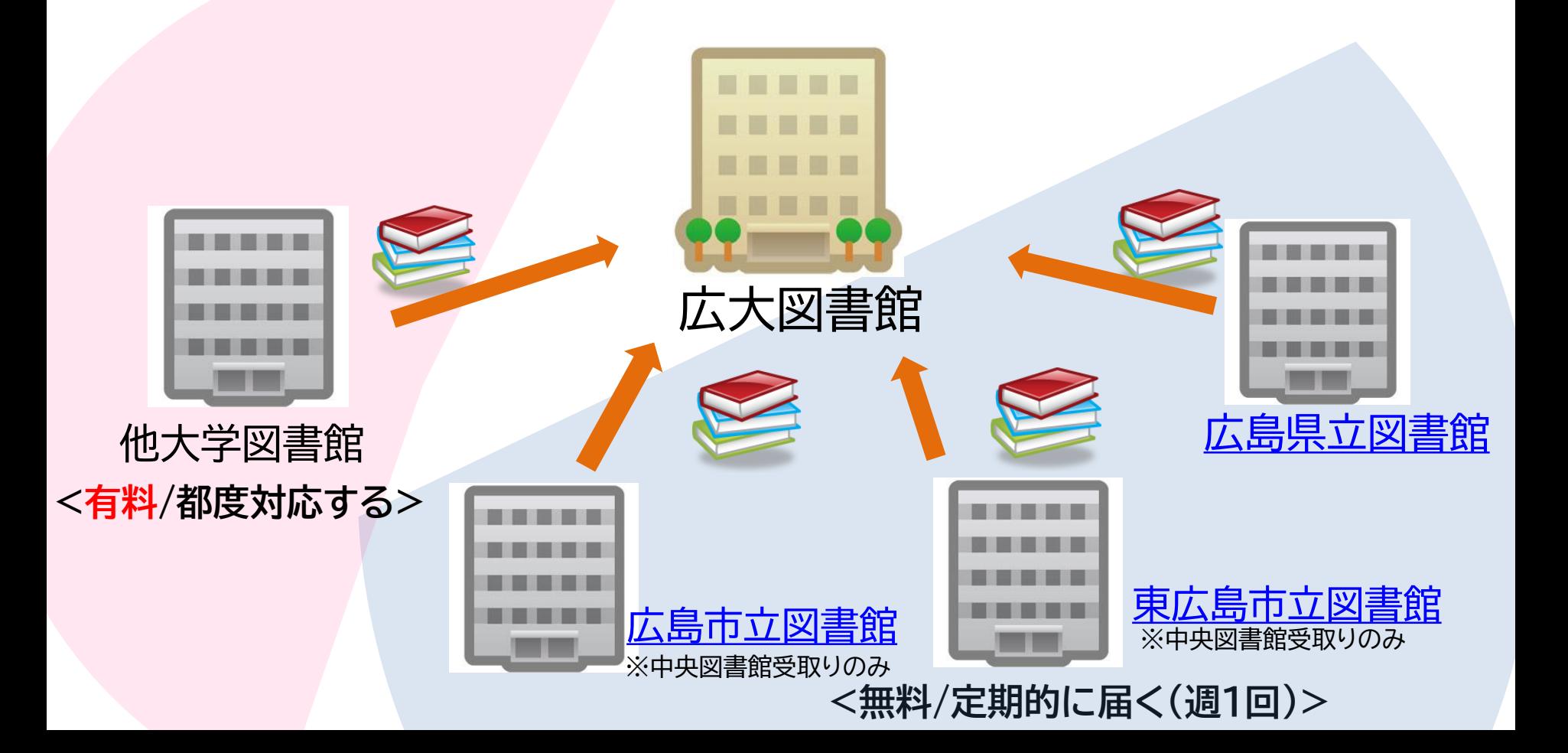

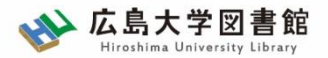

#### 論文の取寄せ 広大にない図書・論文の取寄せ

#### 広島大学に利用できる掲載雑誌がない場合は、 **学外から論文のコピーを取寄せ可能**

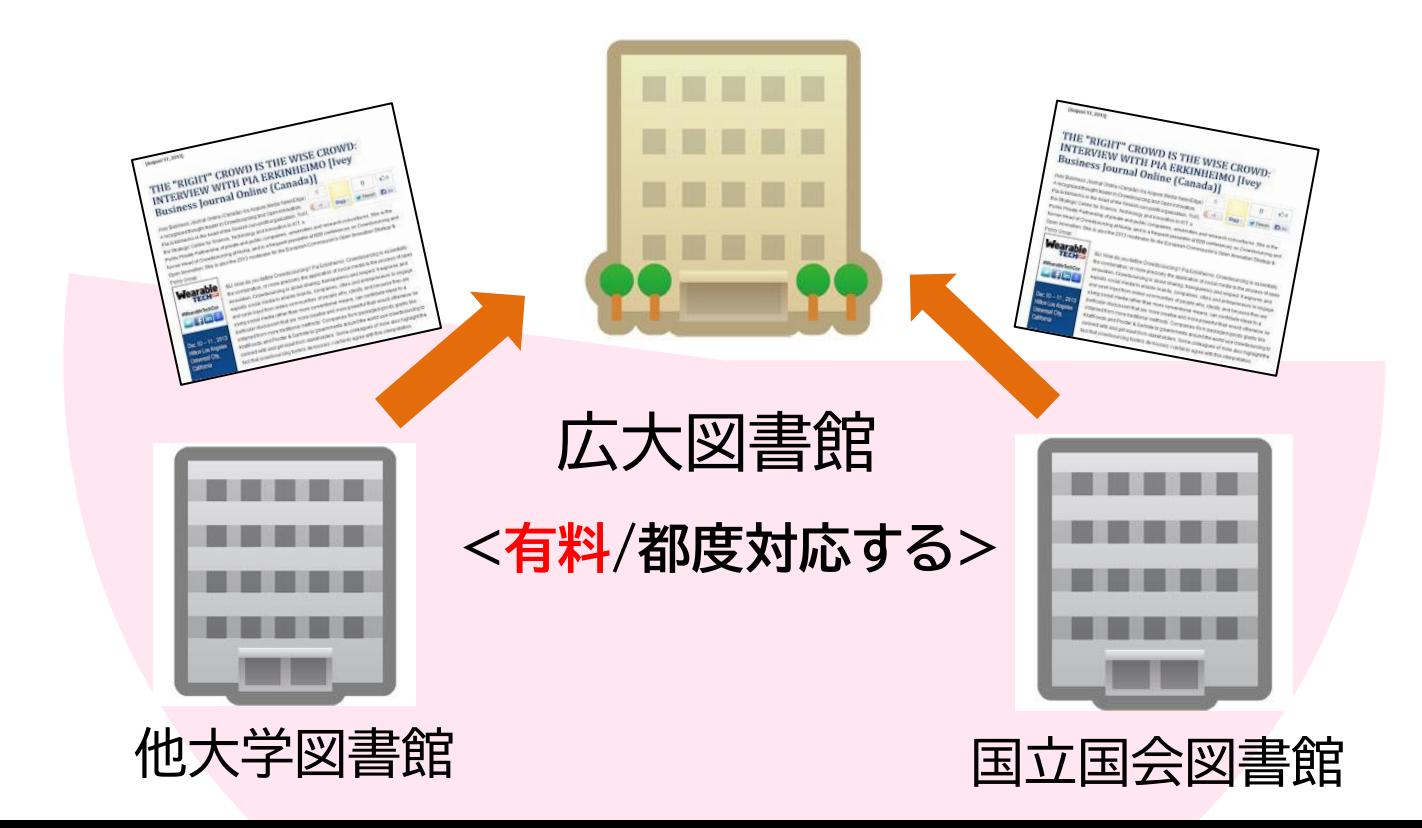

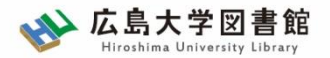

#### 取寄せにかかる時間(目安) 広大にない図書・論文の取寄せ

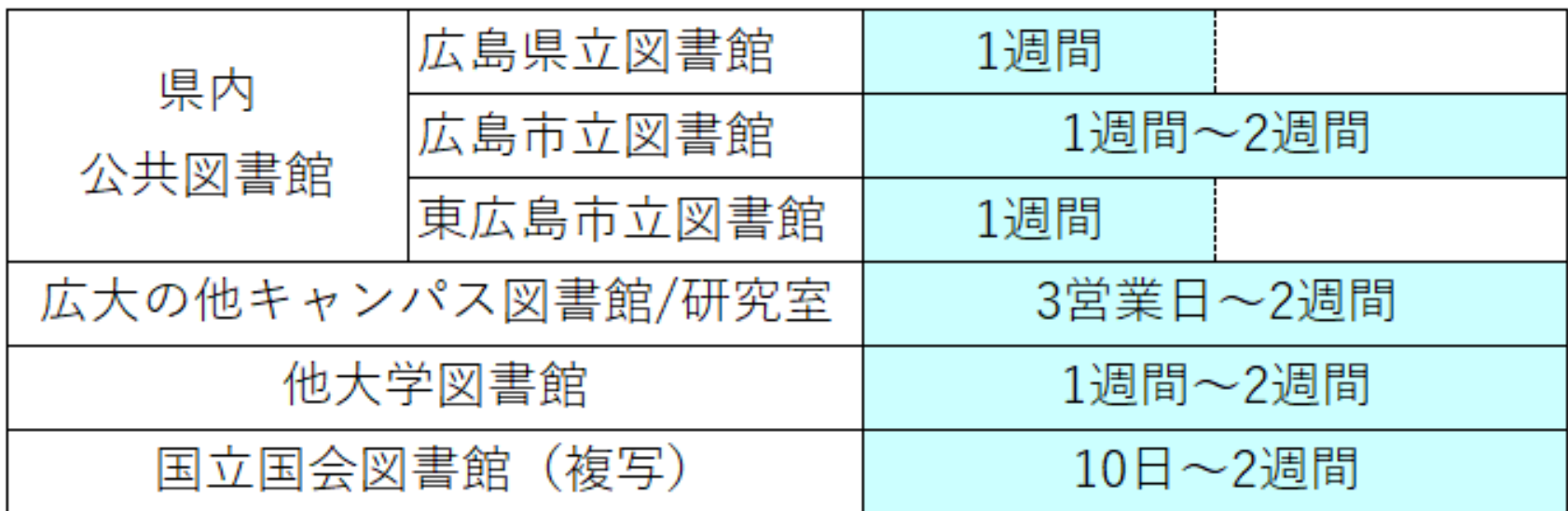

※これより時間がかかることがあります。

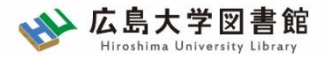

#### 論文の取寄せ 広大にない図書・論文の取寄せ

- <取寄せの可能な複写物>
- ・雑誌論文
- ・図書の一部分のコピー

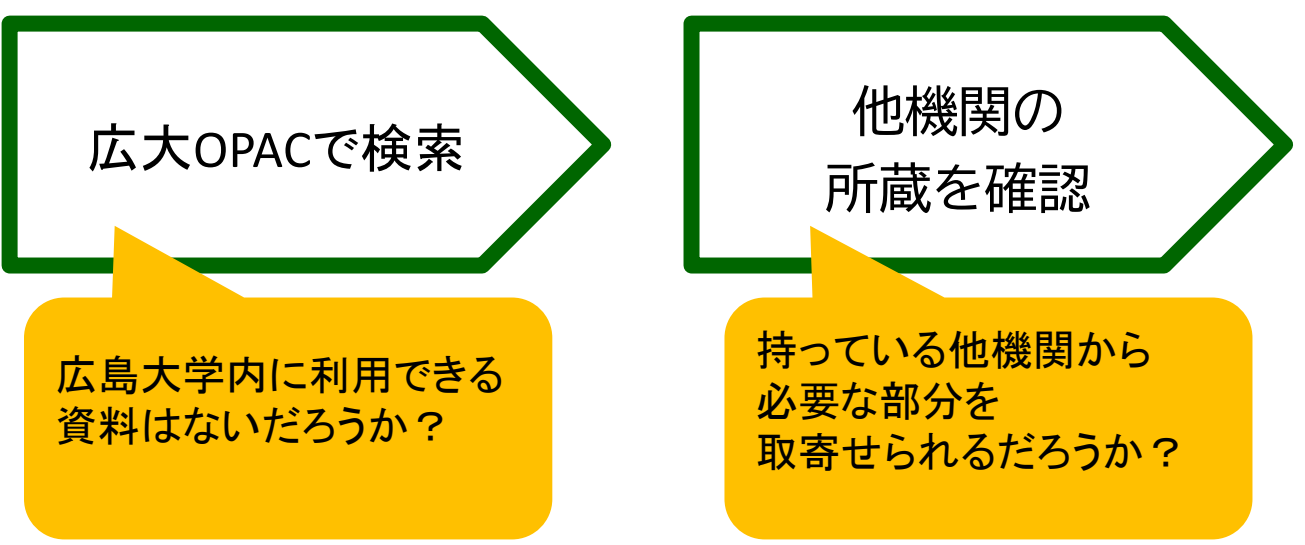

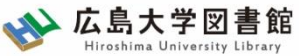

## 論文の取寄せ : 学内所蔵の確認 広大にない図書・論文の取寄せ

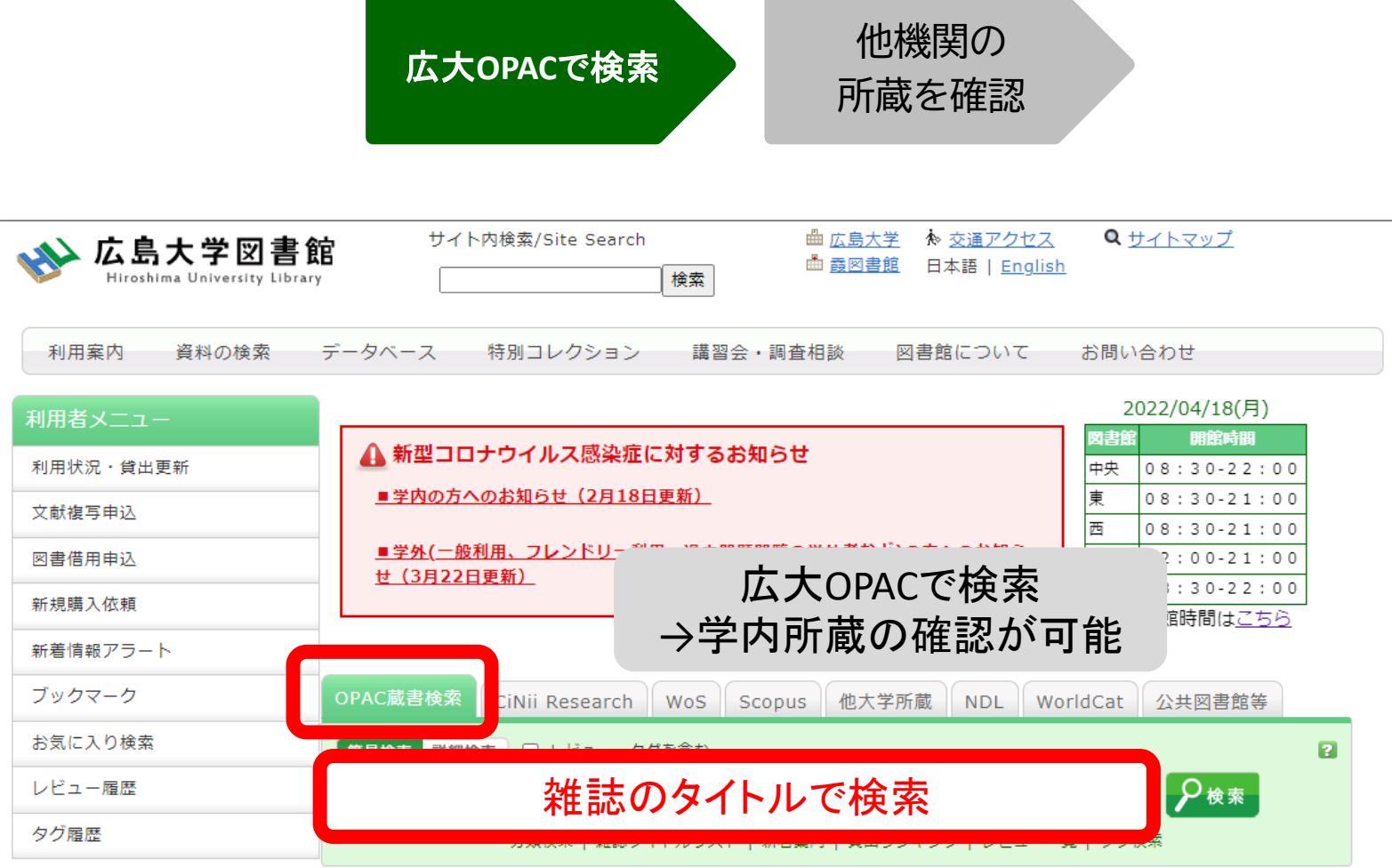

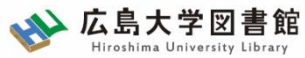

## 論文の取寄せ : 他キャンパスから 広大にない図書・論文の取寄せ

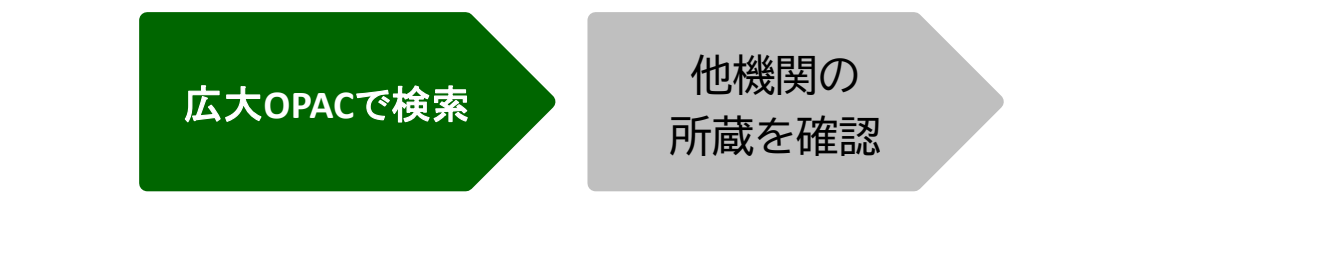

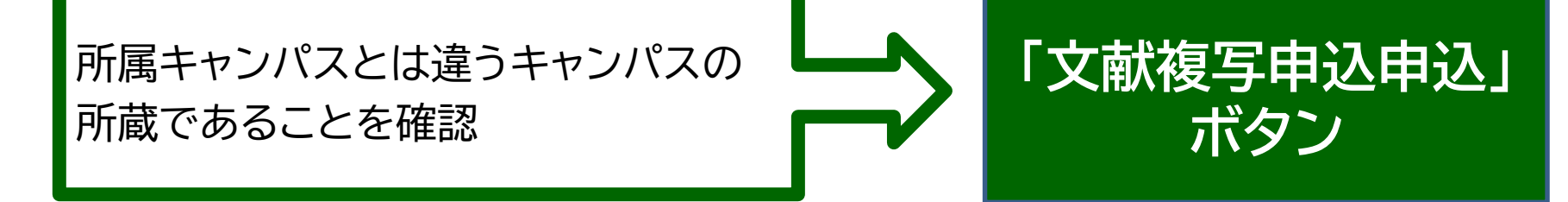

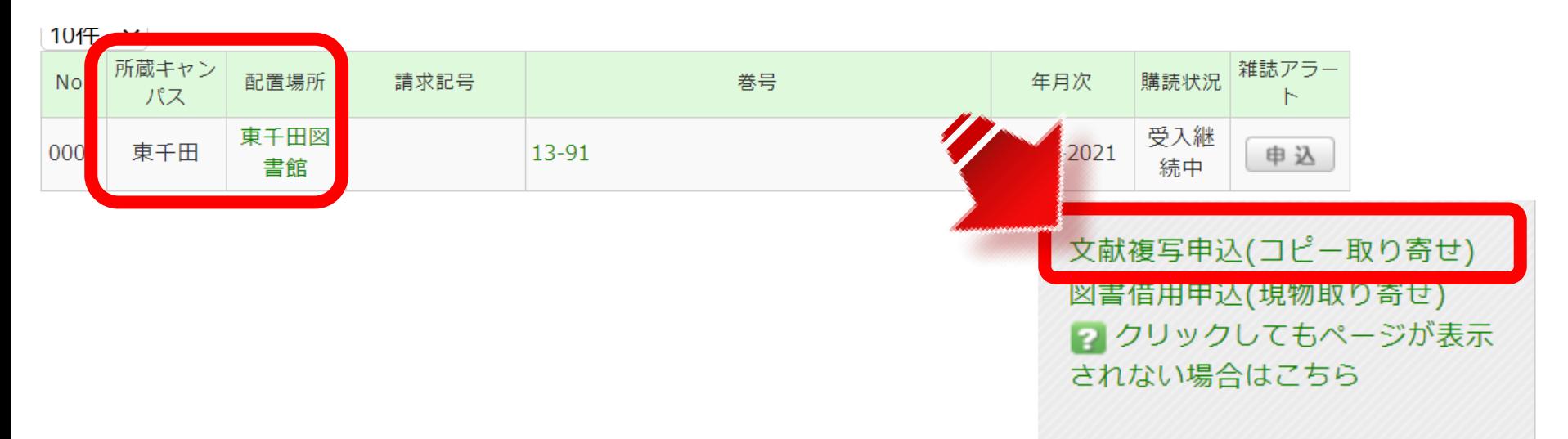

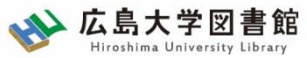

### 論文の取寄せ : 他大学図書館等から 広大にない図書・論文の取寄せ

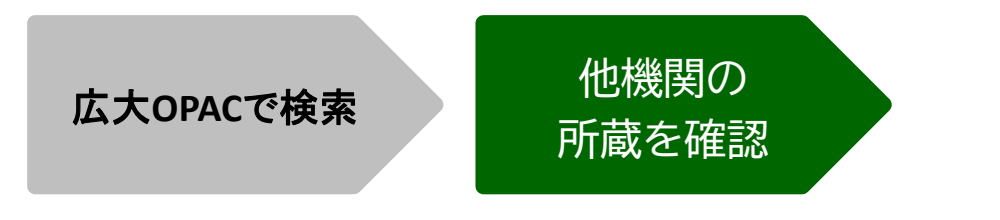

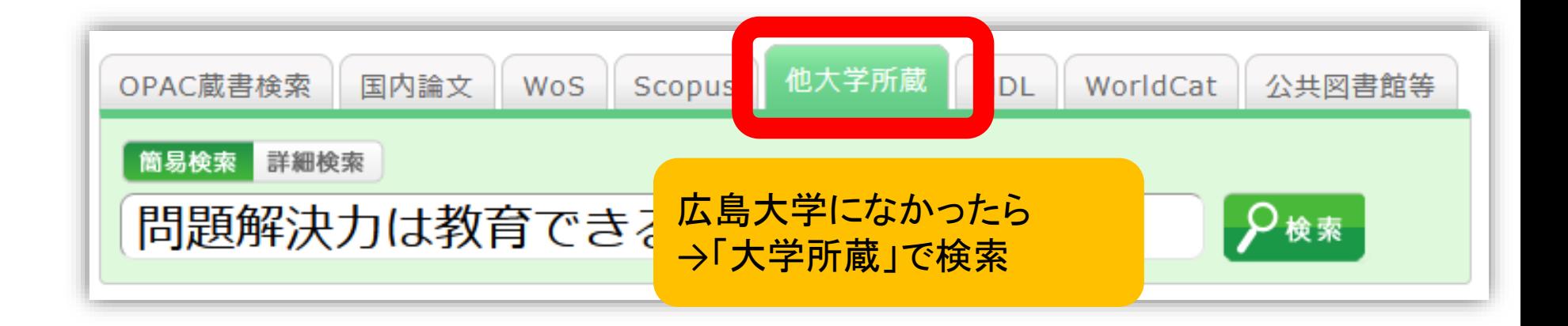

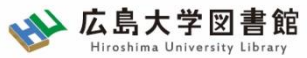

#### 論文の取寄せ : 他大学図書館等から 広大にない図書・論文の取寄せ

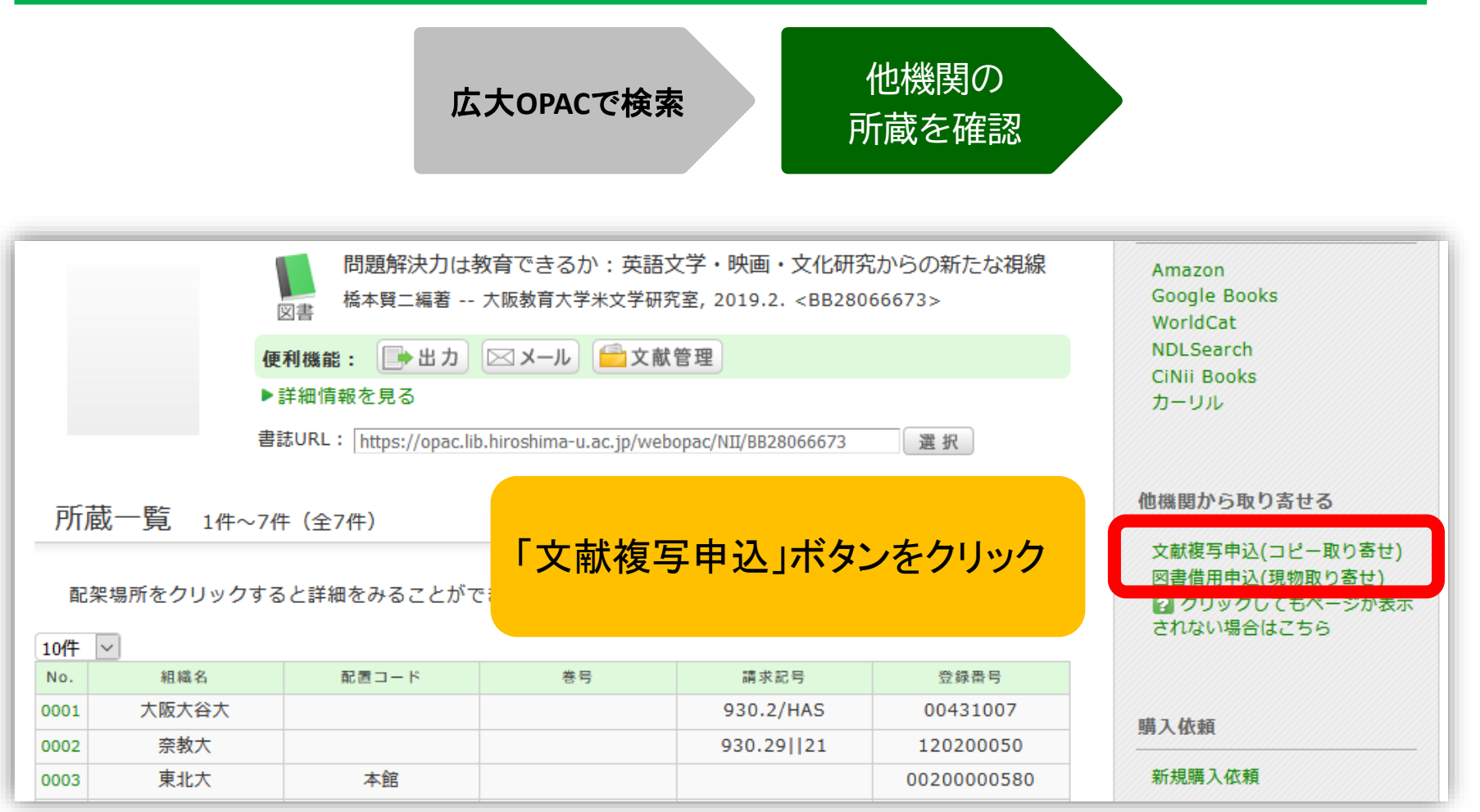

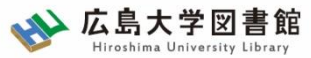

#### 論文の取り寄せ : 他大学図書館等から 広大にない図書・論文の取り寄せ

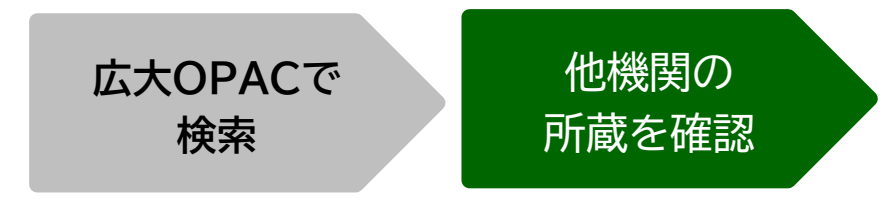

#### コピー代(1枚20円~70円)+送料

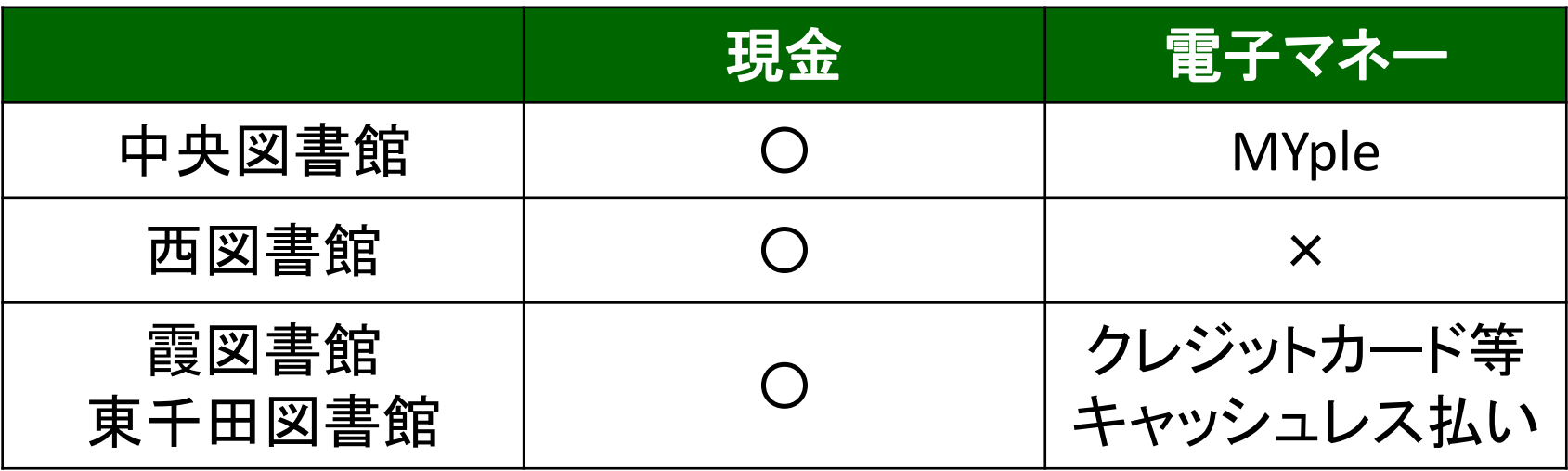

利用可能時間は、資料到着メールに記載

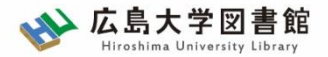

#### 図書の取寄せ 広大にない図書・論文の取寄せ

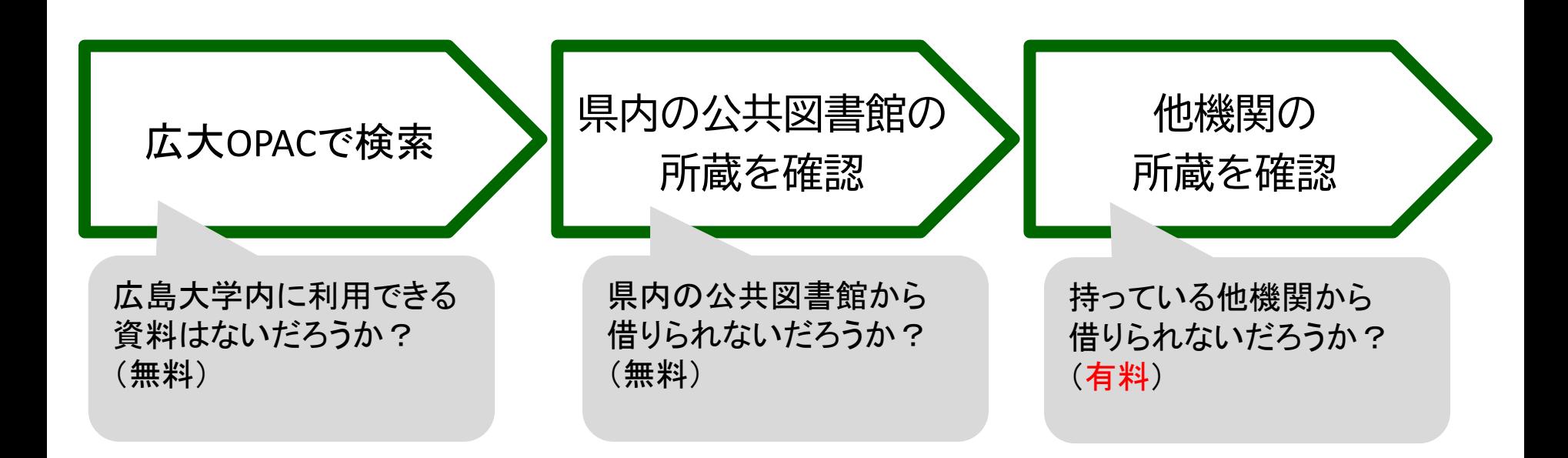

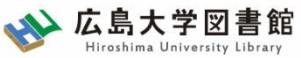

#### 図書の取寄せ : 学内所蔵の確認 広大にない図書・論文の取寄せ

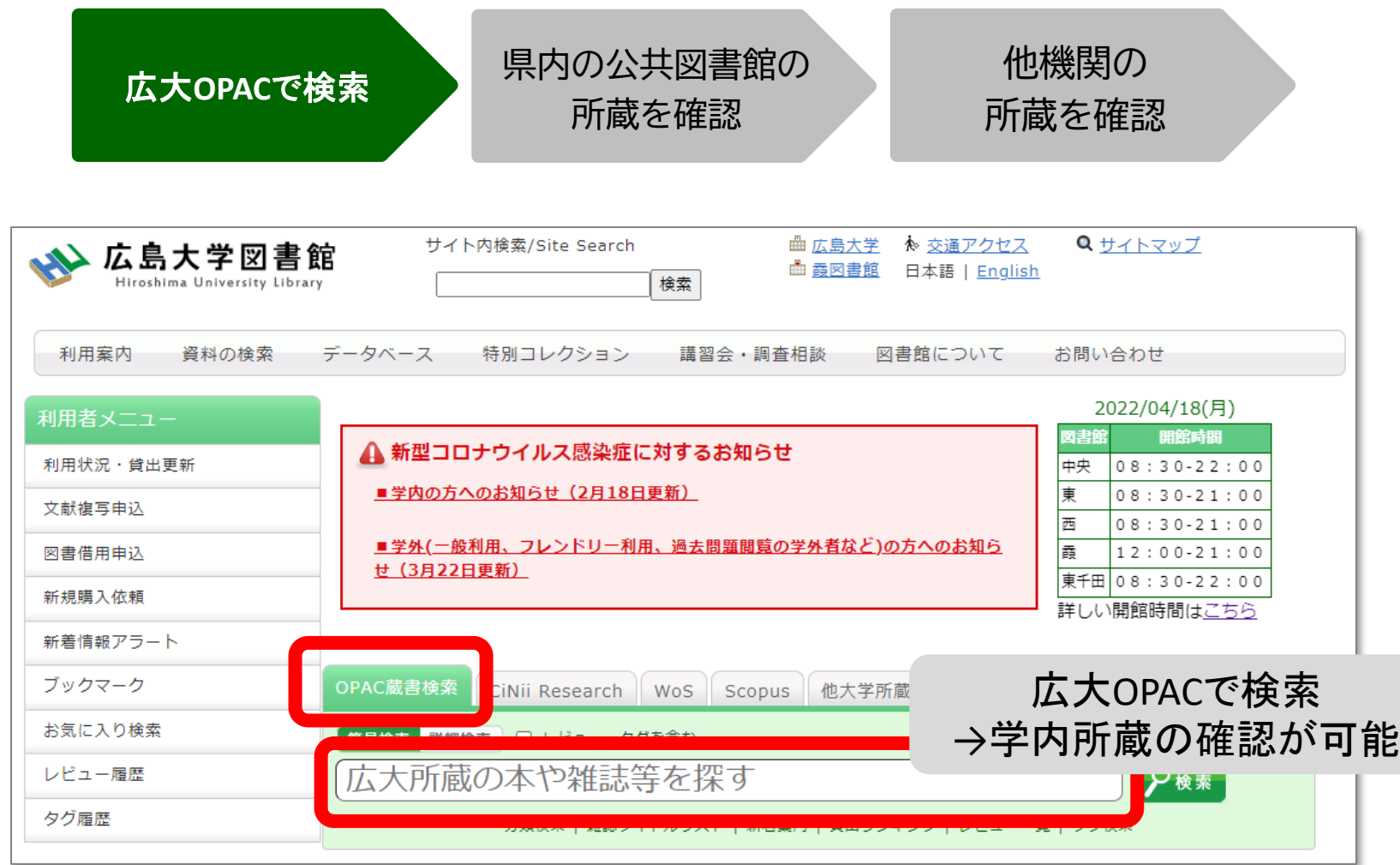

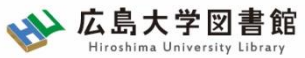

#### 図書の取寄せ : 他キャンパス(図書館)から 広大にない図書・論文の取寄せ

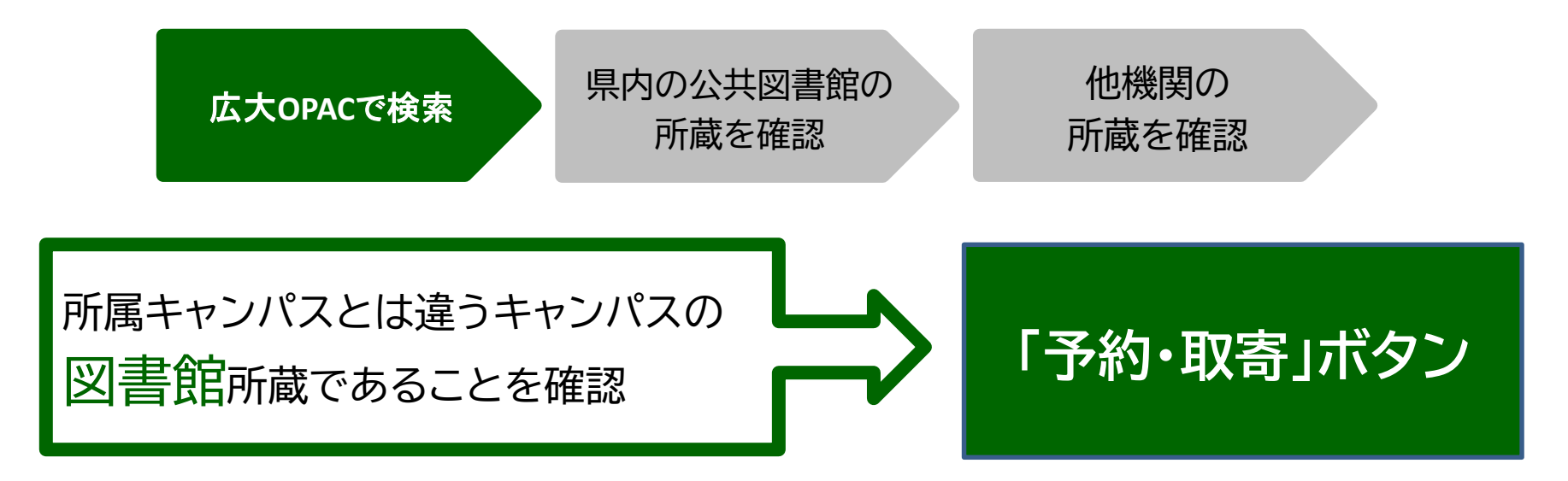

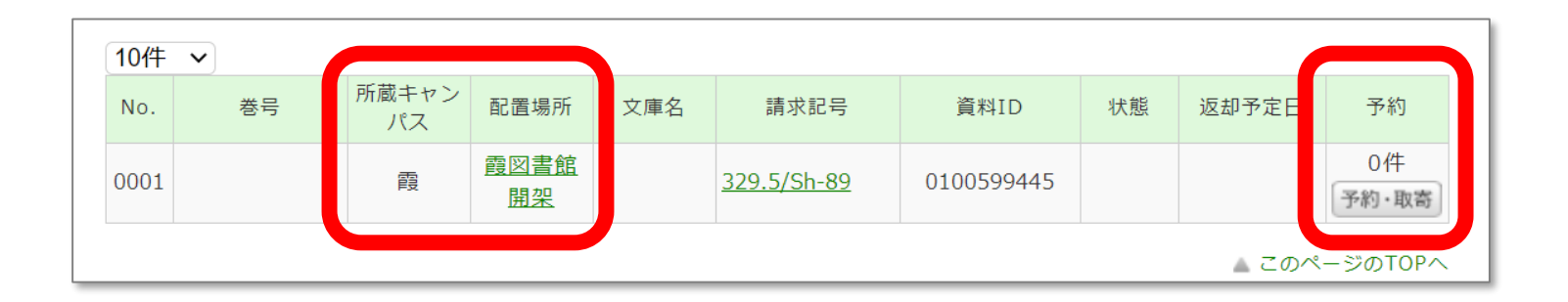

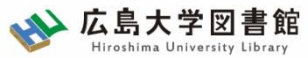

#### 図書の取寄せ : 他キャンパス(研究室)から 広大にない図書・論文の取寄せ

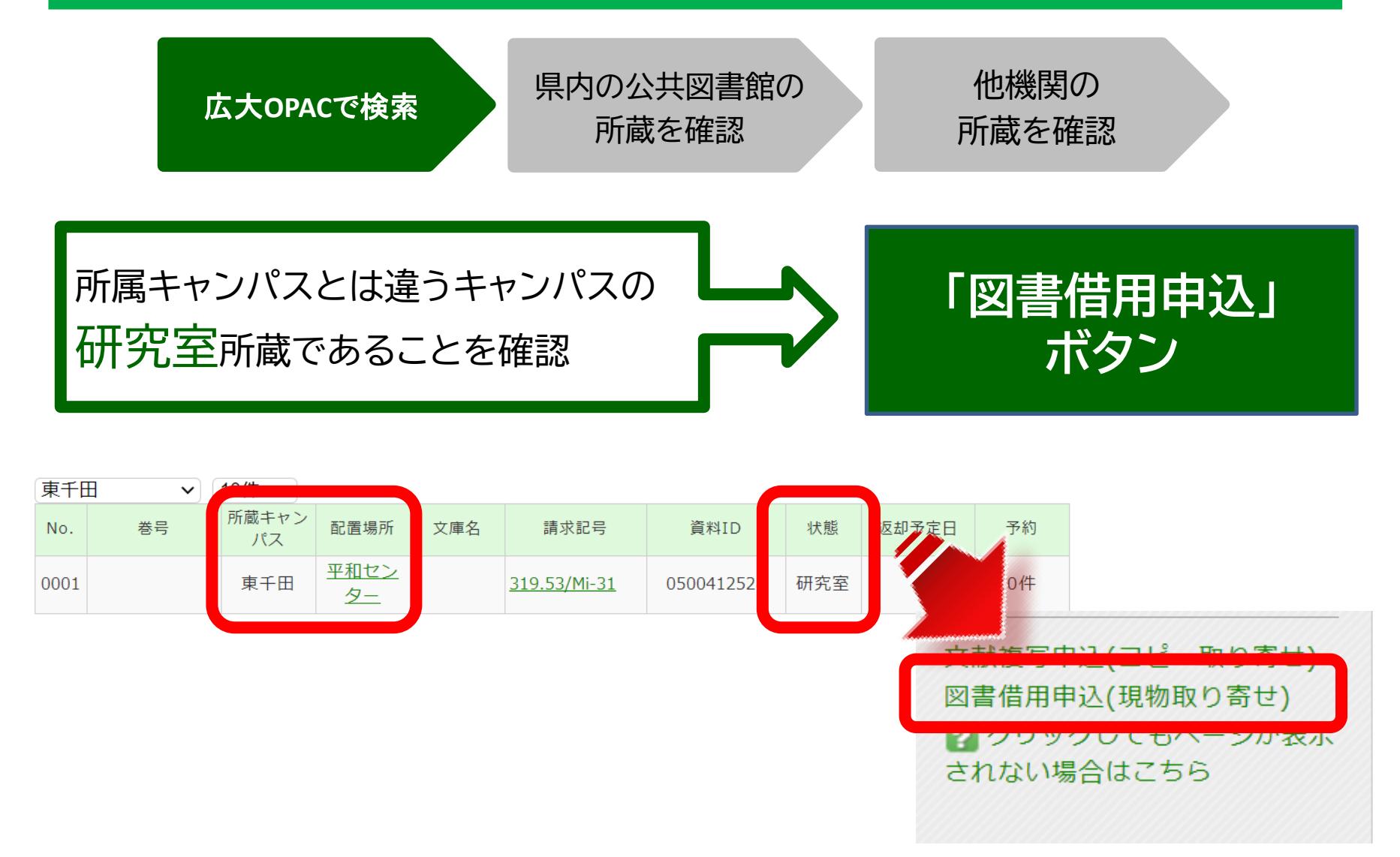

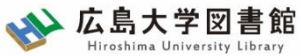

#### 図書の取寄せ : 県内公共図書館から 広大にない図書・論文の取寄せ

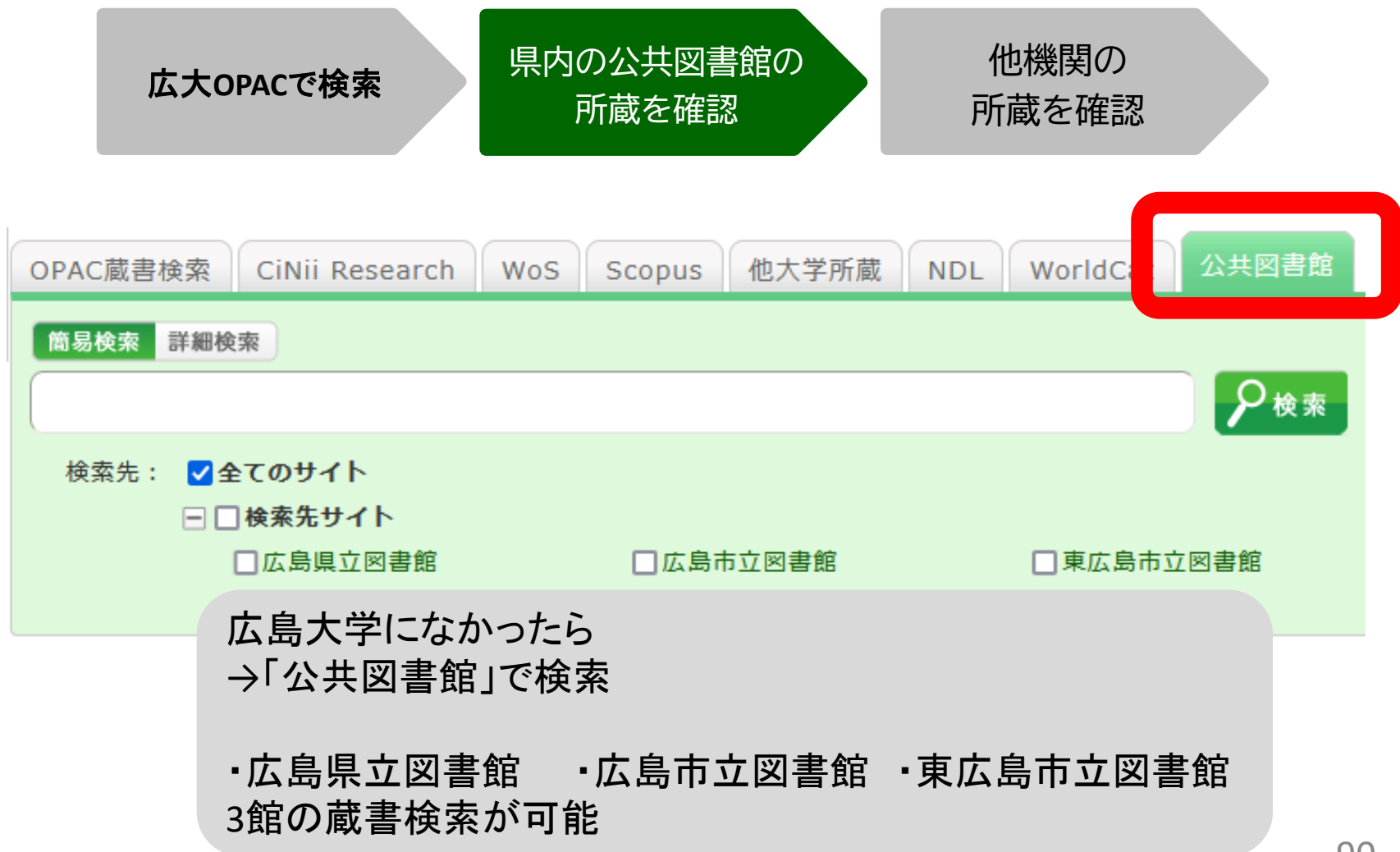

#### **図書の取り寄せ① 県内公共図書館から取り寄せる**

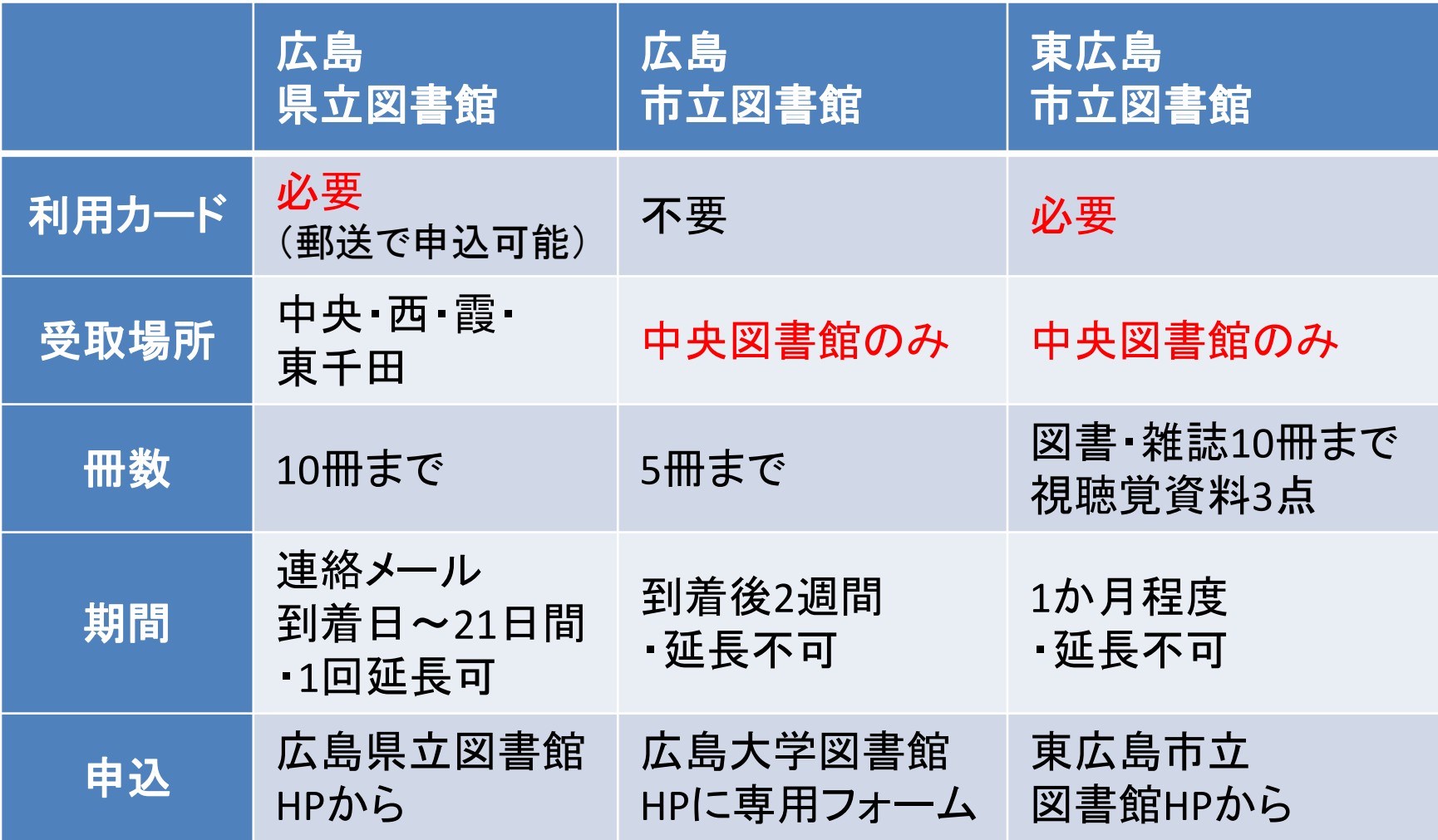

広島大

書館

学図 Hiroshima University Library

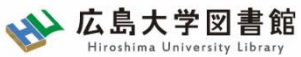

#### 図書の取寄せ : 県内公共図書館から 広大にない図書・論文の取寄せ

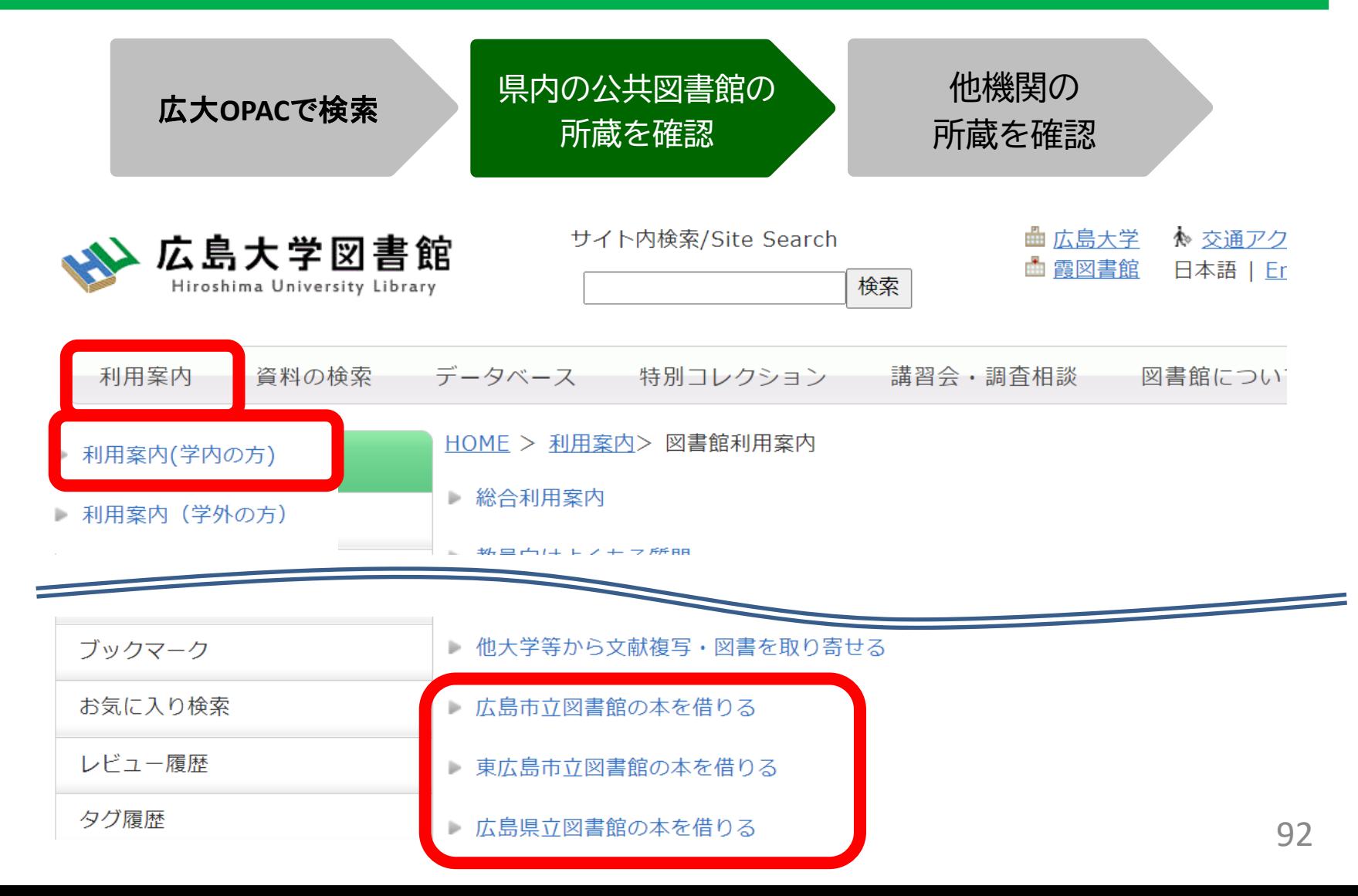

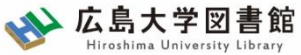

### 図書の取寄せ : 他大学図書館等から 広大にない図書・論文の取寄せ

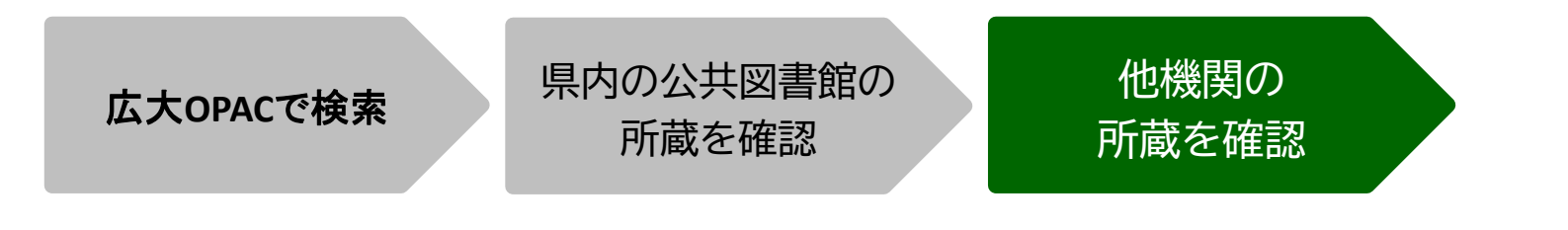

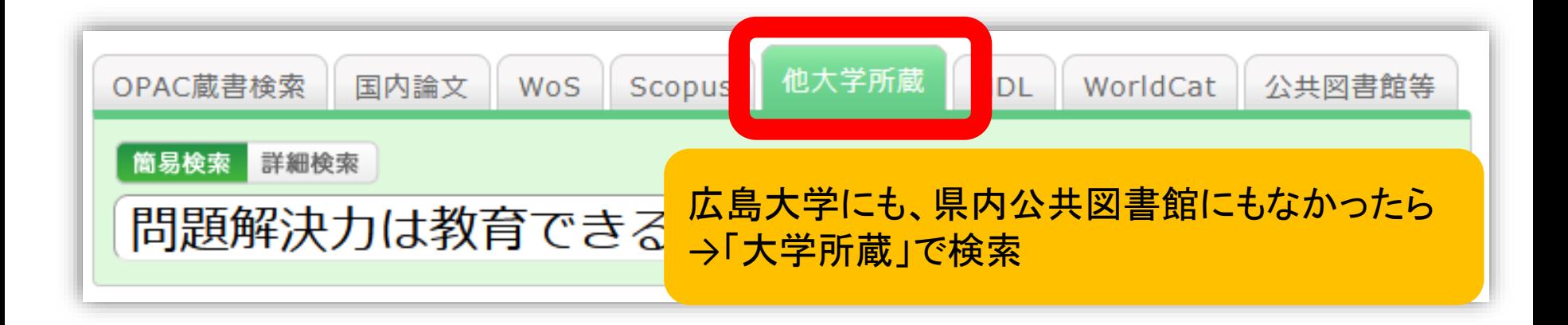

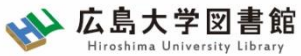

#### 図書の取寄せ : 他大学図書館等から 広大にない図書・論文の取寄せ

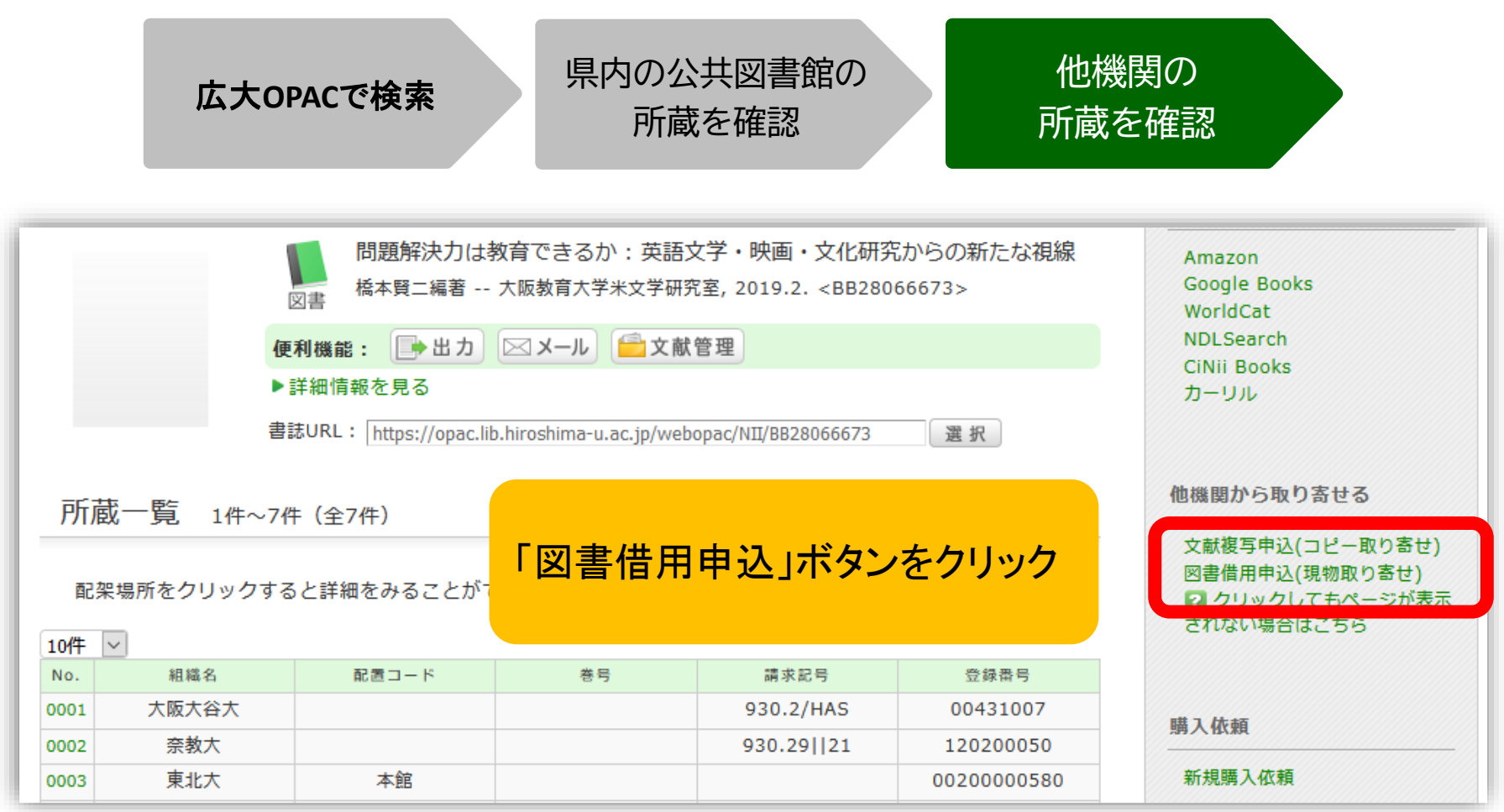

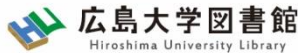

# 広大にない図書・論文の取寄せ 取寄せ : 他大学図書館等から

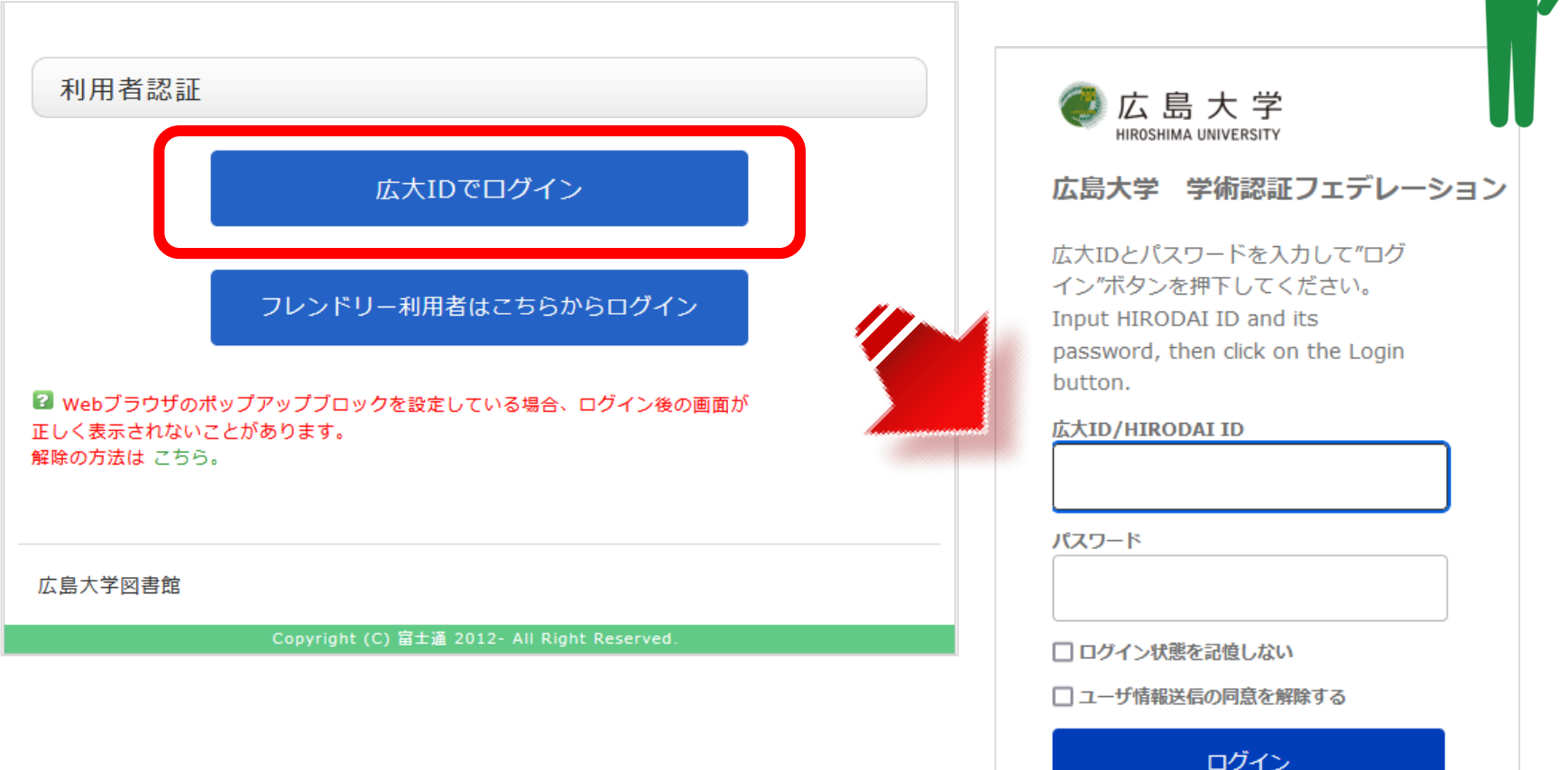

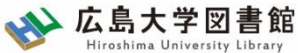

### 広大にない図書・論文の取寄せ 取寄せ : 他大学図書館等から

#### 「ポップアップがブロックされました」と表示されていたら【許可】してください

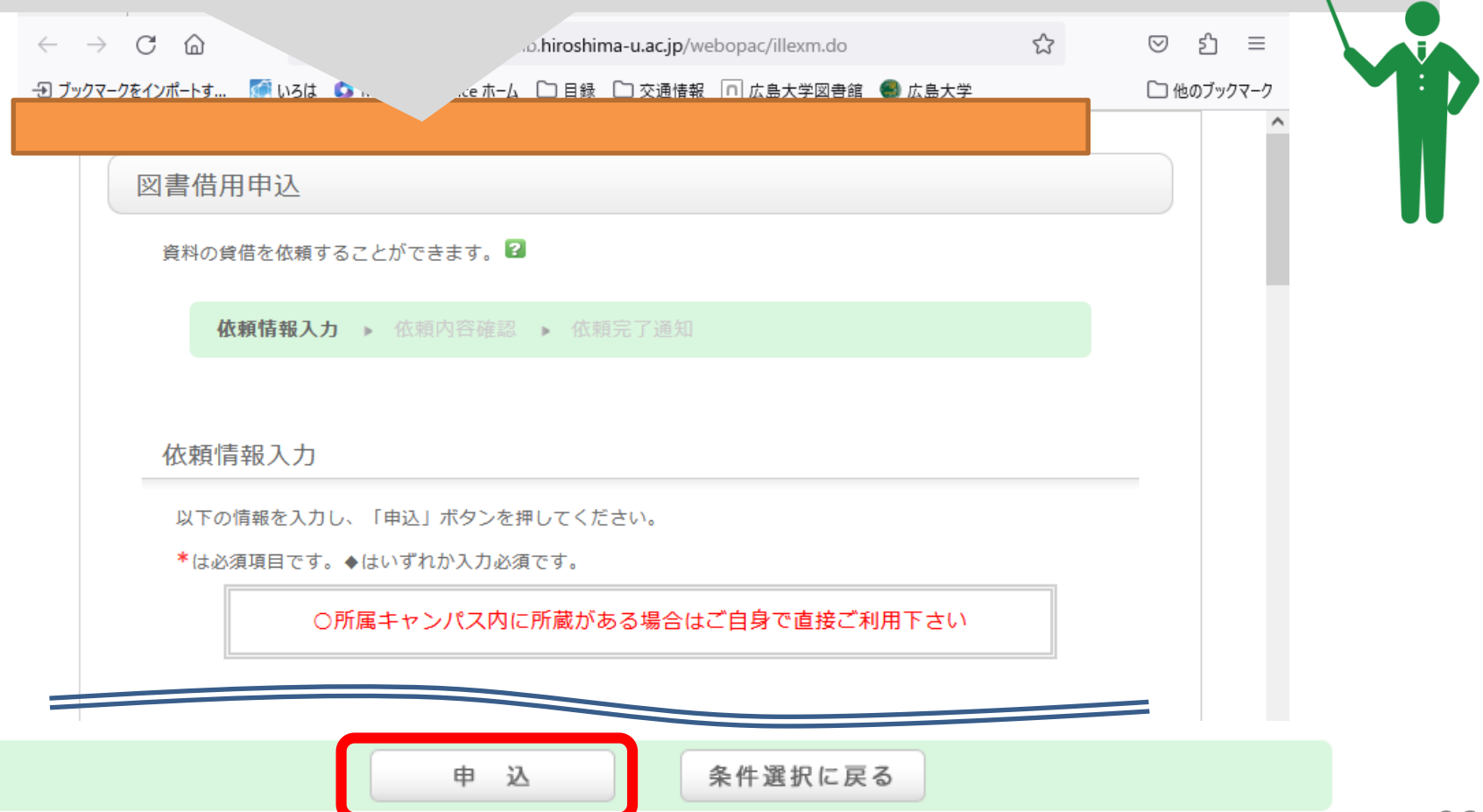

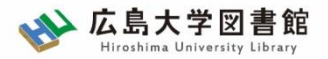

#### 申込時の注意点 広大にない図書・論文の取寄せ

- 申込は1冊/1文献ずつ
	- × 上・下巻をまとめて1度に申込む
	- × 同じ雑誌の別の論文を1度に申込む

• 申込した依頼の取消は原則できません。 ※ただし、申込直後であれば 「利用状況・貸出更新」から取消ができる場合があります。

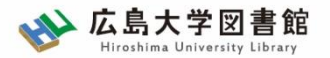

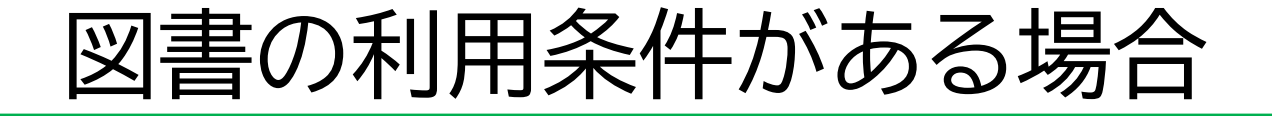

#### ・担当者が依頼する相手館を選択 (料金、サービス状況など)

- ・借受館や資料状態によって、利用条件があることも
	- ・「広島大学図書館内のみの利用」
	- ・「複写不可」等

※出来るだけ事前に通知いたしますが、 広大に到着するまで分からない場合も

あります。

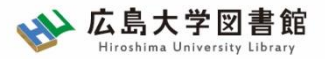

### 到着・受取・支払い 広大にない図書・論文の取寄せ

- 広大に到着後、メールでご連絡します。 ※入手できなかった場合も連絡します。
- 受取希望館で受取時に支払いをお願いします。

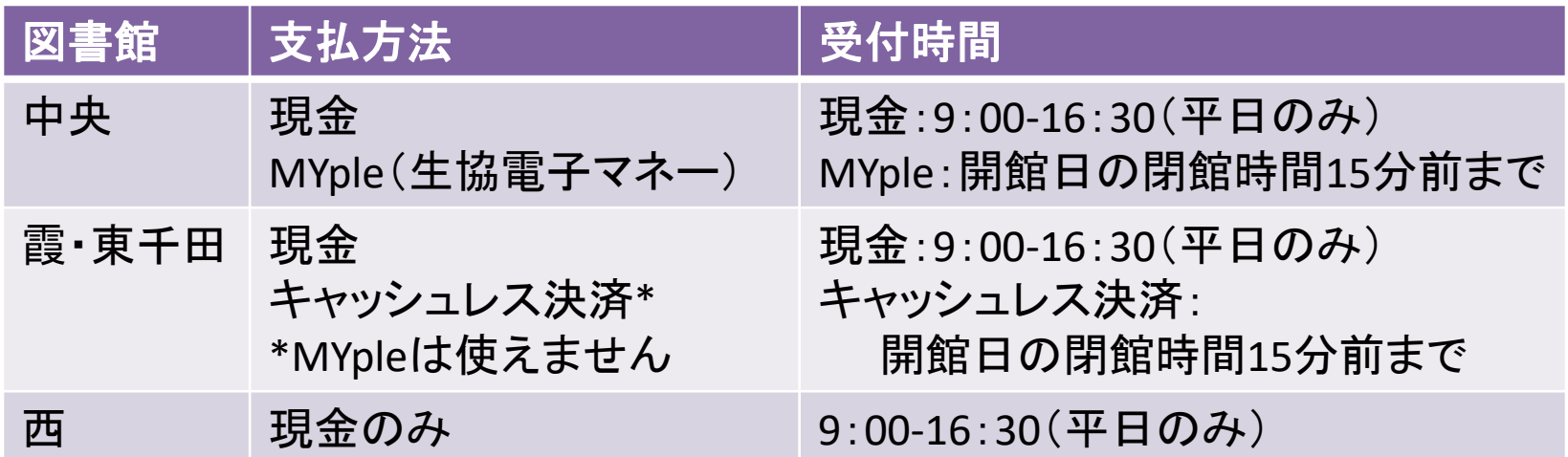

※東図書館では受取・支払はできません ※取り寄せ先によっては、銀行振込・切手払・納入告知書払いなどに なることもあります。

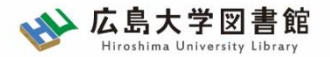

#### 広大にない図書・論文の取寄せ 購入リクエスト

- 広島大学に利用できる、学修や研究のための図書がない場合
	- → **購入リクエストが可能** ※雑誌は購入不可

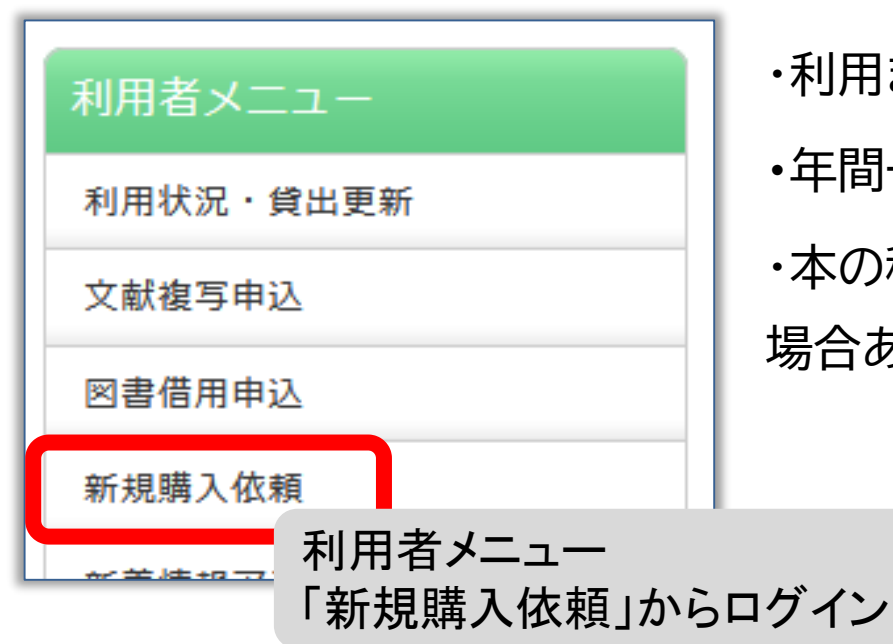

・利用までの時間 : **通常1か月程度 ・**年間一人当たりの冊数・金額 : 上限あり ・本の種類、申込み理由によっては購入できない 場合あり。 詳細は[こちら](https://www.lib.hiroshima-u.ac.jp/index.php?action=pages_view_main&block_id=350&active_action=faq_view_main_init&question_id=1004#faq-1004)

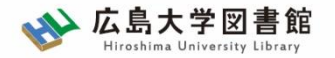

# 付録: 図書館利用に際しての注意とマナー

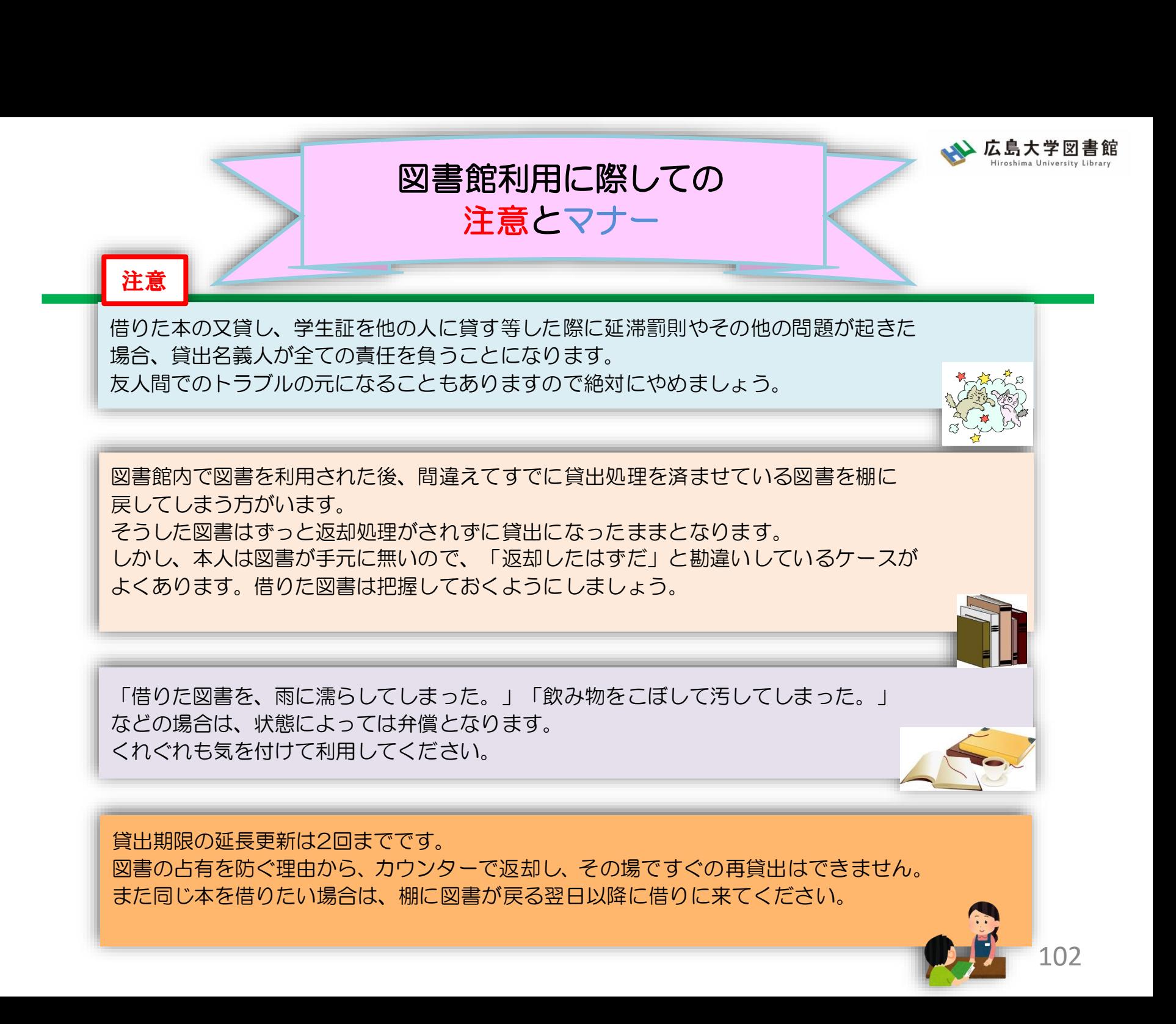

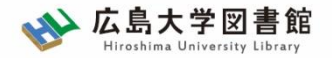

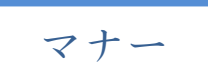

|図書への書き込みは厳禁です!! 皆で使うものですので大切に使いましょう。

利用中に貼った付箋等は、必ず返却前に全て取り除いてください。

館内で閲覧した図書や雑誌は、必ず元あった場所へ戻してください。 全く違う場所へ放置すると、本が行方不明になるばかりか、他に利用 されたい方に大変な迷惑となりますので、絶対にやめてください。

**以上の事に気を付けて、どんどん図書館を活用してください**

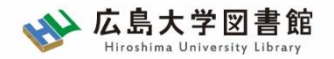

# 質問があれば・・・

- 中央図書カウンター
- 図書学術情報普及グループ – TEL:082-424-5631 – Mail: [tosho-fukyu-wrc@office.hiroshima-u.ac.jp](mailto:tosho-fukyu-navi@office.hiroshima-u.ac.jp)

#### お気軽におたずねください。

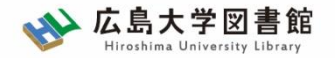

アンケート

## 今後の講習会の参考にするため、 [アンケート](https://forms.gle/Co2iLvF8JJbCfWBc9)にご協力をお願いいたします。

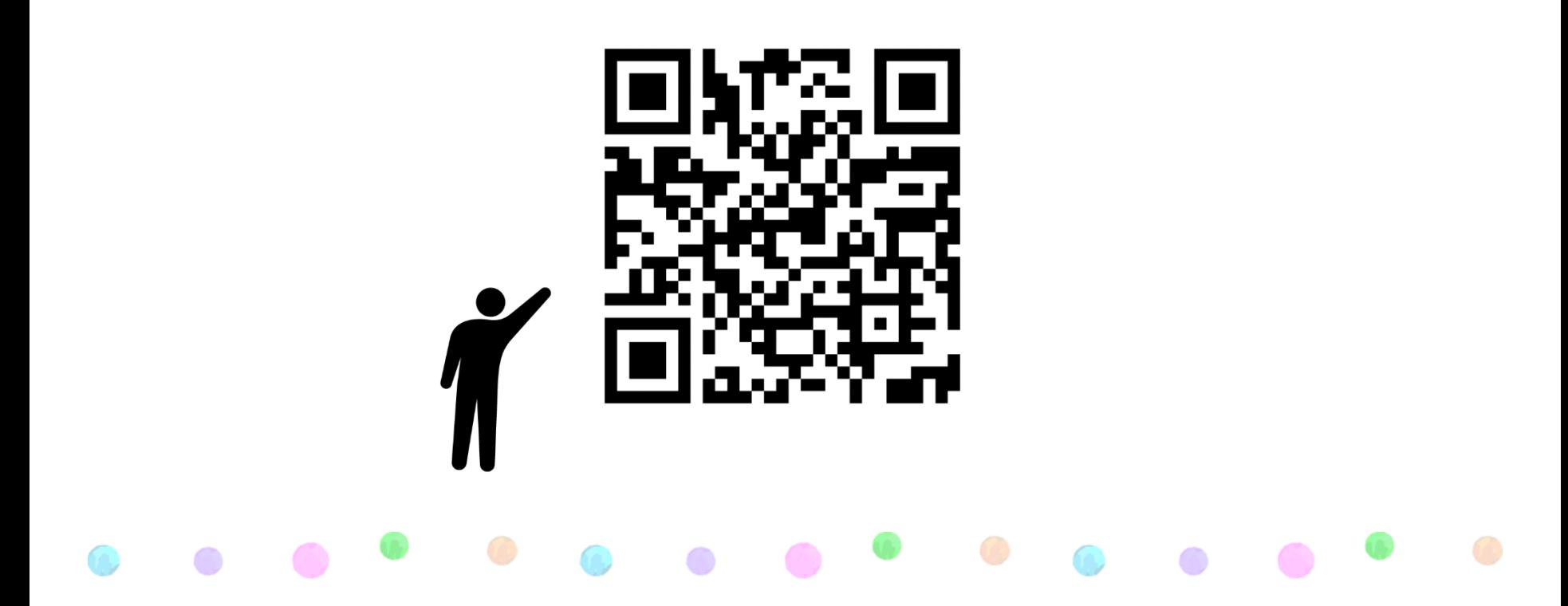